# **BUSINESS REPLY MAIL**<br>FIRST-CLASS MAIL PERMIT NO. 6189 HOUSTON, TX

POSTAGE WILL BE PAID BY ADDRESSEE

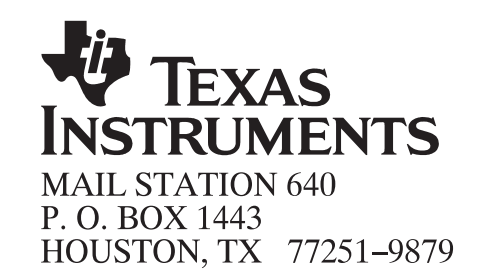

llinllinlidililinillilidililinlilinlidi

PERF I International contract the contract of the contract of the contract of the contract of the perfect of the contract of the contract of the contract of the contract of the contract of the contract of the contract of t

BIND THIS EDGE

NO POSTAGE **NECESSARY** IF MAILED IN THE UNITED STATES

### **Reader Response Card: TMS320C54x DSKplus User's Guide**

Texas Instruments wants to provide you with the best documentation possible. Please help us meet this goal by answering these questions and returning this card.

What is your primary use for the information in this manual?

Designing 'C54x-based hardware

Designing 'C54x-based software

How have you used this manual?

 $\Box$  To look up specific information or procedures when needed (as a reference)

□ To read chapters about subjects of interest

To read from front to back before using the information

Please describe any mistakes or unclear information in this manual (include page numbers).

Which topics should be described in greater detail?

Please list topics that were difficult to find, and why (for example, the topic was not in a logical location).

Please list any other suggestions for improving this book.

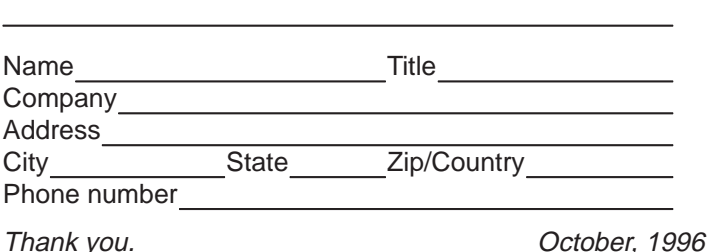

PERF I International contract the contract of the contract of the contract of the contract of the perfect of the contract of the contract of the contract of the contract of the contract of the contract of the contract of t

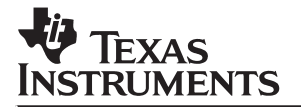

### **TMS320C54x DSKplus DSP Starter Kit**

# User's Guide

**1996 Digital Signal Processing Solutions**

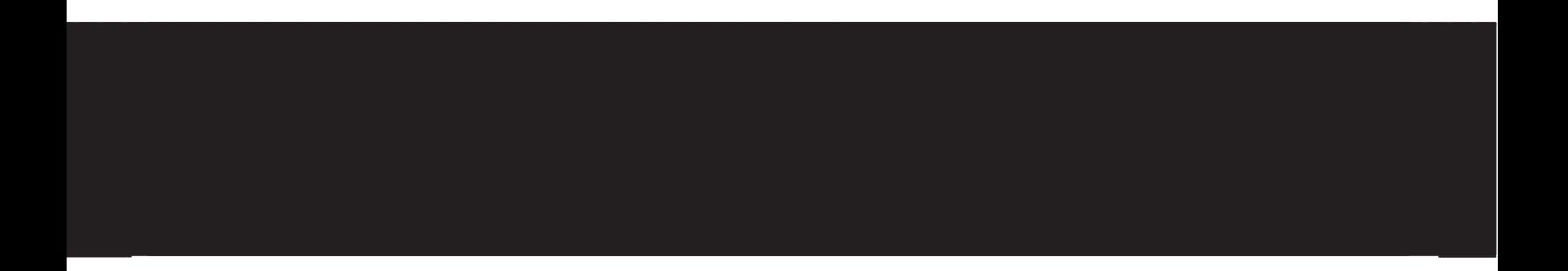

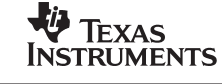

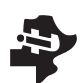

# User's Guide **TMS320C54x DSKplus**

### **TMS320C54x DSKplus User's Guide**

**DSP Starter Kit**

Literature Number: SPRU191 January 1998

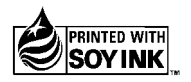

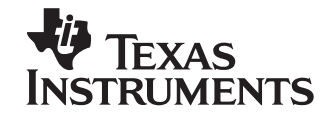

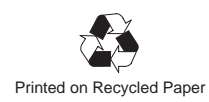

#### **IMPORTANT NOTICE**

Texas Instruments (TI) reserves the right to make changes to its products or to discontinue any semiconductor product or service without notice, and advises its customers to obtain the latest version of relevant information to verify, before placing orders, that the information being relied on is current.

TI warrants performance of its semiconductor products and related software to the specifications applicable at the time of sale in accordance with TI's standard warranty. Testing and other quality control techniques are utilized to the extent TI deems necessary to support this warranty. Specific testing of all parameters of each device is not necessarily performed, except those mandated by government requirements.

Certain applications using semiconductor products may involve potential risks of death, personal injury, or severe property or environmental damage ("Critical Applications").

TI SEMICONDUCTOR PRODUCTS ARE NOT DESIGNED, INTENDED, AUTHORIZED, OR WARRANTED TO BE SUITABLE FOR USE IN LIFE-SUPPORT APPLICATIONS, DEVICES OR SYSTEMS OR OTHER CRITICAL APPLICATIONS.

Inclusion of TI products in such applications is understood to be fully at the risk of the customer. Use of TI products in such applications requires the written approval of an appropriate TI officer. Questions concerning potential risk applications should be directed to TI through a local SC sales office.

In order to minimize risks associated with the customer's applications, adequate design and operating safeguards should be provided by the customer to minimize inherent or procedural hazards.

TI assumes no liability for applications assistance, customer product design, software performance, or infringement of patents or services described herein. Nor does TI warrant or represent that any license, either express or implied, is granted under any patent right, copyright, mask work right, or other intellectual property right of TI covering or relating to any combination, machine, or process in which such semiconductor products or services might be or are used.

Copyright © 1996, Texas Instruments Incorporated

### **Preface**

### **Read This First**

### **About This Manual**

This book describes the TMS320C54x digital signal processing (DSP) enhanced starter kit (DSKplus) and how to use the DSKplus with these tools:

- The DSKplus assembler
- The DSKplus debugger
- The DSKplus application loader

### **How to Use This Manual**

The following table summarizes the information contained in this book:

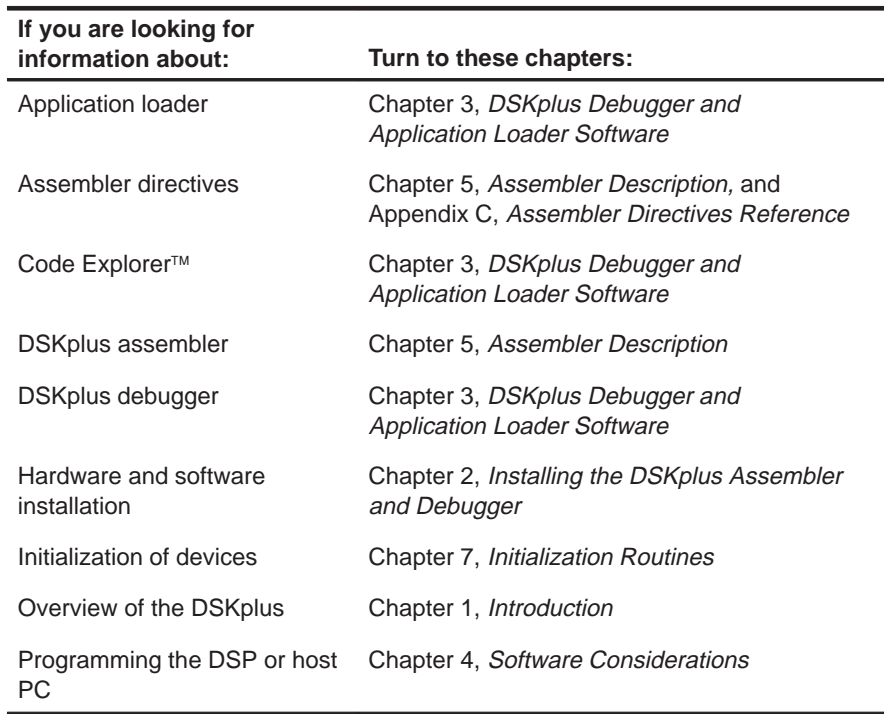

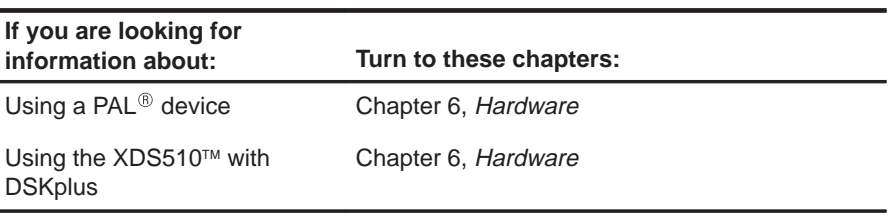

#### **Notational Conventions**

This document uses the following conventions.

 $\Box$  Program listings, program examples, and interactive displays are shown in a special typeface. Examples use a **bold version** of the special typeface for emphasis; interactive displays use a **bold version** of the special typeface to distinguish commands that you enter from items that the system displays (such as prompts, command output, error messages, etc.).

Here is a sample program listing:

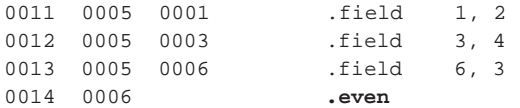

Here is an example of a system prompt and a command that you might enter:

C: **csr –a /user/ti/simuboard/utilities**

In syntax descriptions, the instruction, command, or directive is in a **bold typeface** font and parameters are in an italic typeface. Portions of a syntax that are in **bold** should be entered as shown; portions of a syntax that are in *italics* describe the type of information that should be entered. Here is an example of a directive syntax:

**.sect "**section name**",** address

.sect is the directive. This directive has two parameters, indicated by section name and address. When you use .sect, the first parameter must be an actual section name, enclosed in double quotes; the second parameter must be an address.

□ Braces { and } indicate a list. The symbol | (read as *or*) separates items within the list. Here's an example of a list:

 $\{ * | *_{+} | *_{-} \}$ 

This provides three choices: \*, \*+, or \*–.

Unless the list is enclosed in square brackets, you must choose one item from the list.

 $\Box$  Some directives can have a varying number of parameters. For example, the .byte directive can have up to 100 parameters. The syntax for this directive is:

**.byte** value<sub>1</sub>  $[$ ,  $\dots$ , value<sub>n</sub> $]$ 

This syntax shows that .byte must have at least one value parameter, but you have the option of supplying additional value parameters, separated by commas.

### **Information About Cautions**

This book contains cautions.

**This is an example of a caution statement.**

**A caution statement describes a situation that could potentially damage your software or equipment.**

The information in a caution is provided for your protection. Please read each caution carefully.

#### **Related Documentation From Texas Instruments**

The following books describe the '54x and related support tools. To obtain a copy of any of these TI documents, call the Texas Instruments Literature Response Center at (800) 477-8924. When ordering, please identify the book by its title and literature number.

- The **TMS320C54x DSP Reference Set** (literature number SPRU210) is composed of four volumes of information, each with its own literature number for individual ordering.
- **TMS320C54x DSP Reference Set, Volume 1: CPU and Peripherals** (literature number SPRU131) describes the TMS320C54x 16-bit, fixed-point, general-purpose digital signal processors. Covered are its architecture, internal register structure, data and program addressing, the instruction pipeline, DMA, and on-chip peripherals. Also includes development support information, parts lists, and design considerations for using the XDS510 emulator.
- **TMS320C54x DSP Reference Set, Volume 2: Mnemonic Instruction Set** (literature number SPRU172) describes the TMS320C54x digital signal processor mnemonic instructions individually. Also includes a summary of instruction set classes and cycles.
- **TMS320C54x DSP Reference Set, Volume 3: Algebraic Instruction Set** (literature number SPRU179) describes the TMS320C54x digital signal processor algebraic instructions individually. Also includes a summary of instruction set classes and cycles.
- **TMS320C54x DSP Reference Set, Volume 4: Applications Guide** (literature number SPRU173) describes software and hardware applications for the TMS320C54x digital signal processor. Also includes development support information, parts lists, and design considerations for using the XDS510 emulator.
- **TLC320AC01C Fixed-Point Digital Signal Processors** (literature number SLAS057) data manual contains the electrical and timing specifications, as well as parameter measurement information for the TLC320AC01C.
- **TMS320C54x, TMS320LC54x, TMS320VC54x Fixed-Point Digital Signal Processors** (literature number SPRS039) data sheet contains the electrical and timing specifications for these devices, as well as signal descriptions and pinouts for all of the available packages.
- **TMS320C54x Assembly Language Tools User's Guide** (literature number SPRU102) describes the assembly language tools (assembler, linker, and other tools used to develop assembly language code), assembler directives, macros, common object file format, and symbolic debugging directives for the 'C54x generation of devices.
- **TMS320C5xx C Source Debugger User's Guide** (literature number SPRU099) tells you how to invoke the 'C54x emulator, EVM, and simulator versions of the C source debugger interface. This book discusses various aspects of the debugger interface, including window management, command entry, code execution, data management, and breakpoints. It also includes a tutorial that introduces basic debugger functionality.
- **TMS320C54x Code Generation Tools Getting Started Guide** (literature number SPRU147) describes how to install the TMS320C54x assembly language tools and the C compiler for the 'C54x devices. The installation for MS-DOS™, OS/2™, SunOS™, Solaris™, and HP-UX™ 9.0x systems is covered.
- **TMS320C54x Evaluation Module Technical Reference** (literature number SPRU135) describes the 'C54x EVM, its features, design details and external interfaces.
- **TMS320C54x Optimizing C Compiler User's Guide** (literature number SPRU103) describes the 'C54x C compiler. This C compiler accepts ANSI standard C source code and produces TMS320 assembly language source code for the 'C54x generation of devices.
- **TMS320C5x Simulator Getting Started** (literature number SPRU137) describes how to install the TMS320C5x simulator and the C source debugger for the 'C5x. The installation for MS-DOS®, PC-DOS™, SunOS™, Solaris™, and HP-UX™ systems is covered.
- **TMS320 Third-Party Support Reference Guide** (literature number SPRU052) alphabetically lists over 100 third parties that provide various products that serve the family of '320 digital signal processors. A myriad of products and applications are offered—software and hardware development tools, speech recognition, image processing, noise cancellation, modems, etc.
- **TMS320 DSP Development Support Reference Guide** (literature number SPRU011) describes the TMS320 family of digital signal processors and the tools that support these devices. Included are code-generation tools (compilers, assemblers, linkers, etc.) and system integration and debug tools (simulators, emulators, evaluation modules, etc.). Also covered are available documentation, seminars, the university program, and factory repair and exchange.

### **Trademarks**

Code Explorer is a trademark of GoDSP Corporation.

HP-UX is a trademark of Hewlett-Packard Company.

MS-DOS is a registered trademark of Microsoft Corporation.

OS/2 is a trademark of International Business Machines Corporation.

PC is a trademark of International Business Machines Corporation.

PAL<sup>®</sup> is a registered trademark of Advanced Micro Devices, Inc.

Solaris is a trademark of Sun Microsystems, Inc.

TI, XDS510, and 320 Hotline On-line are trademarks of Texas Instruments Incorporated.

Windows is a trademark of Microsoft Corporation.

Pentium is a trademark of Intel Corporation.

### **If You Need Assistance. . .**

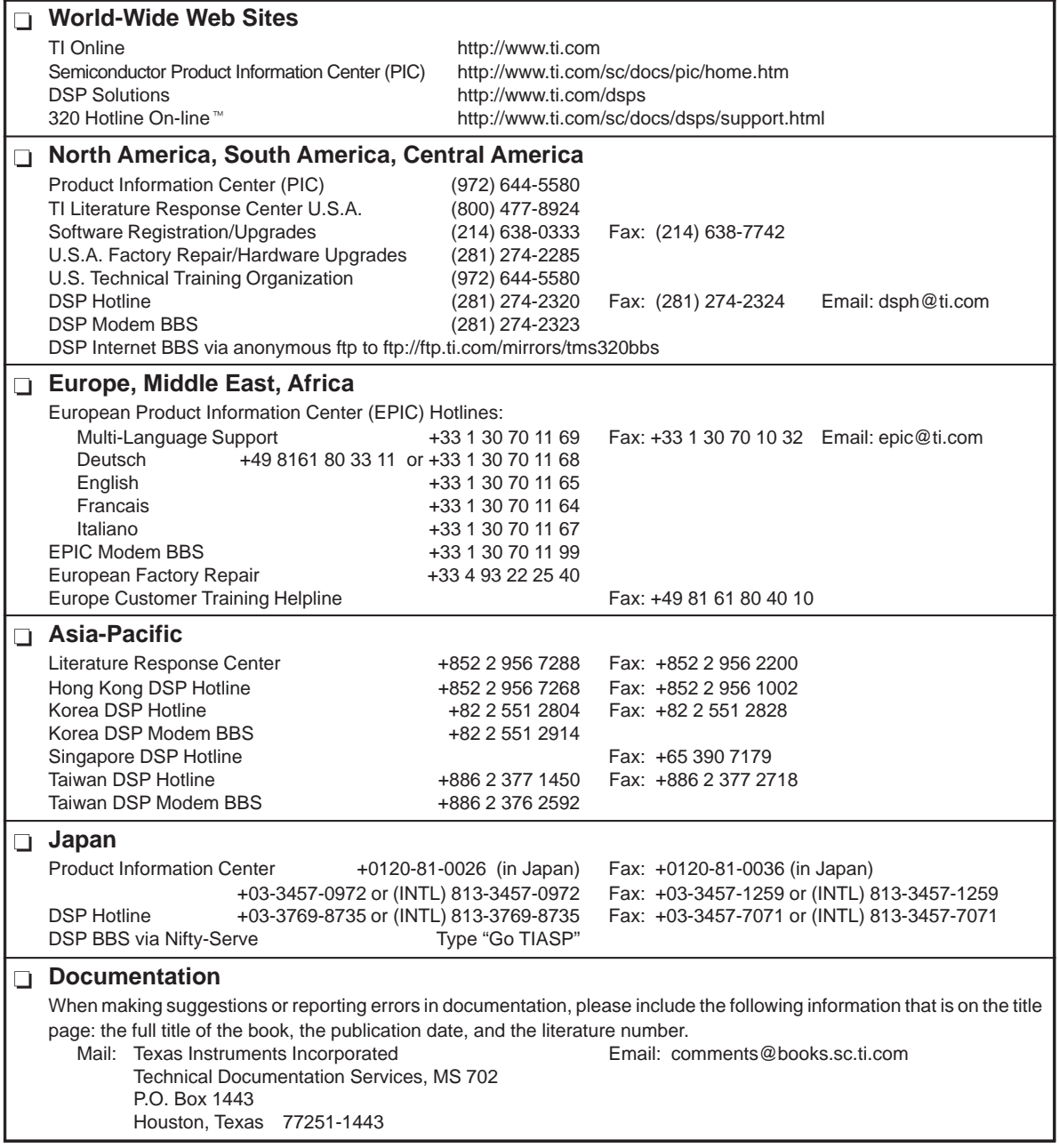

**Note:** When calling a Literature Response Center to order documentation, please specify the literature number of the book.

x

## **Contents**

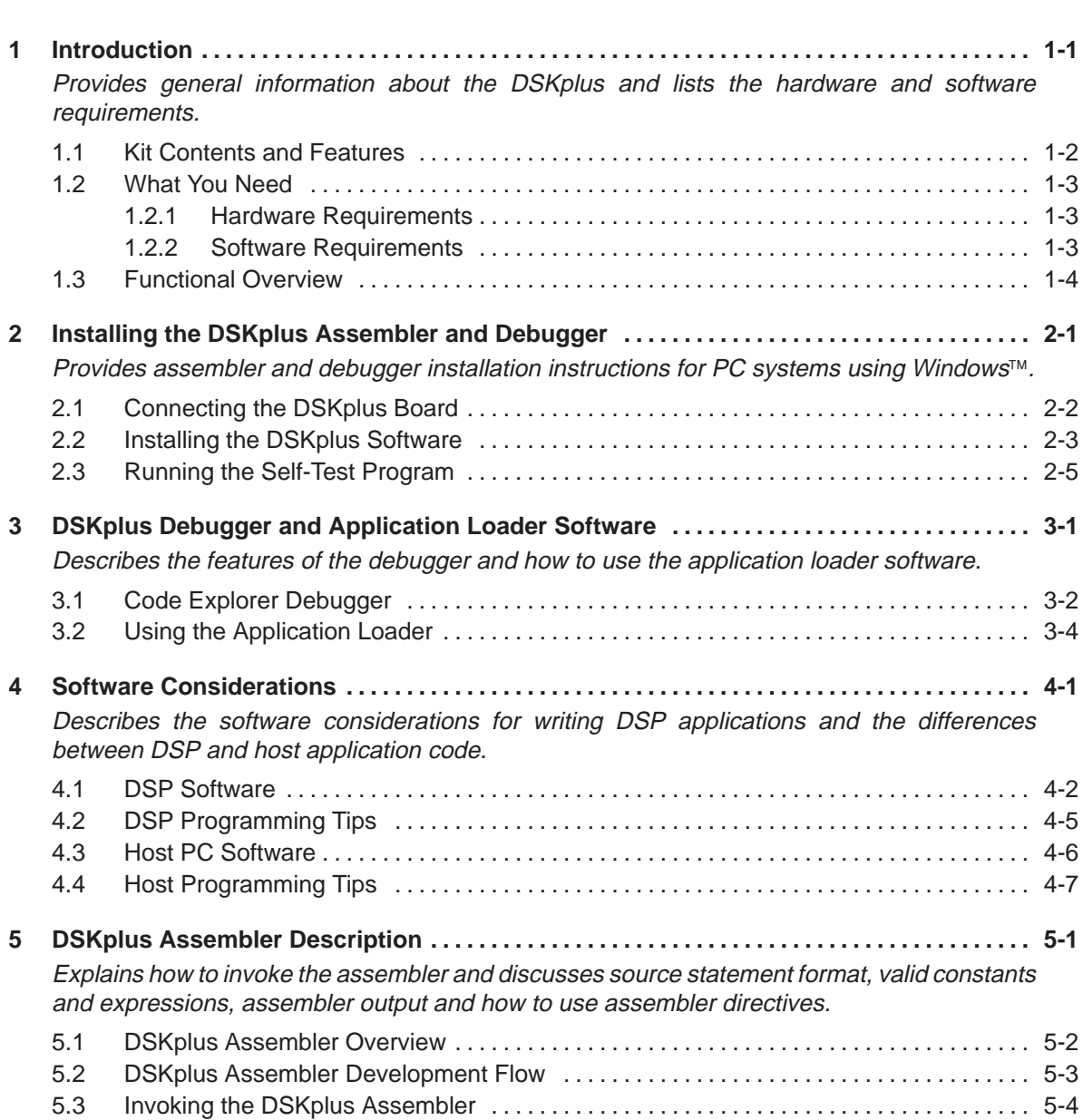

#### **Contents**

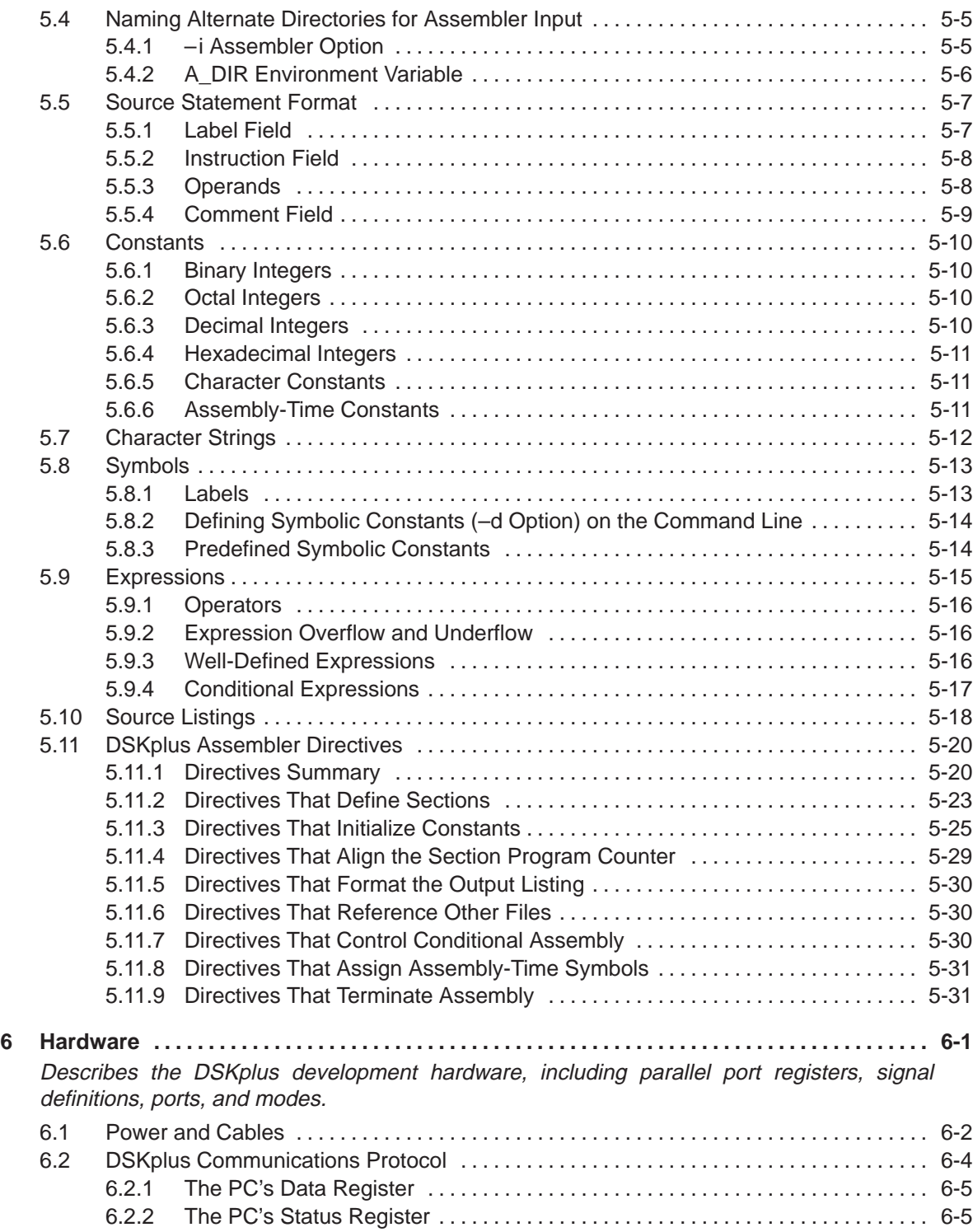

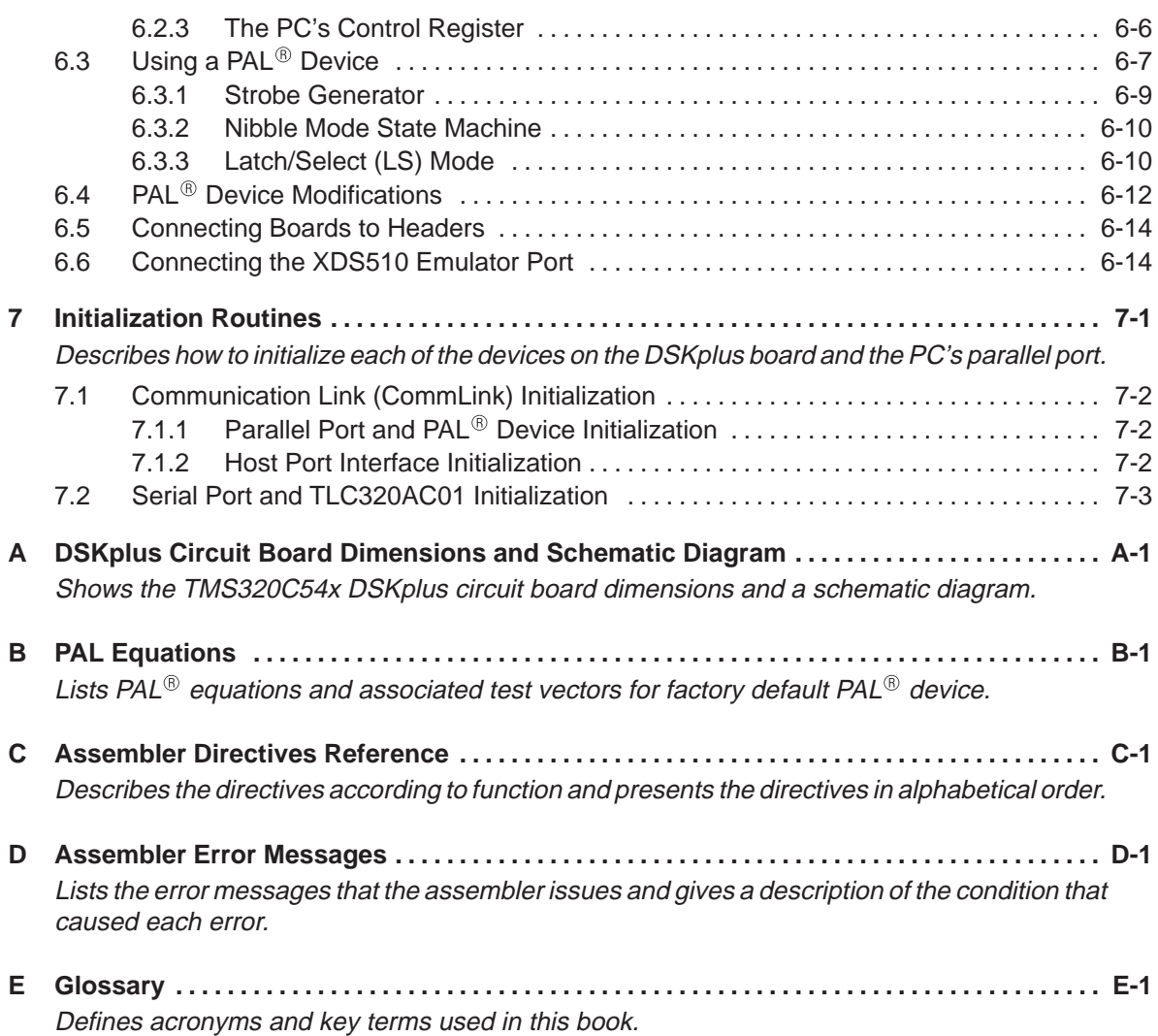

# **Figures**

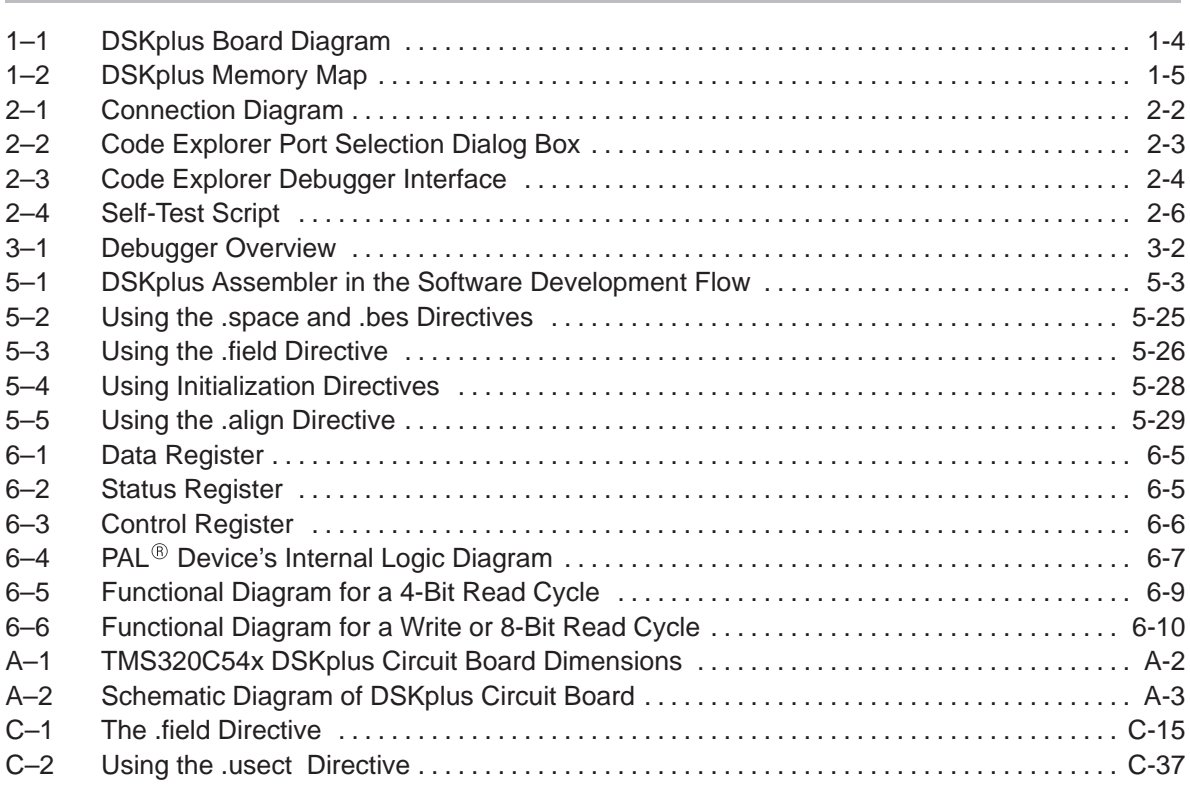

## **Tables**

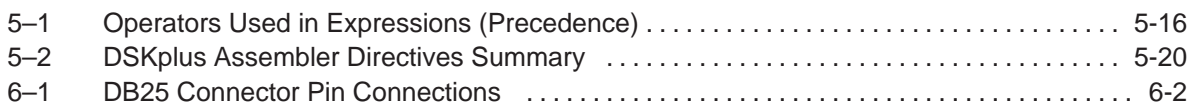

# **Examples**

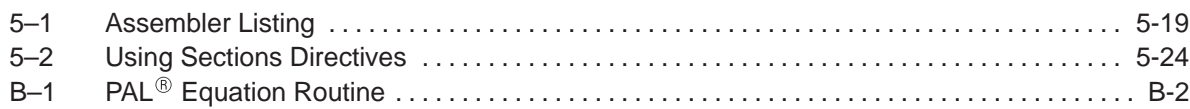

### **Chapter 1**

### **Introduction**

The TMS320C54x DSKplus is a low-cost DSP starter kit with enhanced architecture. The development kit contains a stand-alone application board that you connect to your  $PC^{TM}$  and that enables you to explore the architecture and operation of the 'C54x CPU and its peripherals. The DSKplus board executes your custom 'C54x code in real time while the Windows<sup>™</sup>-based debugger analyzes it line-by-line, displaying internal DSP register information in multiple windows, also in real time. The board's communication interface lets you create your own 'C54x DSP code and host PC code. The hardware enables the use of expansion boards for adding memory, peripherals such as codecs, interface logic, other DSPs, or microcontrollers.

#### **Topic Page**

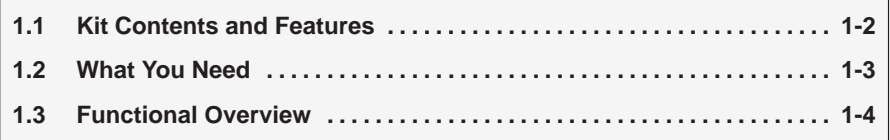

### **1.1 Kit Contents and Features**

The DSKplus development kit contains these parts:

- $\Box$  The DSK plus development board
- $\Box$  PC parallel port cable (DB-25M to DB-25F)
- □ Universal power supply (Input: 100–250 V, 50–60 Hz; Output: 5-V dc, 3.3 A)
- □ GoDSP's Windows<sup>TM</sup>-based Code Explorer<sup>TM</sup> debugger
- TMS320C54x ('C54x) algebraic assembler
- □ Self-test program
- □ Various application programs
- □ TMS320C54x DSP Reference Set, Volume 1: CPU and Peripherals
- □ TMS320C54x DSP Reference Set, Volume 3: Algebraic Instruction Set
- □ TMS320C54x DSP Data Sheet
- TLC320AC01C Single-Supply Analog Interface Circuit Data Manual

Several features of the DSKplus board enable MIP-intensive, low-power applications:

- One TMS320C542 ('C542) enhanced fixed-point DSP
- 40 MIPS (25-ns instruction cycle time)
- 10K words of dual-access RAM (DARAM)
- □ 2K words boot ROM
- One time-division-multiplexed (TDM) serial port
- $\Box$  One buffered serial port (BSP)
- □ One host port interface (HPI) for PC-to-DSP communications
- $\Box$  One on-chip timer
- $\Box$  Three power-down modes on the 'C542
- **Programmable, voice-quality TLC320AC01 (DAC, ADC interface circuit)**
- □ Socketed PAL22V10 for board customization
- Socketed oscillator
- □ Phase-locked-loop (PLL) clock generator
- XDS510 emulator header
- $\Box$  I/O expansion bus and control signals for external designs
- Standard 1/8-inch mono mini-jacks for analog I/O (microphone and multimedia speakers)

### **1.2 What You Need**

Make sure that you have the appropriate hardware and software.

### **1.2.1 Hardware Requirements**

In addition to kit contents, you need the following equipment to use the DSKplus board:

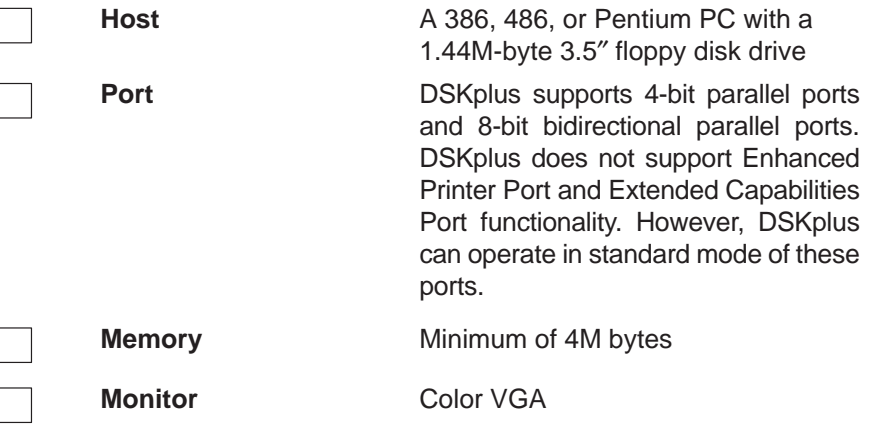

### **1.2.2 Software Requirements**

In addition to the provided software, you need the following applications to use the DSKplus board:

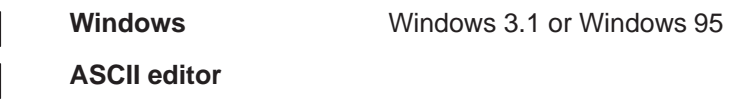

#### **1.3 Functional Overview**

The diagram of the DSKplus development board is shown in Figure 1–1. It identifies the analog interface circuit TLC320AC01 ('AC01), IEEE.1149.1 emulation port (XDS510), host port interface (HPI), CPU, and peripherals.

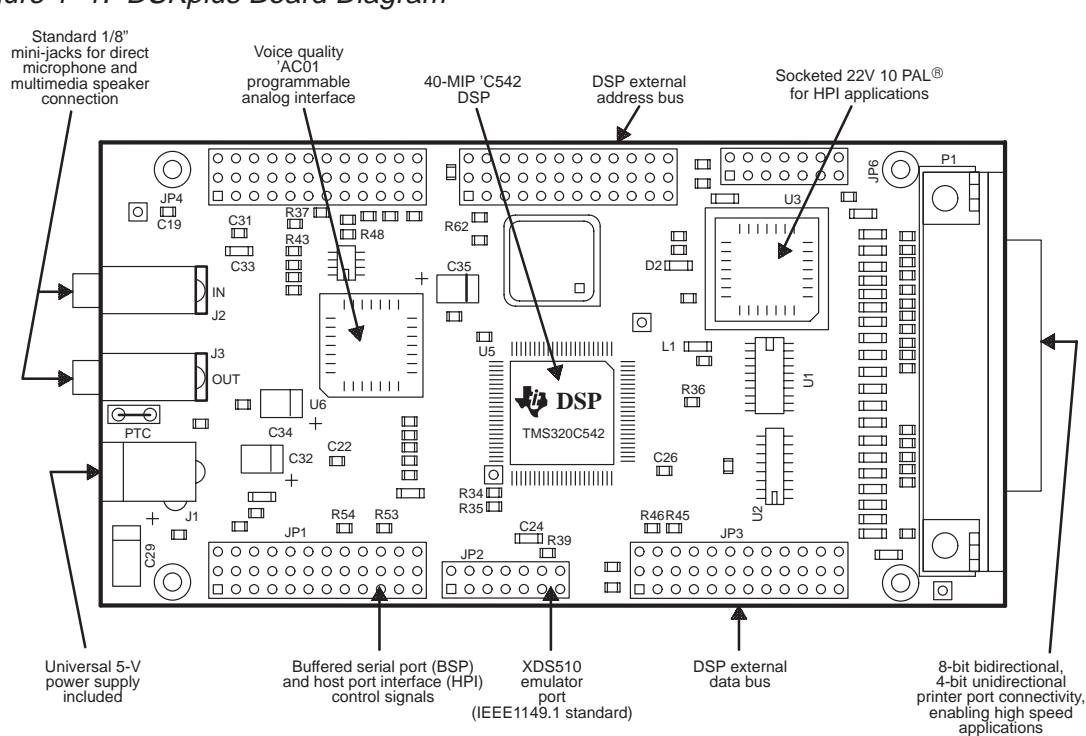

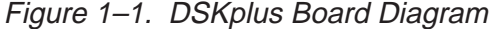

The host port interface logic is an on-board  $PAL<sup>®</sup>$  device that operates as the main interface between the host PC's parallel port and the 'C542 host port interface (HPI). As a result, the interface logic gives the host PC direct control of the 'C542's HPI and DSP reset signal, and it can configure the board to operate with different PC parallel ports (that is, 4-bit and 8-bit printer ports).

(cable included)

When you power the board and start the debugger, the debugger software initializes the host interface logic and configures the board to the correct parallel port mode, either 4-bit or 8-bit. At this time, the communication link between the DSKplus board and host PC is ready for operation.

For the DSKplus and the host to communicate properly, the DSP must follow a common communication protocol defined by the host. Therefore, the host PC downloads the protocol to the DSP communication software, which resides in DSP memory at addresses 80h–17Fh. The protocol also uses a mutual com-

munication buffer in DSP memory at 1000h–1009h. The communication buffer is the memory used for communicating between the host and DSP. All memory locations from 80h –17Fh and 1000h –1009h are reserved and must never be written over. See the DSKplus memory map in Figure 1–2 for information on reserved memory.

Figure 1–2. DSKplus Memory Map

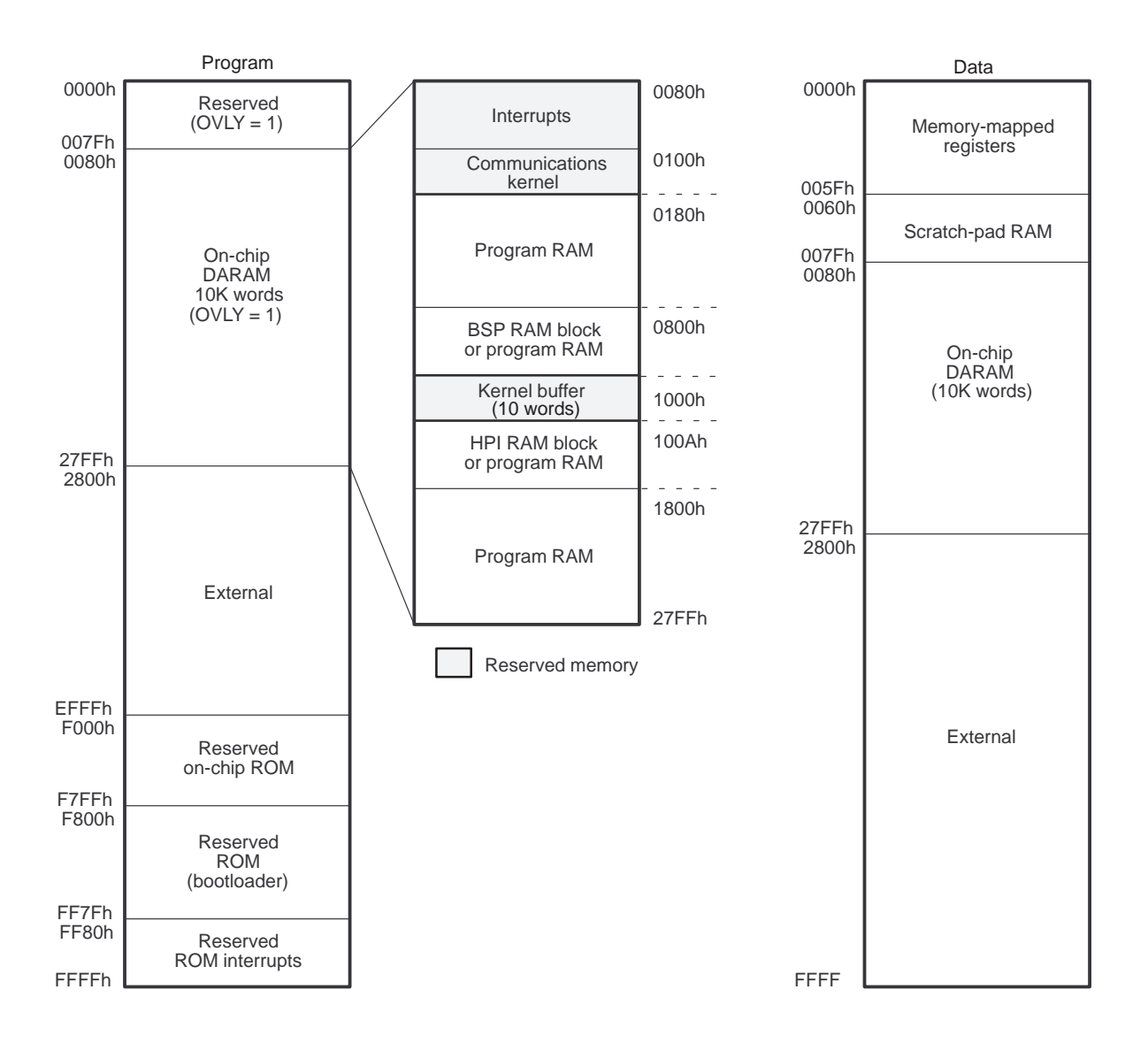

Introduction 1-5

The 'AC01 analog interface circuit provides a single channel of voice-quality data acquisition. The 'AC01 has the following features:

- $\Box$  Single-chip solution A/D and D/A conversions with 14 bits of dynamic range
- $\Box$  Built-in, programmable antialiasing filter
- Software-programmable sampling rates
- $\Box$  Software-programmable reset, gain, and loopback
- Software-programmable power-down mode
- $\Box$  2-channel analog input summing
- Software-selectable auxiliary input
- $\Box$  Configurable as master/slave to allow cascading

The 'AC01 interfaces directly to the 'C542 TDM serial port. The 'AC01 generates the required shift clock (SCLK) and frame sync (FS) pulses used to send data to/from the 'AC01. These pulses are a function of software-programmable registers and the 'AC01 master clock. The master clock is generated by the on-board oscillator. See Chapter 4, Software Considerations, for instructions on how to program the 'AC01 or see the TLC320AC01C Single-Supply Analog Interface Circuit Data Manual.

The DSKplus board provides six headers, including an XDS510 emulator header, to aid in the design of daughter boards. The XDS510 emulator header allows the board to act as an XDS emulator target board with robust, nonintrusive debugging capabilities. The XDS is the advanced emulator from TI available through your local sales office.

The on-board 10-MHz oscillator provides a clock to the 'C542, the 'AC01, and the PAL $^{\circledR}$  device. The 'C542 PLL option is set to 4, creating a 40-MHz internal clock oscillator. The 'AC01 runs at 10 MHz. The 'AC01 data manual includes information for operation at 10.368 MHz; the data from the 'AC01 tables and graphs must be interpolated to 10 MHz.

The GoDSP Code Explorer provides a Windows-based debugging interface and a manageable development environment. The debugger interface can display and modify all of the internal registers of the DSP. Some common functions of the debugger are single-stepping code, setting breakpoints in code, setting up watch windows, and managing file I/O. Additional debugger features and information can be found in Chapter 3, DSKplus Debugger and Application Loader Software. These tools allow you to fully develop and debug DSP code in a real-time environment.

The DSKplus software includes a Windows-based real-time debugger, DSKplus application loader, and an absolute algebraic assembler. The DSKplus algebraic assembler enables you to program in assembly language without having extensive knowledge of the mnemonic instruction set. Take, for example, a case in which you want to multiply two numbers,  $x \times y$ , and place the result in accumulator B. With a mnemonic-based assembler, you must know the function of each mnemonic instruction:

```
STM #y, AR2 : Address of first multiplicand
STM #X, AR3 : Address of second multiplicand
::<br>MPY
     *AR3, *AR2, B ;
```
With an algebraic assembler, you use simpler mathematical notation:

 $AR2 = \#y$  $AR3 = \#x$ ::  $B = *AR2 * *AR3$ 

For more information regarding the algebraic instruction set, see TMS320C54x DSP Reference Set, Volume 3: Algebraic Instruction Set.

The DSKplus algebraic assembler converts the source file with a .asm extension to an object-based COFF file with a .obj extension. As a result, code addressing is fully resolved at assembly time using in-line assembler directives, so there is no need for a linker stage. The code is ready to be loaded into the DSP.

### **Chapter 2**

### **Installing the DSKplus Assembler and Debugger**

Before you use the DSKplus board, verify that your equipment meets the requirements described in the previous chapter. Next, you must install the hardware and the software on your PC.

This chapter provides instructions for connecting the DSKplus board, installing the DSKplus software, and running the self-test program.

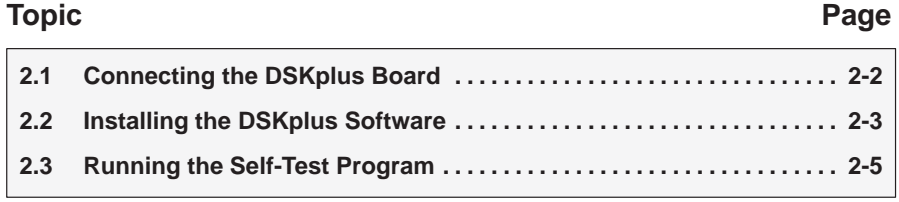

### **2.1 Connecting the DSKplus Board**

Follow these steps to ensure a proper connection between the DSKplus board and the PC host. (See Figure 2–1)

- 1) Turn off the PC's power.
- 2) Connect the DB25 printer cable to the PC's parallel port.
- 3) Connect the DB25 printer cable to the DSKplus board.
- 4) Connect the power cord to the 5-V dc power supply.
- 5) Plug the transformer into the wall outlet.
- 6) Connect the 5-pin DIN-to-5.5-mm power supply adapter cable to the power supply's 5-pin DIN connector.
- 7) Connect the 5.5-mm power supply adapter cable into the power supply connector on the DSKplus board.
- 8) Turn on the PC's power.

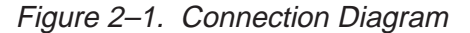

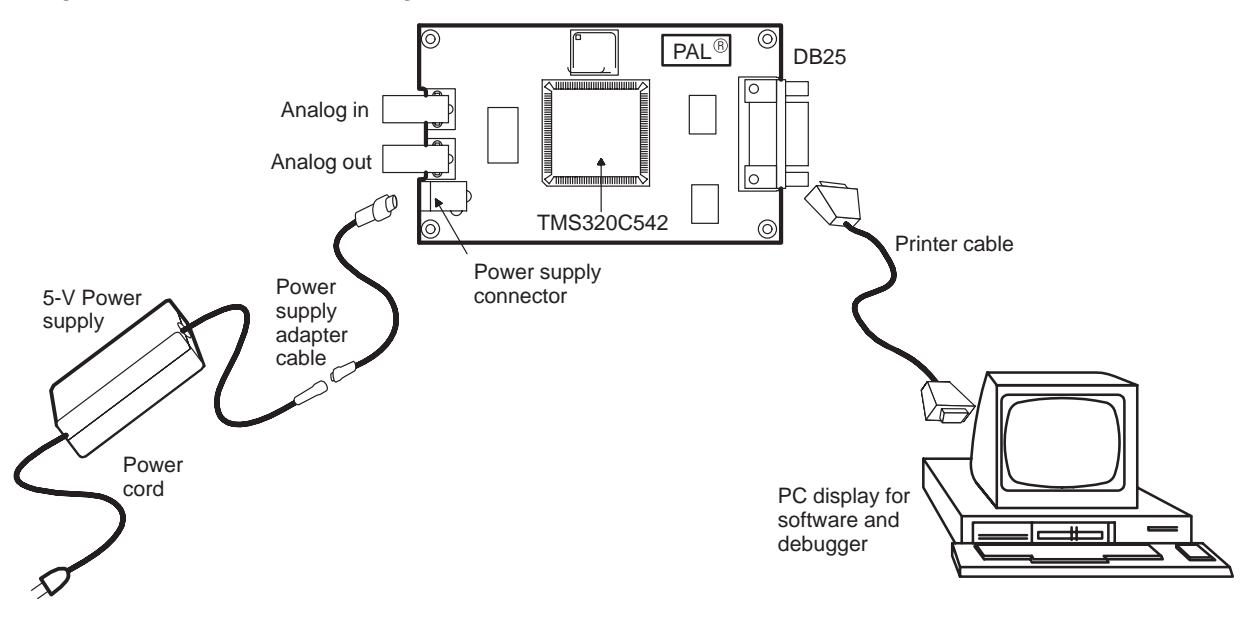

### **2.2 Installing the DSKplus Software**

From the File menu item in the Windows program manager, click on the RUN command (or in Windows 95, click on the Start button and select Run...) and then type:

A:\SETUP.EXE

By default the installation program installs the software to the C:\DSKplus directory. If you like, change this directory when you are prompted to confirm the destination directory.

After running the install program, a Windows program group icon appears called Code Explorer. It has two program icons: Code Explorer and 'C54x Help. The absolute assembler, application loader and self-test are not members of this group because they are DOS programs and are accessed through the Windows DOS shell.

To test the setup, click on the Code Explorer icon. The port dialog box appears, as shown in Figure 2–2.

Figure 2–2. Code Explorer Port Selection Dialog Box

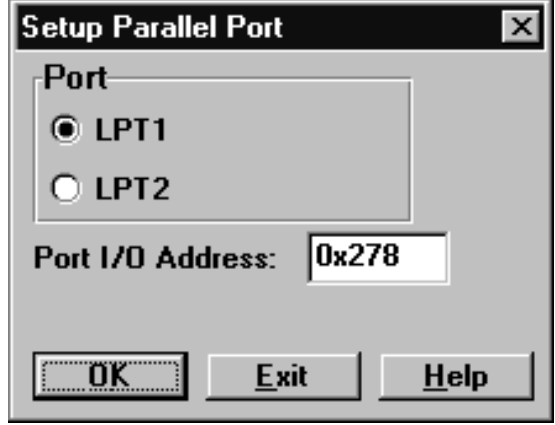

The debugger lists all available parallel ports in the dialog box. You may select one of the ports listed or type in the desired port I/O address to override the existing address. The correct port will start the debugger interface. See Section 3.1, Code Explorer Debugger, page 3-2 for more information.

Provided you have properly installed the hardware and software, the Code Explorer debugger interface is displayed on your screen as shown in Figure 2–3.

Figure 2–3. Code Explorer Debugger Interface

| $\overline{\Box}$ $\overline{\Box}$ $\times$<br><b>C54X Code Explorer</b> |      |                            |          |                  |                                     |                          |                  |  |                                |                             |                         |                                    |                              |                                     |  |
|---------------------------------------------------------------------------|------|----------------------------|----------|------------------|-------------------------------------|--------------------------|------------------|--|--------------------------------|-----------------------------|-------------------------|------------------------------------|------------------------------|-------------------------------------|--|
|                                                                           |      |                            |          |                  | File Edit View Debug Options Window | Help                     |                  |  |                                |                             |                         |                                    |                              |                                     |  |
|                                                                           |      | <b>DSP HALTED</b>          |          |                  | <b>Options</b>                      | StepInto                 | StepOver         |  |                                |                             |                         | StepOut   Run   Halt   Reset       | <b>Animate</b>               |                                     |  |
|                                                                           |      |                            |          |                  |                                     |                          |                  |  |                                |                             |                         |                                    |                              |                                     |  |
|                                                                           |      | <b>Nois-Assembly</b>       |          |                  |                                     |                          | $ \Box$ $\times$ |  |                                |                             | <b>EAC54X Registers</b> |                                    |                              | <u> - 미지</u>                        |  |
|                                                                           | 0500 |                            | start    |                  |                                     |                          |                  |  |                                | $PC = 0500$                 |                         |                                    | $SP = 016C$                  | $TC = 1$                            |  |
|                                                                           |      | 0500 F074                  |          |                  | call AC01INIT                       |                          |                  |  | A                              |                             | $= 00000001000$         |                                    | $AR0 = 10F5$                 | C<br>$= 1$                          |  |
|                                                                           |      | 0502 771D                  |          |                  | $mnr(PMST) = #1a0h$                 |                          |                  |  | R                              |                             | $= 00000000000$         |                                    | $AR1 = 1002$                 | $OVA = 0$                           |  |
|                                                                           |      | 0504 7718                  |          |                  | $mmr(SP) = #0ffah$                  |                          |                  |  |                                | $T = 0119$                  |                         |                                    | $AR2 = 1007$                 | $OVB = 0$                           |  |
|                                                                           |      | 0506 7712                  |          |                  | $mnr(AR2) = #1200h$                 |                          |                  |  |                                |                             |                         |                                    | $AR3$ = $FFFF$               | $OWM = 1$                           |  |
|                                                                           |      | 0508 7092                  |          |                  | $*AR2+ = data(0bh)$                 |                          |                  |  | TRN                            | $=$ FFFE                    |                         |                                    | $AR4 = 84E4$                 | <b>SXM</b><br>$= 1$                 |  |
|                                                                           |      | 050A 7700                  |          |                  | $mnr(IMR) = #80h$                   |                          |                  |  |                                | $ST0 = 1800$                |                         |                                    | $ARS = 6F77$                 | C16<br>$=$ 0                        |  |
|                                                                           | 050D | 050C F6BB                  | wait     | $INTM = 0$       |                                     |                          |                  |  |                                | ST1 = 3B00<br>$PMST = 00A0$ |                         |                                    | $AR6 = B3FF$<br>$AR7 = EC98$ | <b>FRCT</b><br>= n<br>CMPT<br>$=$ 0 |  |
|                                                                           |      | 050D F495                  |          |                  |                                     |                          |                  |  |                                | $DP = 0000$                 |                         |                                    | $BK = FFFF$                  | CPL.<br>$=$ 0                       |  |
|                                                                           |      | 050E F073                  |          | nop<br>goto wait |                                     |                          |                  |  |                                | $ASM = 0000$                |                         |                                    | $ARP = AR0$                  | XF<br>$= 1$                         |  |
|                                                                           | 0510 |                            | XINT     |                  |                                     |                          |                  |  |                                |                             |                         |                                    |                              | HM<br>$= 1$                         |  |
|                                                                           |      | 0510 4930                  |          |                  | $B = mnr(030h)$                     |                          |                  |  | $BRAF = 0$                     |                             |                         | $INTM = 1$                         |                              | $MP/MC = 0$                         |  |
|                                                                           |      | 0511 F330                  |          |                  |                                     | $B = B \& #0fffch \ll 0$ |                  |  |                                | $BRC = FFBD$                |                         |                                    | $IMR = 0200$                 | $OVLY = 1$                          |  |
|                                                                           |      | 0513 7092                  |          |                  | $*AR2+ = data(0bh)$                 |                          |                  |  |                                | $RSA = FFBD$                |                         |                                    | $IFR = 020C$                 | $AVIS = 0$                          |  |
|                                                                           |      | 0515 8931                  |          |                  | $mmr(31h) = B$                      |                          |                  |  |                                | $REA = FFBD$                |                         |                                    | $IPTR = 0080$                | $DROM = 0$                          |  |
|                                                                           |      | 0516 6012                  |          |                  |                                     | $TC = (@12h == #1280h)$  |                  |  |                                |                             |                         |                                    |                              |                                     |  |
|                                                                           |      | 0518 F830                  |          |                  |                                     | if (TC) goto restrt      |                  |  |                                |                             |                         |                                    |                              | 그미지                                 |  |
|                                                                           |      | 051A F4EB<br>return enable |          |                  |                                     |                          |                  |  | <b>EN Peripheral Registers</b> |                             |                         |                                    |                              |                                     |  |
|                                                                           | 051B | 051B 7712                  | restrt   |                  | $mmr(AR2) = #1200h$                 |                          |                  |  | TIM = B87C                     |                             |                         | $DRR = 0000$                       |                              | $SWWSR = 7FFF$                      |  |
|                                                                           |      | 051D 772C                  |          |                  | $mmr(2ch) = #0ah$                   |                          |                  |  | $PRD = FFFF$                   | $TCR = 0000$                |                         | $DXR = 0000$<br>$SPC = 0800$       |                              | $BSCR = F800$                       |  |
|                                                                           |      | $051F$ $F4EB$              |          |                  | return enable                       |                          |                  |  |                                |                             |                         |                                    |                              |                                     |  |
|                                                                           | 0520 |                            | AC01INIT |                  |                                     |                          |                  |  |                                |                             |                         |                                    |                              |                                     |  |
|                                                                           |      | 0520 F6BD                  |          | $XF = 0$         |                                     |                          |                  |  |                                |                             |                         | <b>Data Memory (Hex - C Style)</b> |                              | $ \Box$ $\times$ $\Box$             |  |
|                                                                           |      | 0521 F7BB                  |          | $INTM = 1$       |                                     |                          |                  |  |                                | 0x0800:                     |                         |                                    |                              | OXFFBD OXFFBD OXFFBD OXFFBD         |  |
|                                                                           |      | 0522 7726                  |          |                  | $mmr(TCR)$ = #10h                   |                          |                  |  | $0x0804$ :                     |                             |                         |                                    |                              | OXFFBD OXFFBD OXFFBD OXFFBD         |  |
|                                                                           |      | 0524 7700                  |          |                  | $mnr(IMR) = #280h$                  |                          |                  |  | 0x0808:                        |                             |                         |                                    |                              | OXFFBD OXFFBD OXFFBD OXFFBD         |  |
|                                                                           |      | 0526 7732                  |          |                  | $mmr(32h) = #8h$                    |                          |                  |  | $0 \times 080C$ :              |                             |                         |                                    |                              | OXFFBD OXFFBD OXFFBD OXFFBD         |  |
|                                                                           |      | 0528 7731                  |          | mnr(31h)         | $=$ #0h                             |                          |                  |  | 0x0810:                        |                             |                         |                                    |                              | OXFFBD OXFFBD OXFFBD OXFFBD         |  |
|                                                                           |      | 052A 7732                  |          | mnr(32h)         |                                     | $=$ #0 $c8h$             |                  |  | 0x0814:                        |                             |                         |                                    |                              | OXFFBD OXFFBD OXFFBD OXFFBD         |  |
|                                                                           |      |                            |          |                  |                                     |                          |                  |  | $0 \times 0818$ :              |                             |                         |                                    |                              | OXFFBD OXFFBD OXFFBD OXFFBD         |  |
|                                                                           |      |                            |          |                  |                                     |                          |                  |  |                                |                             |                         |                                    |                              |                                     |  |

If an error occurs when you attempt to start the debugger, it may be due to the hardware setup. To test the hardware setup, run the self-test program.

### **2.3 Running the Self-Test Program**

The self-test program helps you to determine the cause of errors. The self-test program performs several tests on the parallel port, the DSKplus interface logic, the 'C54x HPI, the 'C54x DSP, and the 'AC01.

The tests performed, in order, are as follows:

- 1) **Port locator.** Checks all parallel ports to determine which are connected to the DSKplus board.
- 2) **Continuity check.** Checks for open data lines and shorts between data lines.
- 3) **PAL<sup>®</sup> state machine test.** Checks nibble mode functionality and the  $PAL<sup>®</sup> clock.$
- 4) **Latch mode test.** Verifies that the latch mode of the PAL<sup>®</sup> is operating correctly, and brings the  $PAL<sup>®</sup>$  out of 3-state mode.
- 5) **HPIC verification.** Checks the HPI control register configuration.
- 6) **HPIA verification.** Checks the address in the HPI address register and HPIA mode.
- 7) **DATA (increment) verification.** Checks the data increment mode of the HPI.
- 8) **DATA (static) verification.** Checks the no-increment mode of the HPI.
- 9) **Port mode analysis.** Determines the parallel port's configuration (4-bit unidirectional or 8-bit bidirectional).
- 10) **'AC01 test.** Performs 'AC01 register programming. Checks the analog final output data via loopback mode.

To start the self-test, click on the DOS icon to access a DOS prompt and type:

SELFTEST.EXE

The testing script appears on the screen as shown in Figure 2–4 on page 2-6. If any errors occur the execution is halted.

#### Figure 2–4. Self-Test Script

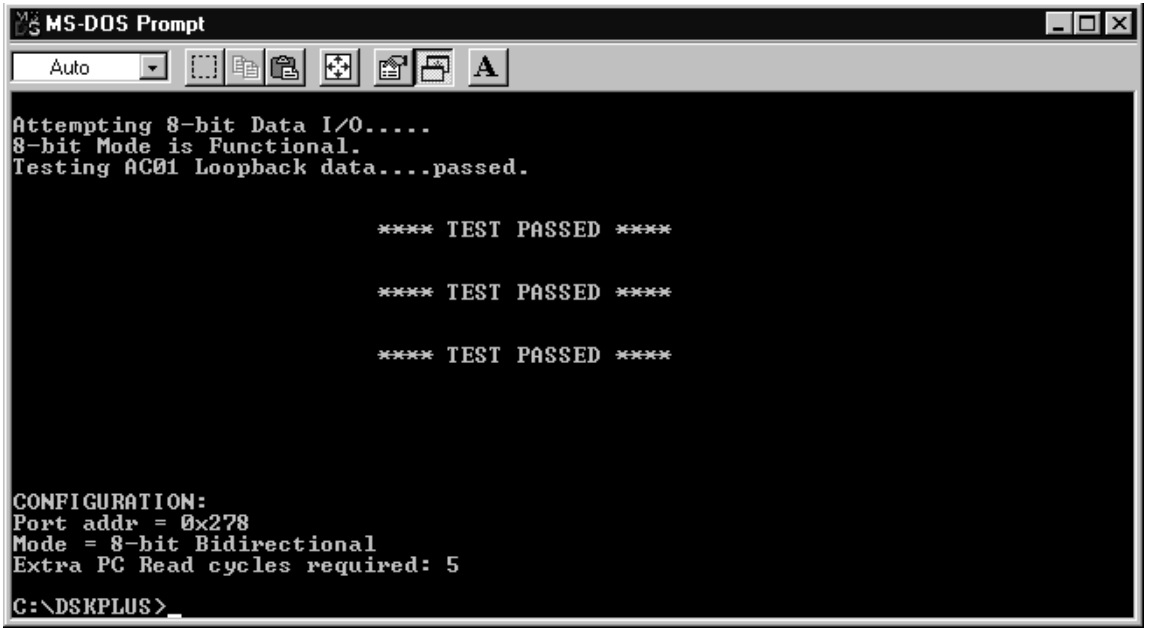

If an error occurs during the self-test, read the error script completely and confirm the following:

- **DSKplus power is on, indicated by illumination of the green LED.**
- $\Box$  DSK plus is firmly connected to the PC via the printer cable.

The self-test program is somewhat redundant to test for several different causes of errors. For example, the port locator writes a 0xF0 to the data register and looks for the bit (high nibble) in the status register. If this case is true, it loads the data register with 0x0 and examines the status once again. If this case passes, it assumes the DSKplus board is attached to the port. If it fails, it will try the next port. However, a false reply of NO CONNECT occurs if any of the high four bits are open or shorted to ground. When the test passes and a port is located, it is still not known if any of the data lines are shorted to one another. The continuity check performs adjacent data line continuity testing.

The system setup can be responsible for problems connecting to the DSKplus board. For example, in Windows 95 the DSKplus software does not work if the parallel port is being "captured" by Windows. You must go into the system setup and make sure the port is not captured. A common error is to have a printer set up to print from DOS-based programs. This captures the port, making it inaccessible to DSKplus applications.

Another source of errors is the PC port configuration. It is suggested that you reboot your PC and enter the BIOS setup routine. Confirm that the BIOS parallel port setup does not specify extended capabilities port (ECP) or enhanced parallel port (EPP). If either is specified, change it to a standard port.

Accesses to the parallel port can vary in speed from machine to machine. The self-test program ends with information of which you may want to take note if you plan to write custom host PC applications. This information includes the port base address, the operating mode (either 4-bit unidirectional or 8-bit bidirectional) and additional CPU cycles needed for reading from the port. The extra CPU cycles may be needed for reads, because the data lines become valid after the RC time constant on the data lines. Self-test calculates how many host PC CPU cycles are required.
## **Chapter 3**

# **DSKplus Debugger and Application Loader Software**

The DSKplus lets you experiment with and use a DSP for real-time signal processing. The DSKplus gives you the freedom to create your own software to run on the board as is, or to build new boards and expand the system in a number of ways.

The DSKplus debugger works with the assembler and application loader to help you develop, test, and refine DSKplus assembly language programs. This chapter describes the features of the debugger and how to use the application loader software.

#### **Topic Page**

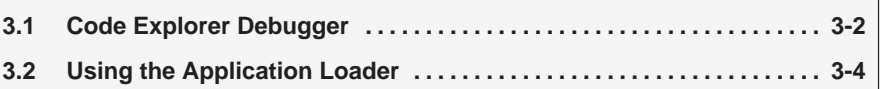

#### **3.1 Code Explorer Debugger**

The Windows-based debugger included with the DSKplus is a windowed debugger interface developed by GoDSP and is shown in Figure 3–1. It contains four default windows: disassembly, CPU registers, peripheral registers, and data memory windows.

The disassembly window shows the DSP code and address location. The location of the DSP program counter (PC) is highlighted by a yellow line overlaying the code. The interface also supports symbolic debugging, which makes debugging code much easier. You can reference locations in code and code variables by the assembly name or label, so you do not need to know the physical address. Breakpoints can be added or deleted by pointing and clicking on the instruction for the operation you would like to break. Disassembly window properties can be changed using your menu and select buttons.

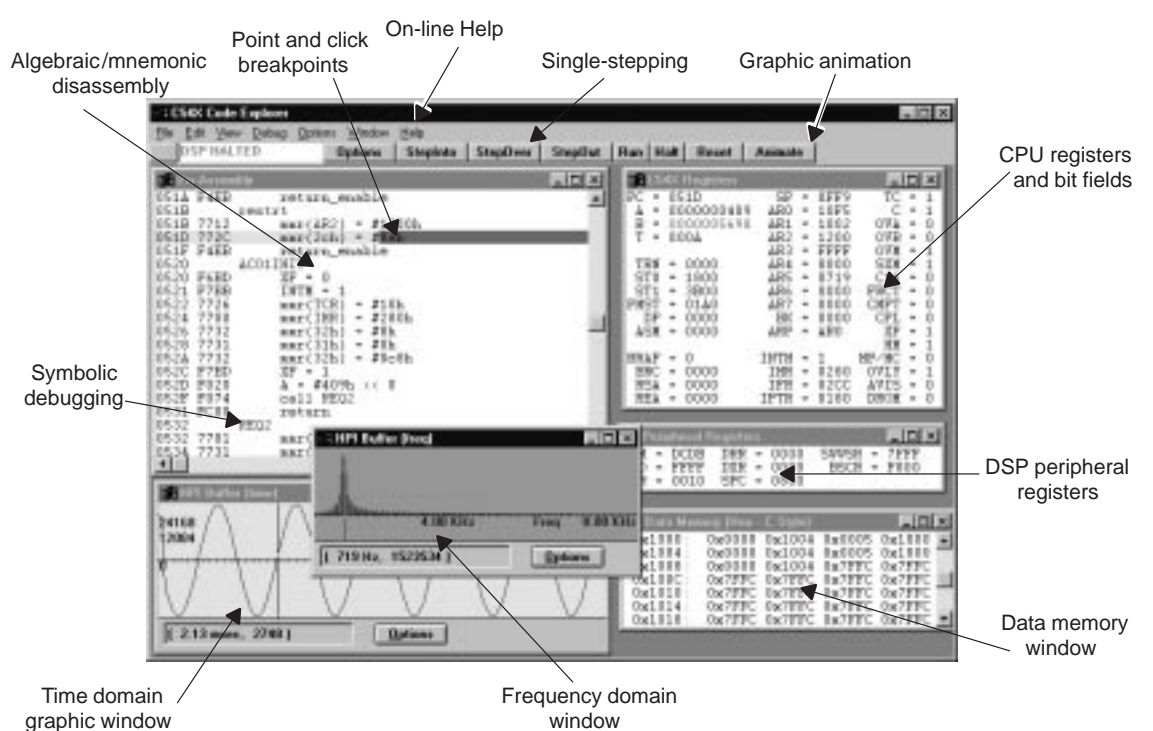

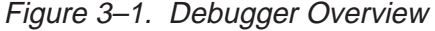

**Note:** Watch windows can be set up to watch variables, system stack, or any other memory location. Files can be connected to probe points within your code.

The CPU registers window allows you to view the internal registers and important bit fields of the DSP. To change a value of a register, point and click on the register and type in the new value.

The peripheral register window is like the CPU register window, except that it includes only the registers that are used for the DSP peripherals, such as the serial ports.

The data memory window is a default data memory window. The starting address and length can be defined using your select button. Multiple data memory windows can be displayed, allowing you to view any variable, such as the system stack or assembly variables. Using the data memory window properties screen you can rename the window to reflect the variable name.

The tool bar on top of the screen includes buttons for single-stepping, running, and resetting the DSKplus board. These buttons allow you to step over or into functions. The animation button supports a graphical representation of a variable or buffer. The data can be viewed in either the time domain or the frequency domain.

Code Explorer probe points are used to connect hard-disk drive files to points within your application code. Once connected, these files can be used as inputs or outputs to your code. To set a probe point, position the cursor over the instruction and click your right mouse button. To set/reset the probe point select *toggle probe point*. After the probe point is set, specific attributes must be assigned in the probe point window.

The debugger's on-line help is accessed through a button on the interface. It can be helpful in providing answers to common questions you may have while you are using the tool.

#### **3.2 Using the Application Loader**

The application loader, called LoadApp, loads your application code to the DSP memory and starts executing it. LoadApp loads the kernel to 0x80h – 0x17Fh and then proceeds to load the application code. The general form of the command to load an application is:

loadapp –a c:\path\appfile.obj –e label [options]

This command loads appfile.obj to the DSP and begins executing the code at label. The label must be a valid label in the assembly source files (.asm).

Available command line options:

- **–a** specifies an application file. Immediately followed by a space and the path and filename.
- $-\mathbf{bx}$  Specifies the port MODE:  $x = 4$ : 4-bit mode  $x = 8: 8$ -bit mode
- **–px** Forces the line printer (LPT) port to a specific number where x is either 1, 2, or 3.
- **–e** Specifies the starting location for execution in the DSP. The option is followed by a space and a valid label or address. If you use an address, it can be in either 0x0 or 0h format. Labels are case sensitive.
- **–k** loads an alternate kernel. The kernel must be one contiguous section (no multiple-section kernels) and cannot exceed 7F6h in length. The kernel path and filename must directly follow this command line option.
- **–?** lists the options on the screen.

After the code has been loaded, the system exits LoadApp and restores the DOS prompt. The loader returns the PAL $<sup>®</sup>$  device to an uninitialized state, so</sup> you must make sure you reinitialize the  $PAL^{\circledR}$  device if you have a PC-based application interfacing with the DSKplus board.

## **Chapter 4**

# **Software Considerations**

DSP code is the program you create and eventually load into the resident DSP processor. To create DSP code, you must have an ASCII text editor and the TMS320C54x DSP Reference Set, Volume 3: Algebraic Instruction Set. The assembly source code you create in the editor must be assembled using the 'C54x DSKplus algebraic assembler. The algebraic assembler converts your source code (.asm) file to machine code (.obj file) that only the DSP can use.

Host PC application code is a program you create with one of the many PCbased C or C++ compilers. These compilers generate machine code for the PC CPU (PC resident); this machine code will not run on the DSP. The debugger, and application loader are perfect examples of executable PC code and are used to load DSP code to the DSP CPU.

Normally, a DSP application begins with the creation of the DSP code, followed by the creation of the host PC application code (if needed). This chapter describes software considerations you must make before creating DSP and/or host PC application code for the 'C54x DSKplus board.

#### **Topic Page**

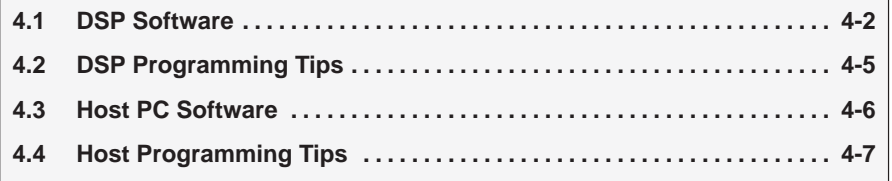

#### **4.1 DSP Software**

When creating software applications for the DSP processor, you need an ASCII text editor to create source code, the DSKplus algebraic assembler to generate DSP object file (machine code), and the debugger interface to examine the results. This section illustrates the process of combining the DSP application code with the DSKplus board and assembler.

The DSKplus software includes a simple application that takes data from the 'AC01 and places it in a buffer. To view the source code, open the file named firstapp.asm located in the firstapp subdirectory of the DSKplus software and load it into your ASCII editor.

The source code contains two sections: .text and vectors. The .text section includes all of the executable code that gets data from the 'AC01 and places it into the buffer. The second section, called vectors, contains the vector location where the DSP should receive data from the 'AC01. Each time the 'AC01 transfers a data word to the DSP, the DSP goes to the vector for the serial port interrupt service routine associated with the 'AC01.

By using the .setsect directive, you can set the code section to a particular address and page. The .text section resides at 500h and the vectors section resides at 180h, as shown in the file's statements:

```
.setsect ".text", 0x500,0
.setsect "vectors", 0x180,0
```
The page determines which memory space the section will be loaded to. The page indicator is either 0 or 1, corresponding to program or data space, respectively.

The .copy directive copies the source code from the file name enclosed in double quotes. For the following code, shown in full on your PC editor screen it copies vectors.asm into the vectors section and appends the ac01init.asm file to the .text section. Therefore, the assembly source code actually contains code from the three files: firstapp.asm, vectors.asm, and ac01init.asm.

```
.sect "vectors"
           .copy "c:\dskplus\inits\vectors.asm"
 start:
           .text
          <initialize DSP>
           <wait>
 XINT:
           <interrupt service routine>
           <return>
```
.copy "C:\dskplus\inits\ac01init.asm"

The program begins at the label start, where it initializes the DSP and continues in a wait routine. The initialization routine must always set up the 'AC01(if you plan to use it), the interrupt table pointer (IPTR), the stack pointer (SP), and the interrupt mask register (IMR). In this code, the ar2 register is also initialized to the beginning of the data buffer at 1200h. The interrupt mask bit (INTM) is set to 0 when initialization is complete and the DSP is ready to receive data.

```
start:
```

```
call AC01INIT
pmst = #01a0h ; set up iptr
sp = #0ffah ; init stack pointer
ar2 = #1200h ; pointer to receive buffer
*ar2+ = data(#0bh) ; store to rcv buffer
imr = #280h
intm = 0 i ready to rcv int's
wait nop
        goto wait
```
When the DSP receives an interrupt, it proceeds to the vectors section and reads the vector location. The vector informs the DSP to go to the XINT subroutine (also known as the XINT interrupt service routine). As a result, the code in the XINT routine is executed.

XINT:

```
b = trcv ; load acc b with input
         b = #0FFFCh & b*ar2+ = data(#0bh) ; store to rcv buffer
         tdxr = b ; transmit the data.
         TC = (\text{Qar2} == #01280h)if (TC) goto restrt ; stop if rcv buffer is at 1280h
         return_enable
restrt
         ar2 = #1200h
         return_enable ; used only when not using 
                            debugger
         .end
```
The interrupt service routine gathers data and copies it to the data buffer and transmits it back to the 'AC01 until the buffer is full. When the buffer is full, the DSP enters the routine restrt and initializes the ar2 buffer pointer to 1200h to begin again.

You can use the DSKplus algebraic assembler to assemble this code by typing the following at a DOS prompt:

```
dskplasm c:\dskplus\firstapp\firstapp.asm –l
```
This creates a file firstapp.obj, which you can load into the debugger and examine. The data values received via the 'AC01 are loaded into the DSP buffer at location 1200h.

#### **4.2 DSP Programming Tips**

The following tips can help you develop your application code faster and more efficiently.

- 1) The stack pointer (SP) must be initialized. Choose a memory location that allows the SP to grow with your application.
- 2) The interrupt mask register (IMR) must always have the HPI interrupt enabled so that the debugger can communicate with the DSP's communication kernel (IMR = 200h only if you are using the debugger or the loader).
- 3) Memory from 80h–17Fh is reserved for the kernel. Memory from 1000h–1009h is reserved for the communication buffer.
- 4) Always have INT2 masked in the IMR register. The HINT pin is tied to INT2 to perform an HPI boot at power up. Enable this interrupt *only* if you want the DSP to interrupt itself when the DSP sets the HINT bit in the HPIC. Otherwise, keep it 0 in the IMR.
- 5) TRAP 2 is reserved for the kernel (only when using the debugger). There are many software interrupts to choose from.

#### **4.3 Host PC Software**

Creating host PC software requires that you have a PC-based C or C++ compiler capable of generating machine code for your PC. This code can be used to create various applications that allow you to see the results of your DSP code. In this section, you take firstapp.obj to the next step: you load the data buffer back to the PC and display the data on the PC screen. To accomplish this task, the host application must know how to communicate with the DSP using the communication protocol. Transferring data to and from the PC is quite simple using the host interface library functions. This library contains all of the required functions to communicate to the DSKplus board via the parallel port and is found in the C54XHIL directory. The C++ source code hostapp.cpp is located in the firstapp subdirectory.

To compile the hostapp.cpp code correctly, load hostapp.cpp into your C or C++ editor and make sure your project or make file includes the following files:

□ HI54X.H (HIL include file)

HI54X.CPP (HIL linkable function files)

After compiling the hostapp.cpp source file, you can write a batch file to run the DSP and host PC code simultaneously. First, load the DSP code into the DSP memory using the LoadApp program, then start the hostapp.exe program. The batch file would be similar to:

```
loadapp –a c:\path\firstapp\firstapp.obj –e start
hostapp.exe
```
Be sure to reassemble firstapp.asm with instruction  $hpic = #0ah$  added into the source file as follows:

restrt

 $ar2 = #1200h$ **hpic = #0ah** return\_enable

By adding this line, the DSP generates a DSP-to-host interrupt when the buffer is full. This is the same interrupt the debugger uses to communicate with DSKplus board. Therefore, it cannot be used with the debugger software.

#### **4.4 Host Programming Tips**

When you are using C54XHIL, be sure to keep the following variables external. These variables affect functions throughout the C54XHIL.

- extern int pport, portmode, Readdelay
- extern int datareg[pport]
- statreg[pport]
- extern int ctrireg[pport]

The first three of these variables are used to set up the port number (pport), the parallel port mode (portmode), and the delay for 8-bit reads (Readdelay). The port number, pport, is 1, 2, or 3 to select the corresponding port; portmode is either 0 or 1, to identify 4-bit or 8-bit mode, respectively. The Readdelay variable is needed in cases where the host PC can read data from the data register before it is validated from the DSKplus board. Readdelay is the value of PC CPU cycles required before the information on the DSKplus data lines is valid.

The next three variables are the data, status, and control register addresses of the three common parallel ports. The datareg is the data register where data is loaded to and from the PC and DSKplus. The statreg is the status register and is used by the host PC to read data in 4-bit mode and receive DSP-to-host interrupts. The ctrlreg is the control register and is used to control the DSKplus board via the host interface logic and send host-to-DSP interrupts.

See the C54XHIL.DOC file in the C54XHIL subdirectory for a complete reference list of the host interface library functions.

## **Chapter 5**

# **DSKplus Assembler Description**

The DSKplus assembler translates assembly language source (.asm) files into machine language object (.obj) files. Source files can contain the following assembly language elements:

- **B** Assembler directives
- **B** Assembly language instructions

This chapter explains how to invoke the assembler and discusses source statement format, valid constants and expressions, and assembler output.

#### **Topic Page**

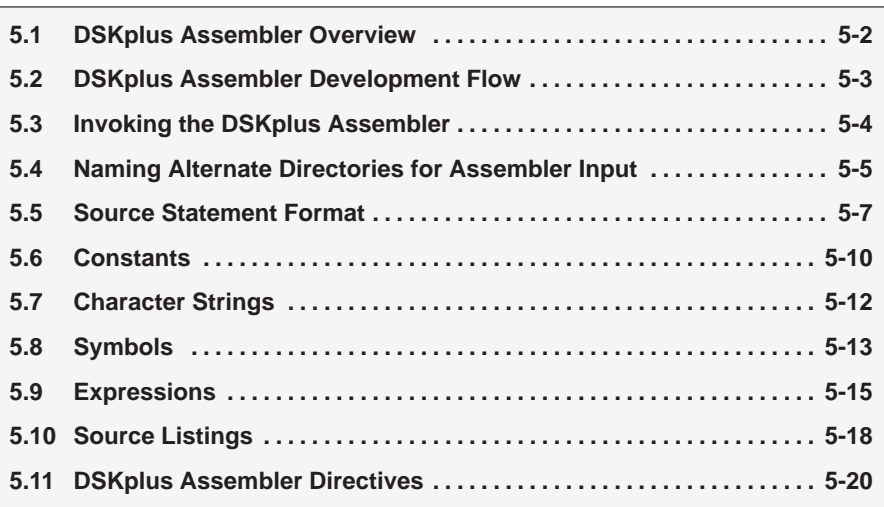

#### **5.1 DSKplus Assembler Overview**

The DSKplus assembler is a two-pass program that performs the following tasks:

- $\Box$  Processes the source statements in a text file to produce an absolute object file
- $\Box$  Produces a source listing (if requested) and provides you with control over this listing. The section program counter (SPC) is the absolute address of that opcode.
- Defines and references symbols
- **Assembles conditional blocks**

This assembler allows you to segment your code into sections and maintain an SPC for each section of object code.

#### **5.2 DSKplus Assembler Development Flow**

Figure 5–1 illustrates the assembler's role in the software development flow. The DSKplus assembler accepts assembly language source files as its input and produces executable code (object files) as its output.

Figure 5–1. DSKplus Assembler in the Software Development Flow

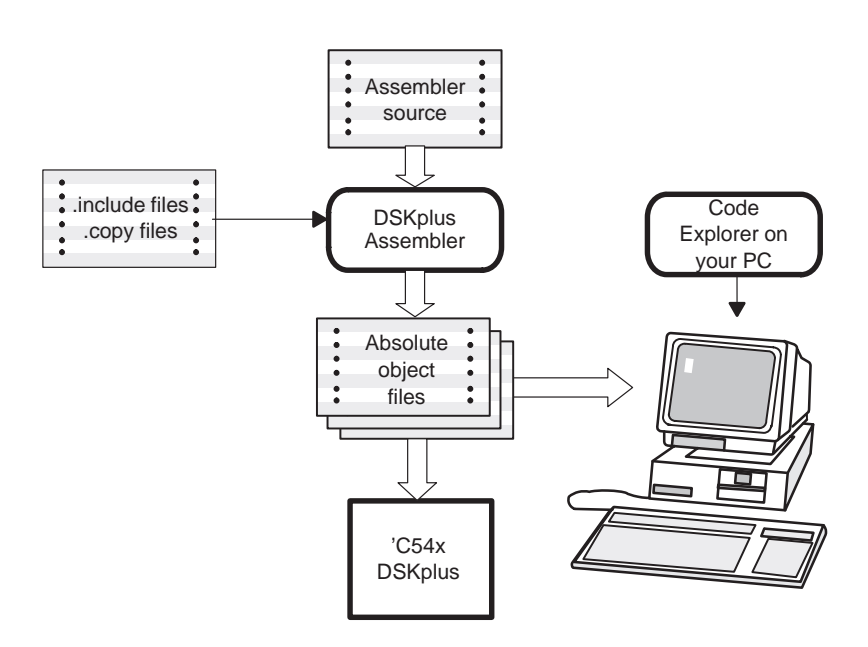

### **5.3 Invoking the DSKplus Assembler**

To invoke the DSKplus assembler, enter the following:

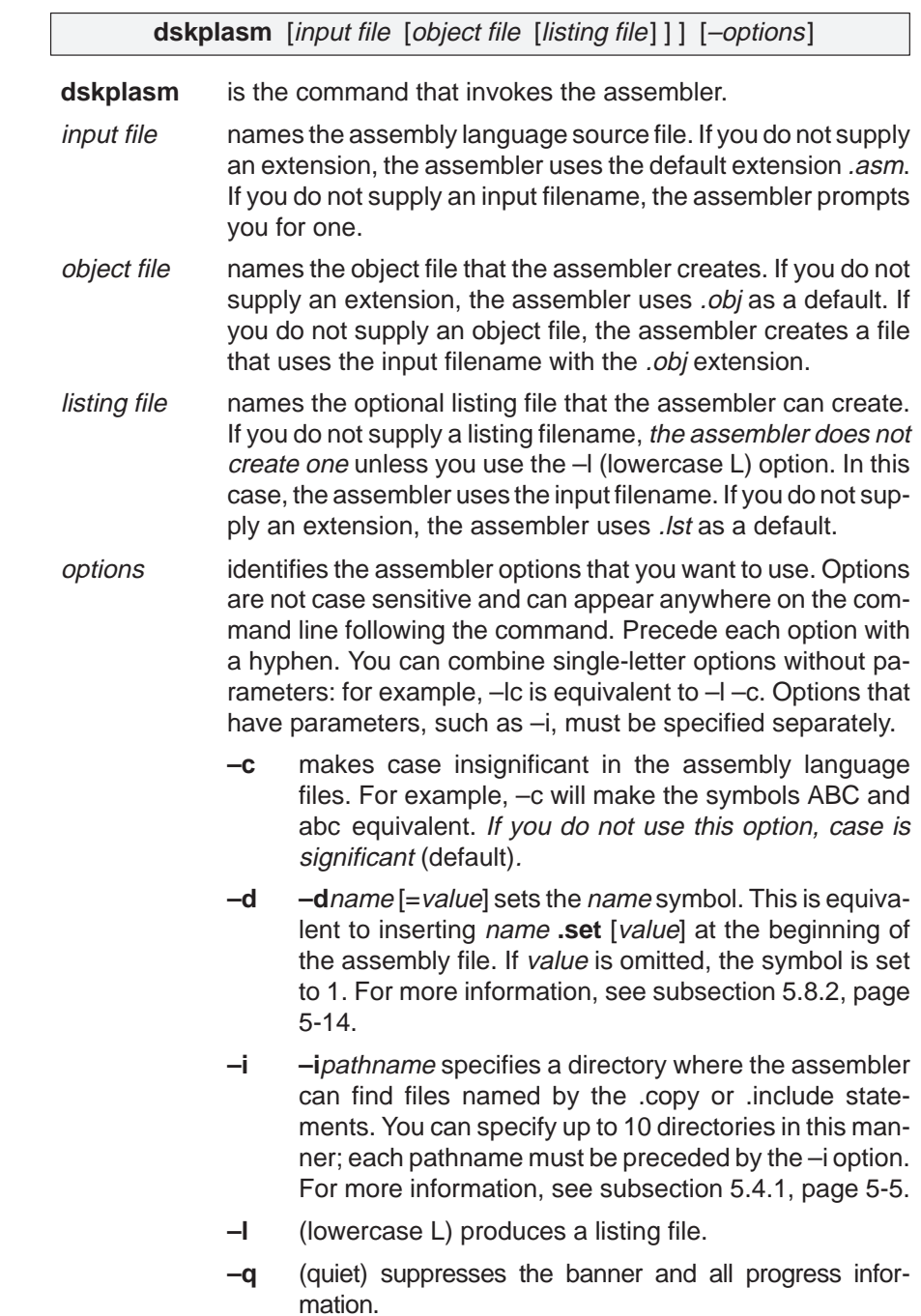

#### **5.4 Naming Alternate Directories for Assembler Input**

The .copy and .include directives tell the assembler to use code from external files and to read source statements from another file. The syntax for these directives is:

**.copy** "filename"

**.include** "filename"

The filename names a copy/include file that the assembler reads statements from. The filename may be a complete pathname, a partial pathname, or a filename with no path information. The assembler searches for the file in the following location in the order listed:

- 1) The directory that contains the current source file; the current source file is the file being assembled when the .copy or .include directive is encountered.
- 2) Any directories named with the –i assembler option
- 3) Any directories set with the environment variable A\_DIR

You can augment the assembler's directory search algorithm by using the –i assembler option or the A\_DIR environment variable.

#### **5.4.1 –i Assembler Option**

The –i assembler option names an alternate directory that contains copy/ include files. The format of the –i option is as follows:

#### **dskplasm –i**pathname

You can use up to 10 –i options per invocation; each –i option names one pathname. In assembly source, you can use the .copy or .include directive without specifying path information. If the assembler doesn't find the file in the directory that contains the current source file, it searches the paths designated by the –i options.

For example, assume that a file called source.asm is in the current directory; source.asm contains the following directive statement:

.copy "copy.asm"

Assume that the file is stored in the directory

c:\320tools\files\copy.asm

Your assembly invocation is:

dskplasm –ic:\320tools\files\source.asm

The assembler first searches for copy.asm in the current directory because source.asm is in the current directory. Then the assembler searches in the directory named with the –i option.

#### **5.4.2 A\_DIR Environment Variable**

An environment variable is a system symbol that you define and assign a string to. The assembler uses the environment variable **A\_DIR** to name alternate directories that contain copy or include files. The command for assigning the environment variable is:

set A\_DIR=pathname; another pathname ...

The *pathnames* are directories that contain copy or include files. You can separate the pathnames with a semicolon or with blanks. In assembly source, you can use the .copy or .include directives without specifying path information in these statements and use the A\_DIR path list to give the assembler the alternate paths. If the assembler doesn't find the copy/include file in the directory that contains the current source file or in directories named by  $-i$ , it searches the paths named by the environment variable.

For example, assume that a file called source.asm contains these statements:

.copy "copy1.asm" .copy "copy2.asm"

Assume that the files are stored in the following directories:

c:\320tools\files\copy1.asm c:\dsys\copy2.asm

You could set up the search path with these commands:

```
set A DIR=c:\dsys
DSKPLASM –ic:\320tools\files source.asm
```
The assembler first searches for copy1.asm and copy2.asm in the current directory because source.asm is in the current directory. Then the assembler searches in the directory named with the -i option and finds copy1.asm. Finally, the assembler searches the directory named with A\_DIR and finds copy2.asm.

The environment variable remains set until you reboot the system or reset the variable by entering:

set A\_DIR =

#### **5.5 Source Statement Format**

TMS320C54x assembly language source programs consist of source statements that can contain assembler directives, assembly language instructions, and comments. The format of the source file determines how long the source statement can be, but the assembler reads a maximum of 200 characters per line, so keep your source statements to 200 characters or less. If a statement contains more than 200 characters, the assembler truncates the line and issues a warning. If you are not concerned with the comments in your source file, you can allow them to be truncated, but the operational portion of the statements must be kept to a maximum of 200 characters.

Follow these guidelines in writing assembly language source statements:

- $\Box$  All statements must begin with a label, a blank, an asterisk, or a semicolon.
- $\Box$  Labels are optional; if used, they must begin in column 1.
- One or more blanks must separate each field. Tab characters are equivalent to blanks.
- $\Box$  Comments are optional. Comments that begin in column 1 can begin with an asterisk or a semicolon (\* or ;), but comments that begin in any other column *must* begin with a semicolon.

The following are examples of source statements:

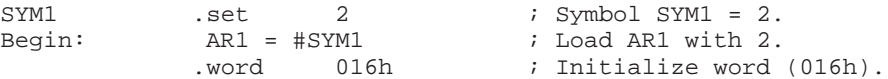

A source statement can contain four ordered fields. The general syntax for source statements is as follows:

[|abel] [:] instruction [; comment]

#### **5.5.1 Label Field**

Labels are optional for all assembly language instructions and for most assembler directives (except for .set and .equ, which require labels). When a label is used, it must begin in column 1 of a source statement. A label can contain up to 32 alphanumeric characters (A–Z, a–z, 0–9, \_, and \$). Labels are case sensitive unless –c is used in invoking the assembler, and the first character cannot be a number. A label can be followed by a colon (:); the colon is not treated as part of the label name. If you don't use a label, the first character position must contain a blank, a semicolon, or an asterisk.

When you use a label, its value is the current value of the section program counter (the label points to the statement it is associated with). For example, if you use the .word directive to initialize several words, a label would point to the first word. In the following example, the label Start has the value 40h.

 . . . . . . . . . . . . 9 003F ; Assume some other code was assembled. 10 0040 000A Start: .word 0Ah,3,7 0041 0003 0042 0007

A label on a line by itself is a valid statement. The label assigns the current value of the section program counter to the label; this is equivalent to the following directive statement:

label .set  $\frac{1}{5}$  ;  $\frac{1}{5}$  provides the current value of the SPC.

When a label appears on a line by itself, it points to the instruction on the next line (the SPC is not incremented):

3 0050 Here:<br>4 0050 0003 .w 4 0050 0003 .word 3

#### **5.5.2 Instruction Field**

The instruction field follows the label field. The instruction field must not start in column 1; if it does, it will be interpreted as a label. The instruction field can contain one of the following opcodes:

- $\Box$  Algebraic instruction (such as B = B + 4123h)
- Assembler directive (such as .data, .list, .set)

#### **5.5.3 Operands**

An operand can be a constant (see Section 5.6, page 5-10), a symbol (see Section 5.8, page 5-13), or a combination of constants and symbols in an expression (see Section 5.9, page 5-15).

#### **Operand prefixes for instructions**

The assembler allows you to specify that a constant, symbol, or expression is used as an address, an immediate value, or an indirect value. The following rules apply to the operands of instructions.

- **# prefix — the operand is an immediate value**. If you use the # sign as a prefix, the assembler treats the operand as an immediate value. This is true even when the operand is a register or an address; the assembler treats the address as a value instead of using the contents of the address. This is an example of an instruction that uses an operand with the # prefix:

Label:  $B = B + #123$ 

The operand #123 is an immediate value. The assembler adds 123 (decimal) to the contents of accumulator B.

- **@ prefix —the operand is direct-memory addressed**. When using the @ prefix, the operand is addressed via the direct-addressing mode. The address is a function of data pointer or stack pointer. The instruction below adds 10 to AR2 only if  $DP = 0$ .

Label: @AR2 += #10

■ **\* prefix — the operand is an indirect address.** If you use the \* sign as a prefix, the assembler treats the operand as an indirect address; that is, it uses the contents of the operand as an address. This is an example of an instruction that uses an operand with the \* prefix:

Label:  $A = *AR4$ 

The instruction directs the assembler to go to the address specified by the contents of register AR4 and move the contents of that location to accumulator A.

#### **Immediate value for directives**

The immediate value mode uses the # character in front of the immediate value and is primarily used with instructions. In some cases, it can also be used with the operands of directives.

It is not usually necessary to use the immediate value mode for directives. Compare the following statements:

 $A = A + #10$ .byte 10

In the first statement, the immediate value mode is necessary to tell the assembler to add the value 10 to accumulator A. In the second statement, however, immediate value is not used; the assembler expects the operand to be a value and initializes a byte with the value 10.

#### **5.5.4 Comment Field**

A comment can begin in any column and extends to the end of the source line. A comment can contain any ASCII character, including blanks. Comments are printed in the assembly source listing, but they do not affect the assembly.

A source statement that contains only a comment is valid. If it begins in column 1, it can start with a semicolon (;) or asterisk (\*). Comments that begin anywhere else on the line must begin with a semicolon. The asterisk identifies a comment only if it appears in column 1.

#### **5.6 Constants**

The assembler supports six types of constants:

- **Binary integer**
- Octal integer
- Decimal integer
- □ Hexadecimal integer
- □ Character
- **Assembly time**

The assembler maintains each constant internally as a 32-bit quantity. Constants are not sign extended. For example, the constant 0FFh is equal to 00FF (base 16) or 255 (base 10); it does not equal –1.

#### **5.6.1 Binary Integers**

A binary integer constant is a string of up to 16 binary digits (0s and 1s) followed by the suffix B (or b). If fewer than 16 digits are specified, the assembler right-justifies the value and zero-fills the unspecified bits. These are examples of valid binary constants:

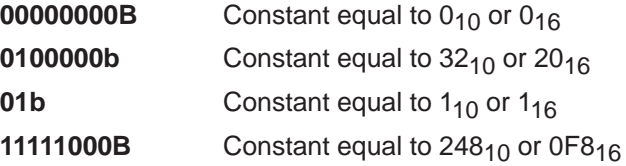

#### **5.6.2 Octal Integers**

An octal integer constant is a string of up to six octal digits (0 through 7) followed by the suffix Q (or q). Octals can also be any constant prefixed with a '0' without a suffix. These are examples of valid octal constants:

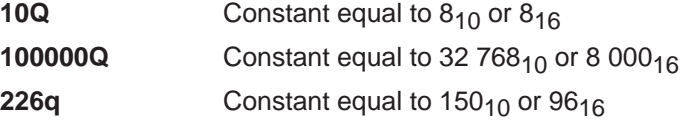

#### **5.6.3 Decimal Integers**

A decimal integer constant is a string of decimal digits, ranging from –32 768 to 32 767 or 0 to 65 535. These are examples of valid decimal constants:

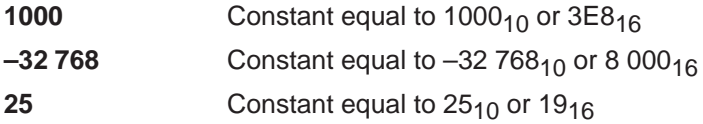

#### **5.6.4 Hexadecimal Integers**

A hexadecimal integer constant is a string of up to four hexadecimal digits followed by the suffix H (or h). Hexadecimal digits include the decimal values 0–9 and the letters A–F and a–f. A hexadecimal constant must begin with a decimal value (0–9), it may also be prefixed with 0x. If fewer than four hexadecimal digits are specified, the assembler right-justifies the bits. These are examples of valid hexadecimal constants:

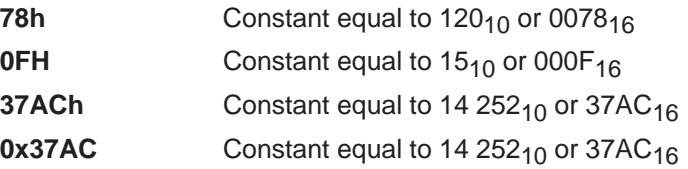

#### **5.6.5 Character Constants**

A character constant is a string of one or two characters enclosed in single quotes. The characters are represented internally as 8-bit ASCII characters. Two consecutive single quotes are required to represent each single quote that is part of a character constant. A character constant consisting only of two single quotes is valid and is assigned the value 0. If only one character is specified, the assembler right-justifies the bits. These are examples of valid character constants:

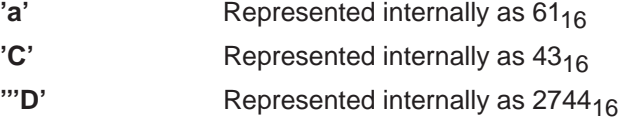

Note the difference between character constants and character strings (Section 5.7, page 5-12, discusses character strings). A character constant represents a single integer value; a string is a list of characters.

#### **5.6.6 Assembly-Time Constants**

If you use the .set directive to assign a value to a symbol, the symbol becomes a constant. To use this constant in expressions, the value that is assigned to it must be absolute. For example:

shift3 .set 3  $A = #shift3$ 

You can also use the .set directive to assign symbolic constants for register names. In this case, the symbol becomes a synonym for the register:

AuxR1 .set AR1  $SP = AuxR1$ 

#### **5.7 Character Strings**

A character string is a string of characters enclosed in double quotes. A double quote that is part of a character string is represented by two consecutive double quotes. The maximum length of a string varies and is defined for each directive that requires a character string. Characters are represented internally as 8-bit ASCII characters.

These are examples of valid character strings:

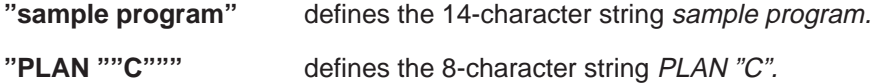

Character strings are used for the following:

- Filenames, as in .copy "filename"
- Section names, as in .sect "section name"
- Section address initializers, as in .setsect "section name"
- Data initialization directives, as in .byte "charstring"
- **Operands of .string directives**

#### **5.8 Symbols**

Symbols are used as labels, constants, and substitution symbols. A symbol name is a string of up to 32 alphanumeric characters (A–Z, a–z, 0–9, \$, and  $\_$ ). The first character in a symbol cannot be a number, and symbols cannot contain embedded blanks. The symbols you define are case sensitive; for example, the assembler recognizes ABC, Abc, and abc as three unique symbols. You can override case sensitivity with the –c assembler option. A symbol is valid only during the assembly in which it is defined.

#### **5.8.1 Labels**

Symbols used as labels become symbolic addresses associated with locations in the program. Labels used locally within a file must be unique. Opcodes and assembler directive names (without the . prefix) are valid label names.

Labels can also be used as the operands of the .bss directive; for example:

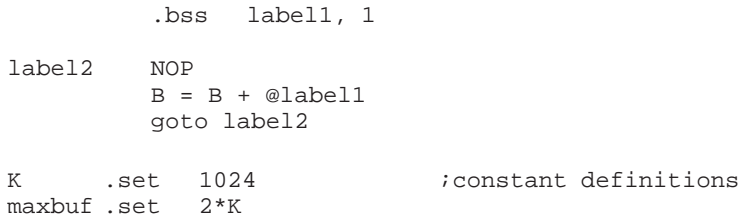

The assembler also has several predefined symbolic constants; these are discussed in the next section.

#### **5.8.2 Defining Symbolic Constants (–d Option) on the Command Line**

The –d option equates a constant value with a symbol. The symbol can then be used in place of a value in assembly source. The format of the –d option is as follows:

**dskplasm –d**name=[value]

The name is the name of the symbol you want to define. The value is the value you want to assign to the symbol. If the value is omitted, the symbol will be set to 1.

Within assembler source, you may test the symbol with the following directives:

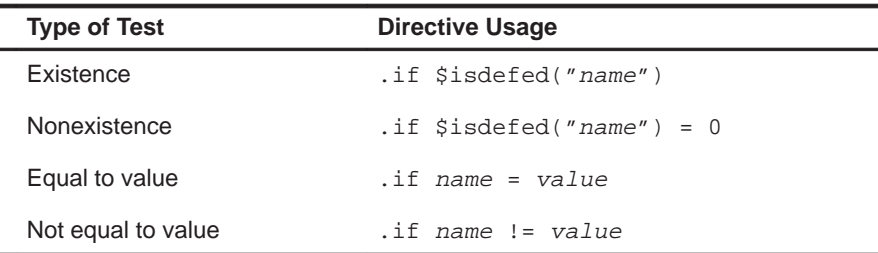

The argument to the \$isdefed built-in function must be enclosed in quotes. The quotes cause the argument to be interpreted literally rather than as a substitution symbol.

#### **5.8.3 Predefined Symbolic Constants**

The assembler has several predefined symbols, including the following:

- **\$**, the dollar sign character, represents the current value of the section program counter (SPC).
- **Register symbols**, including AR0 AR7

### **5.9 Expressions**

An expression is a constant, a symbol, or a series of constants and symbols separated by arithmetic operators. The range of valid expression values is –32 768 to 32 767. Three main factors influence the order of expression evaluation:

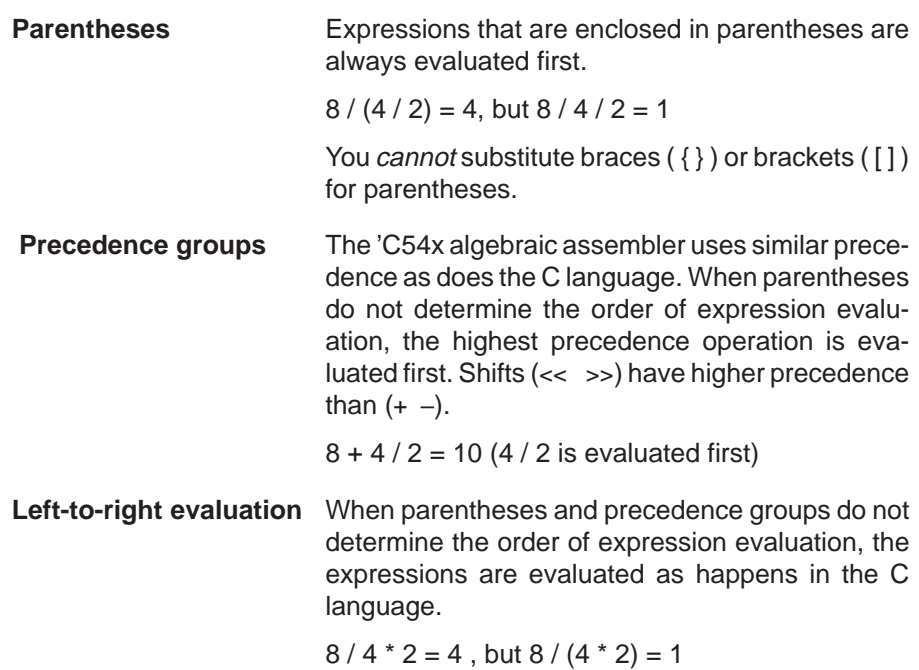

#### **5.9.1 Operators**

Table 5–1 lists the operators that can be used in expressions.

Table 5–1. Operators Used in Expressions (Precedence)

| <b>Symbols</b>           | <b>Operators</b>                                     | <b>Evaluation</b> |
|--------------------------|------------------------------------------------------|-------------------|
| +                        | Unary plus, minus, 1s complement                     | Right to left     |
| $\%$                     | Multiplication, division, modulo                     | Left to right     |
| <<<br>>                  | Left shift, right shift                              | Left to right     |
| ÷                        | Addition, subtraction                                | Left to right     |
| $\leq$<br>$>=$<br>$\geq$ | Less than, LT or equal, greater than,<br>GT or equal | Left to right     |
| $!=, =[=]$               | Not equal to, equal to                               | Left to right     |
| &                        | <b>Bitwise AND</b>                                   | Left to right     |
| $\wedge$                 | Bitwise exclusive OR                                 | Left to right     |
|                          | <b>Bitwise OR</b>                                    | Left to right     |

**Note:** Unary +, –, and \* have higher precedence than the binary forms.

#### **5.9.2 Expression Overflow and Underflow**

The assembler checks for overflow and underflow conditions when arithmetic operations are performed at assembly time. It issues a Value Truncated warning whenever an overflow or underflow occurs. The assembler *does not* check for overflow or underflow in multiplication.

#### **5.9.3 Well-Defined Expressions**

Some assembler directives require well-defined expressions as operands. Well-defined expressions contain only symbols or assembly-time constants that are defined before they are encountered in the expression. The assembler is absolute therefore, all defined expressions are absolute.

This is an example of a well-defined expression:

1000h+X

where x was previously defined.

#### **5.9.4 Conditional Expressions**

The assembler supports relational operators that can be used in any expression; they are especially useful for conditional assembly. Relational operators include the following:

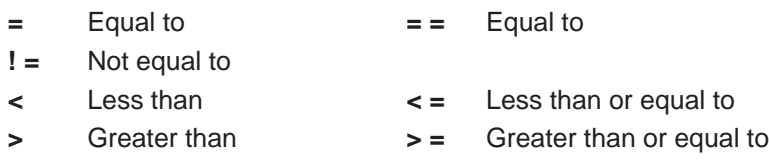

Conditional expressions evaluate to 1 if true and 0 if false; they can be used only on operands of equivalent types.

#### **5.10 Source Listings**

A source listing shows source statements and the object code they produce. To obtain a listing file, invoke the assembler with the  $-1$  (lowercase L) option.

Two banner lines, a blank line, and a title line are at the top of each source listing page. Any title supplied by a .title directive is printed on the title line; a page number is printed to the right of the title. If you don't use the .title directive, the name of the source file is printed. The assembler inserts a blank line below the title line.

A source statement produces at least one word of object code. The assembler lists the SPC value and object code on a separate line for each word of object code produced. Each additional line is listed immediately following the source statement line. Each line in the source file produces a line in the listing file that shows a source statement number, an SPC value, the object code assembled, and the source statement.

#### **Field 1: source statement number**

#### **Line Number**

The source statement number is a decimal number. The assembler numbers source lines as it encounters them in the source file. Some statements increment the line counter but are not listed; for example, .title statements and statements following a .nolist are not listed. The difference between two consecutive source line numbers indicates the number of intervening statements in the source file that are not listed.

#### **Include File Letter**

The assembler may precede a line number with a letter; the letter indicates that the line is assembled from an included file.

#### **Nesting Level Number**

The assembler may precede a line number with a number; the number indicates the nesting level of loop blocks.

#### **Field 2: section program counter value (absolute target address)**

This field contains the section program counter (SPC) value, which is hexadecimal. All sections (.text, .data, .bss, and named sections) maintain separate SPCs. Some directives do not affect the SPC and leave this field blank. Each section's SPC value can be initialized using sectionaddress initializers ( that is, .setsect "section name").

#### **Field 3: object code**

This field contains the hexadecimal representation of the object code. All machine instructions and directives use this field to list object code.

#### **Field 4: source statement field**

This field contains the characters of the source statement as they were scanned by the assembler. The assembler accepts a maximum line length of 200 characters. Spacing in this field is determined by the spacing in the source statement.

Example 5–1 shows an assembler listing with each of the four fields identified.

Example 5–1. Assembler Listing

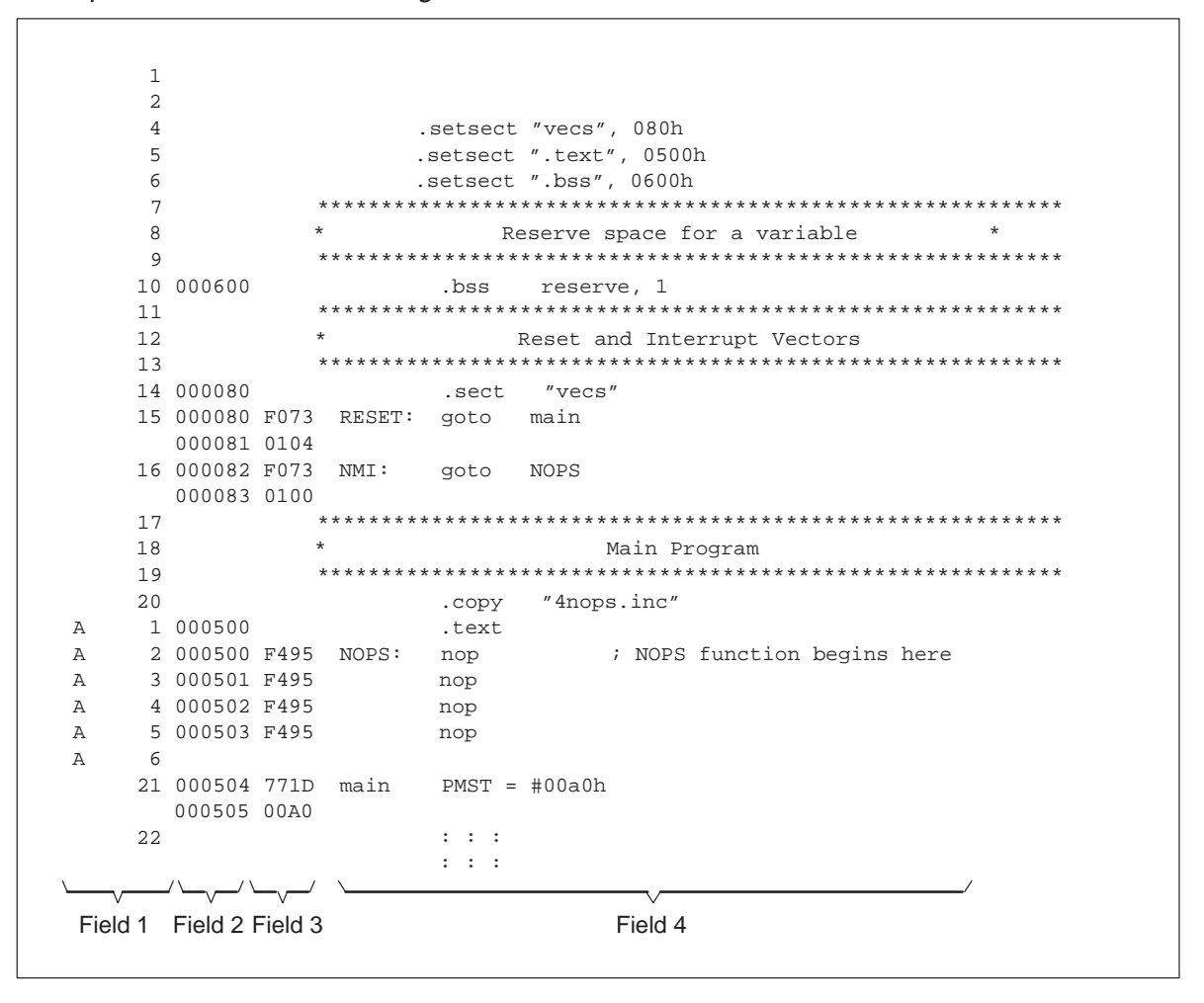

#### **5.11 DSKplus Assembler Directives**

Assembler directives supply data to the program and control the assembly process. Assembler directives enable you to do the following:

- □ Assemble code and data into specified sections
- $\Box$  Reserve space in memory for uninitialized variables
- $\Box$  Control the appearance of listings
- $\Box$  Initialize memory
- $\Box$  Initializing the addresses for specified sections
- Assemble conditional blocks
- Examine symbolic debugging information

Appendix C, Assembler Directives Reference, contains the individual directives' descriptions in alphabetical order.

#### **5.11.1 Directives Summary**

Table 5–2 summarizes the assembler directives.

#### **Note:**

Any source statement that contains a directive may also contain a label and a comment. Labels begin in the first column (and they are the only item allowed to appear in the first column) and all comments are preceded by a semicolon or an asterisk. To improve readability, labels and comments are not shown as part of the directive syntax.

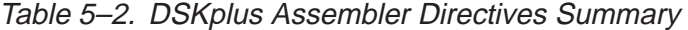

(a) Directives that define sections

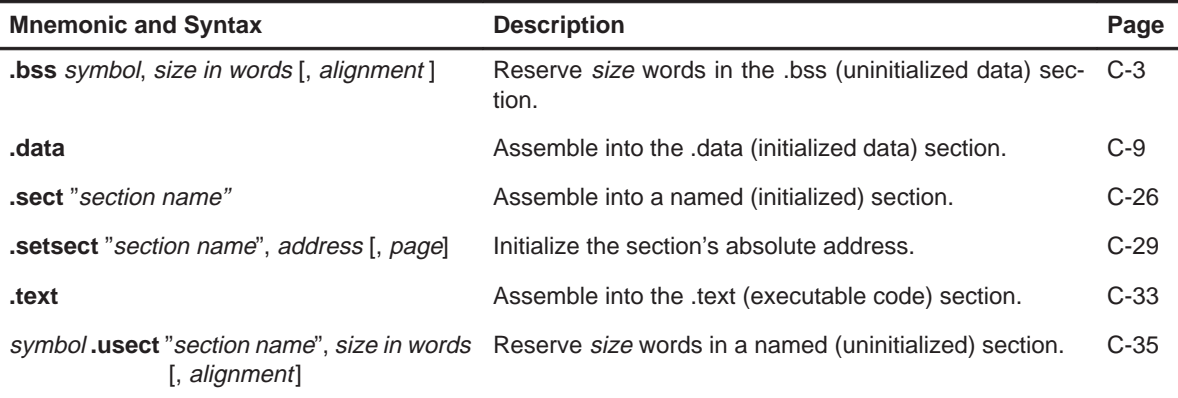

### Table 5–2. DSKplus Assembler Directives Summary (Continued)

(b) Directives that initialize constants (data and memory)

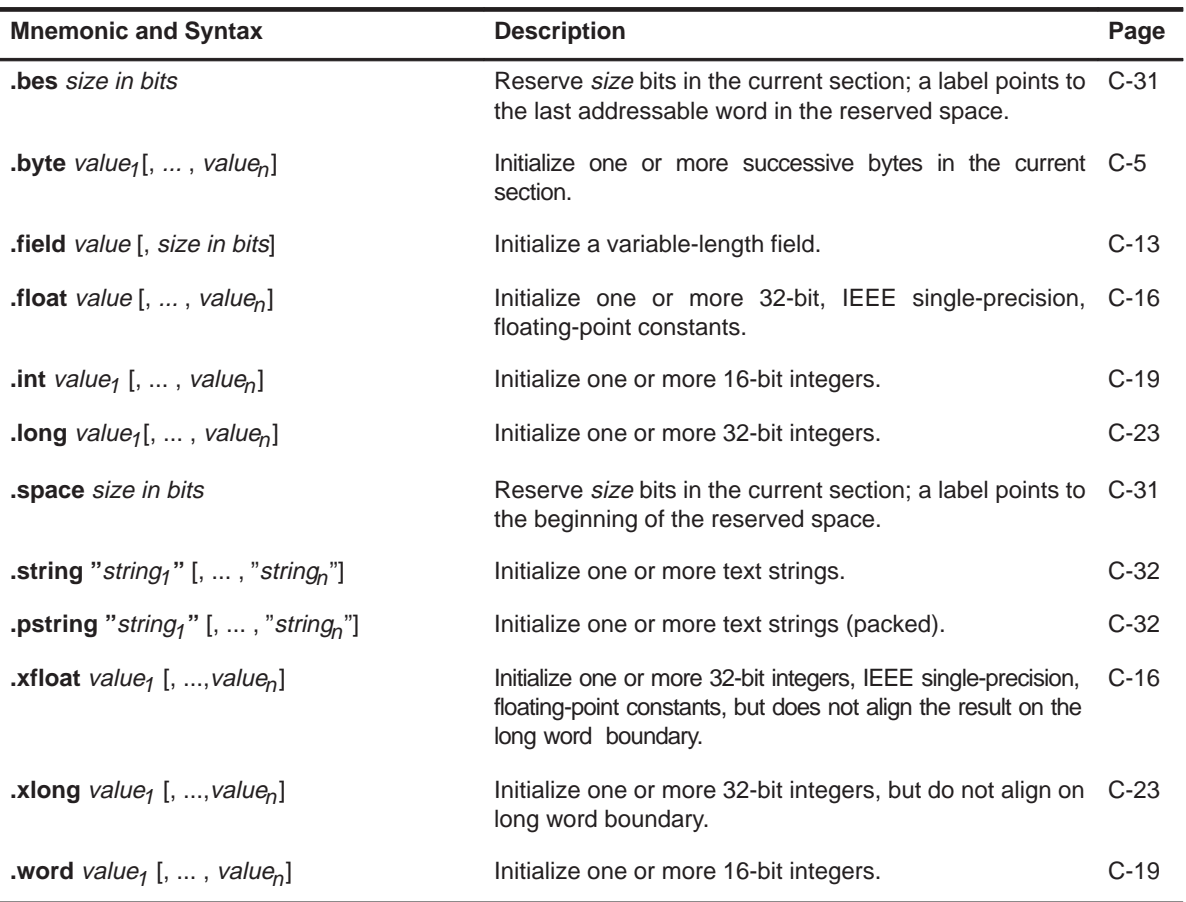

(c) Directives that format the output listing

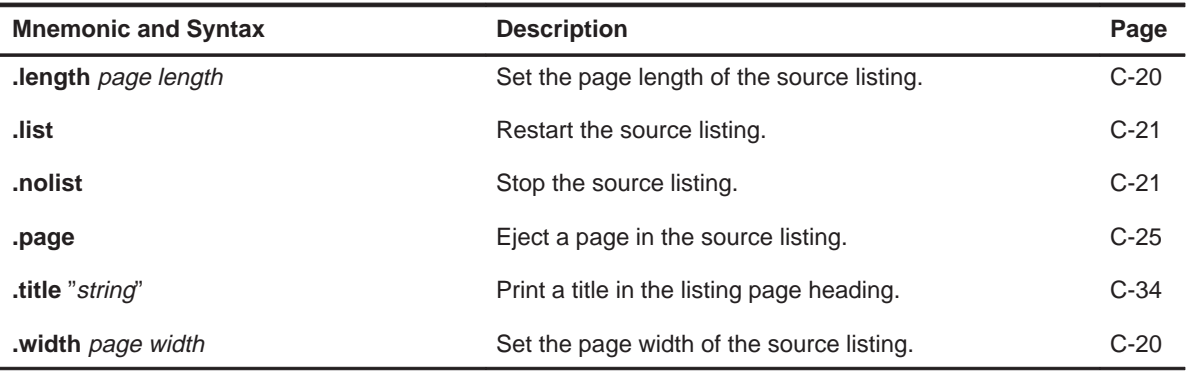

DSKplus Assembler Description 5-21

#### Table 5–2. DSKplus Assembler Directives Summary (Continued)

#### (d) Directives that reference other files

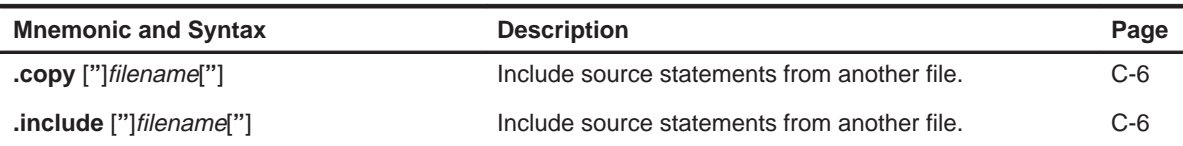

(e) Directives that control conditional assembly

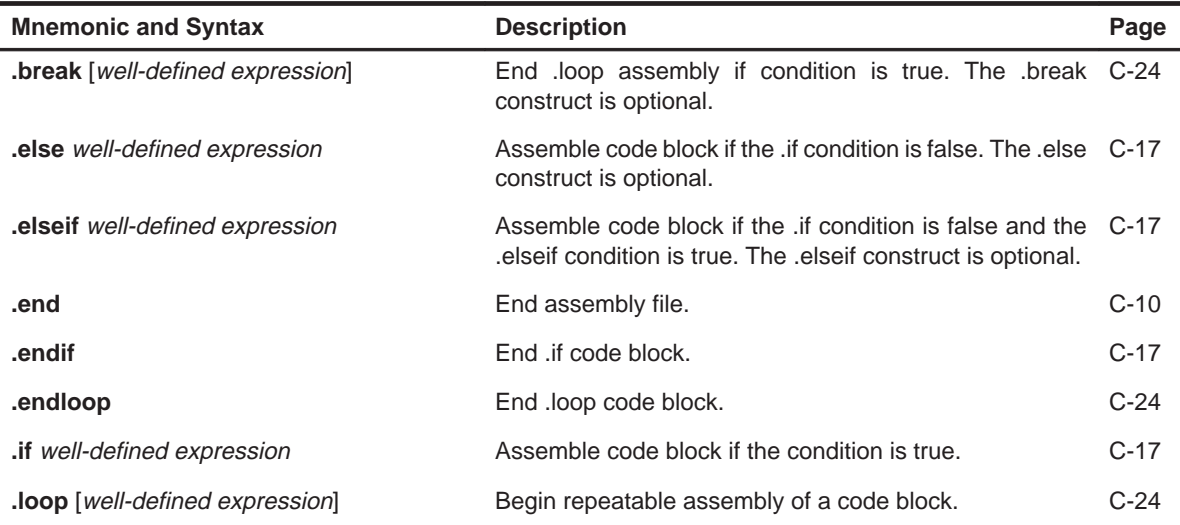

(f) Directives that define symbols at assembly time

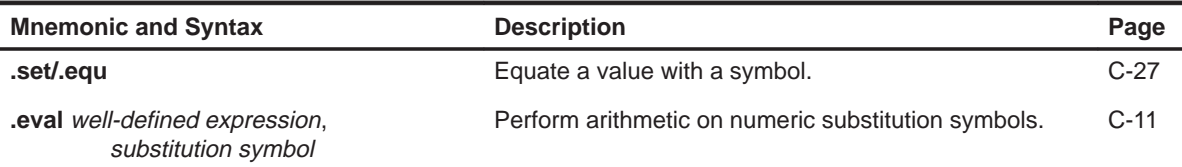

(g) Directives that align the section program counter (SPC)

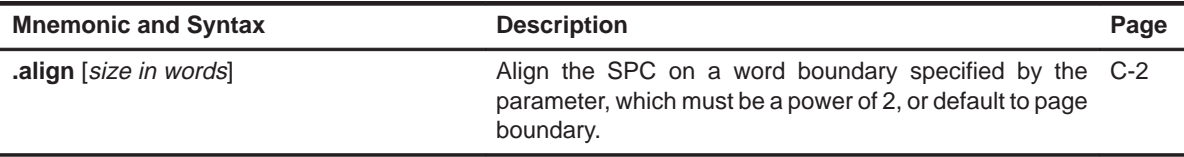

#### **5.11.2 Directives That Define Sections**

Six directives associate portions of an assembly language program with the appropriate sections and initialize each section's address:

- **bss** reserves space in the .bss section for uninitialized variables.
- **data** identifies portions of code in the .data section. The .data section usually contains initialized data.
- **1 .sect** defines initialized named sections and associates subsequent code or data with that section. A section defined with .sect can contain code or data.
- **B.** setsect initializes the section program counter (SPC) to a value that corresponds to the absolute address of the section.
- **.text** identifies portions of code in the .text section. The .text section usually contains executable code.
- **1** .usect reserves space in an uninitialized named section. The .usect directive is similar to the .bss directive, but it allows you to reserve space separately from the .bss section.

Example 5–2 shows how you can use sections directives to associate code and data with the proper sections. This is an output listing; column 1 shows line numbers, and column 2 shows the SPC values. (Each section has its own program counter, or SPC.) When code is first placed in a section, its SPC equals 0. When you resume assembling into a section after other code is assembled, the section's SPC resumes counting as if there had been no intervening code.

The directives in Example 5–2 perform the following tasks:

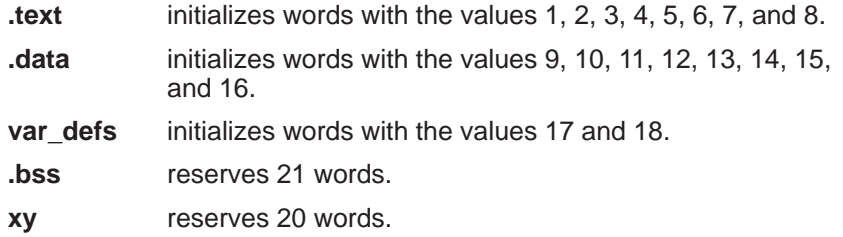

The .bss and .usect directives do not end the current section or begin new sections; they reserve the specified amount of space, and then the assembler resumes assembling code or data into the current section.
1 2 4 .setsect "Var\_defs", 080h 5 .setsect ".text", 0500h 6 .setsect ".data", 0600h 7 .setsect ".bss", 0550h 8 .setsect "XY", 0750h 9 \*\*\*\*\*\*\*\*\*\*\*\*\*\*\*\*\*\*\*\*\*\*\*\*\*\*\*\*\*\*\*\*\*\*\*\*\*\*\*\*\*\*\*\*\*\*\*\*\*\*\*\*\*\*\*\*\*\*\* 10 \* Start assembling into .text section at 0500h 11 \*\*\*\*\*\*\*\*\*\*\*\*\*\*\*\*\*\*\*\*\*\*\*\*\*\*\*\*\*\*\*\*\*\*\*\*\*\*\*\*\*\*\*\*\*\*\*\*\*\*\*\*\*\*\*\*\*\*\* 12 000500<br>13 000500 0001 .word 13 000500 0001 .word 1,2 000501 0002 14 000502 0003 .word 3,4 000503 0004 15 16 \*\*\*\*\*\*\*\*\*\*\*\*\*\*\*\*\*\*\*\*\*\*\*\*\*\*\*\*\*\*\*\*\*\*\*\*\*\*\*\*\*\*\*\*\*\*\*\*\*\*\*\*\*\*\*\*\*\*\* 17 \* Start assembling into .data section at 0600h 18 \*\*\*\*\*\*\*\*\*\*\*\*\*\*\*\*\*\*\*\*\*\*\*\*\*\*\*\*\*\*\*\*\*\*\*\*\*\*\*\*\*\*\*\*\*\*\*\*\*\*\*\*\*\*\*\*\*\*\* 19 000600 .data 20 000600 0009 .word 9,10 000601 000A 21 000602 000B .word 11,12 000603 000C 22 23 \*\*\*\*\*\*\*\*\*\*\*\*\*\*\*\*\*\*\*\*\*\*\*\*\*\*\*\*\*\*\*\*\*\*\*\*\*\*\*\*\*\*\*\*\*\*\*\*\*\*\*\*\*\*\*\*\*\*\* 24 \* Start assembling into a named, initialized 25 \* section, Var\_defs at 080h 26 \*\*\*\*\*\*\*\*\*\*\*\*\*\*\*\*\*\*\*\*\*\*\*\*\*\*\*\*\*\*\*\*\*\*\*\*\*\*\*\*\*\*\*\*\*\*\*\*\*\*\*\*\*\*\*\*\*\*\* .sect "Var\_defs" 28 000080 0011 .word 17,18 000081 0012 29 30 \*\*\*\*\*\*\*\*\*\*\*\*\*\*\*\*\*\*\*\*\*\*\*\*\*\*\*\*\*\*\*\*\*\*\*\*\*\*\*\*\*\*\*\*\*\*\*\*\*\*\*\*\*\*\*\*\*\*\* 31 \* Resume assembling into .data section at current .data 32 \*\*\*\*\*\*\*\*\*\*\*\*\*\*\*\*\*\*\*\*\*\*\*\*\*\*\*\*\*\*\*\*\*\*\*\*\*\*\*\*\*\*\*\*\*\*\*\*\*\*\*\*\*\*\*\*\*\*\* 33 000604 .data 34 000604 000D .word 13,14 000605 000E 35 000550 .bss sym,19 *i*Assemble into .bss section<br>36 000606 000F .word 15,16 *i*return to .data section 36 000606 000F .word 15,16 ;return to .data section 000607 0010 37 38 \*\*\*\*\*\*\*\*\*\*\*\*\*\*\*\*\*\*\*\*\*\*\*\*\*\*\*\*\*\*\*\*\*\*\*\*\*\*\*\*\*\*\*\*\*\*\*\*\*\*\*\*\*\*\*\*\*\*\* 39 \* Resume assembling into .text section at current .text 40 \*\*\*\*\*\*\*\*\*\*\*\*\*\*\*\*\*\*\*\*\*\*\*\*\*\*\*\*\*\*\*\*\*\*\*\*\*\*\*\*\*\*\*\*\*\*\*\*\*\*\*\*\*\*\*\*\*\*\* 41 000504 .text 42 000504 0005 .word 5,6 000505 0006 43 000750 usym .usect "XY", 20 ;rsv space unitialized name 44 000563 .bss more,2 ;rsv 2 more locations in .b 45 000506 0007 .word 7,8 000507 0008

Example 5–2. Using Sections Directives

# **5.11.3 Directives That Initialize Constants**

Several directives assemble values for the current section:

 The **.bes** and **.space** directives reserve a specified number of bits in the current section. The assembler fills these reserved bits with 0s.

You can reserve a specified number of words by multiplying the number of bits by 16.

- When you use a label with .space, it points to the *first* word that contains reserved bits.
- -When you use a label with .bes, it points to the *last* word that contains reserved bits.

Figure 5–2 shows the .space and .bes directives. Assume the following code has been assembled for this example:

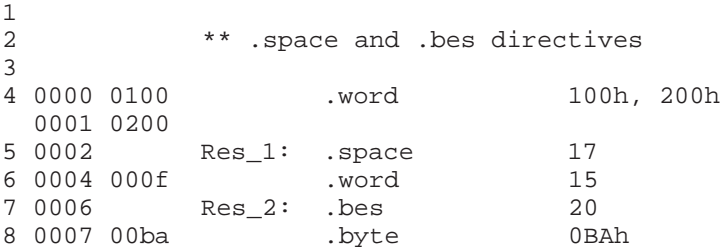

Res\_1 points to the first word in the space reserved by .space. Res\_2 points to the last word in the space reserved by .bes.

Figure 5–2. Using the .space and .bes Directives

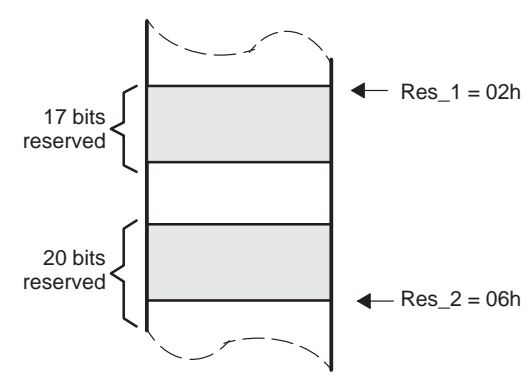

DSKplus Assembler Description 5-25

- **byte** places one or more 8-bit values into consecutive words of the current section. This directive is similar to .word, except that the width of each value is restricted to eight bits.
- The .field directive places a single value into a specified number of bits in the current word. With .field, you can pack multiple fields into a single word; the assembler does not increment the SPC until a word is filled.

Figure 5–3 shows how fields are packed into a word. For this example, assume the following code has been assembled; the SPC doesn't change for the first three fields (the fields are packed into the same word):

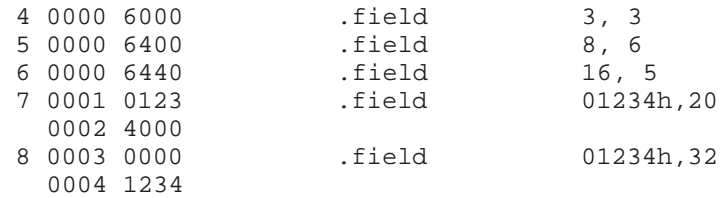

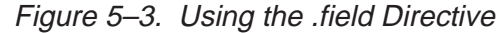

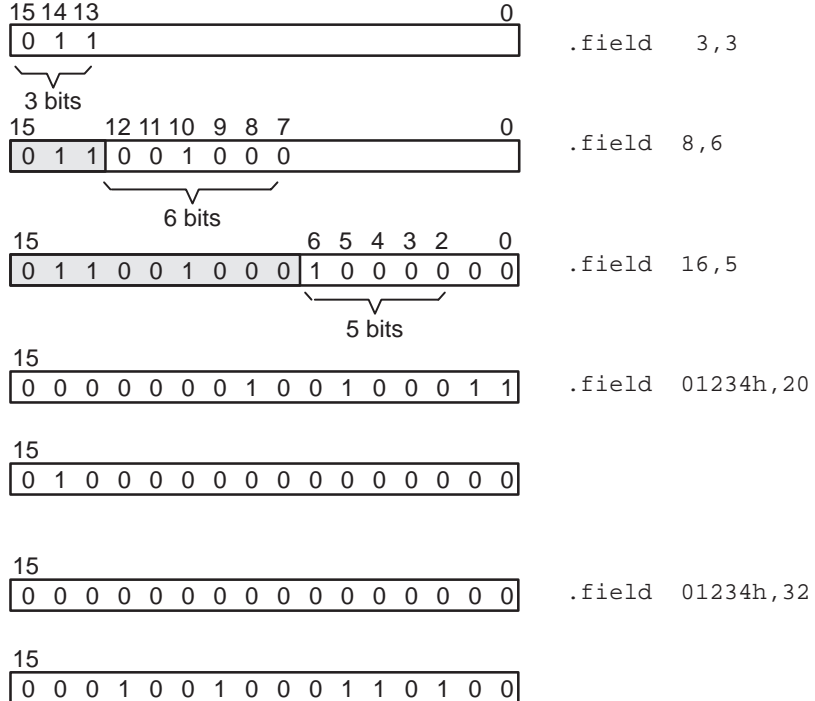

- **.float** and **.xfloat** calculate the single-precision (32-bit) IEEE floatingpoint representation of a single floating-point value and store it in two consecutive words in the current section. The most significant word is stored first. The .float directive automatically aligns to the long word boundary, and .xfloat does not.
- **.int and .word** place one or more 16-bit values into consecutive words in the current section.
- **1 .long** and **.xlong** place 32-bit values into consecutive 2-word blocks in the current section. The most significant word is stored first. The .long directive automatically aligns to a long word boundary, and the .xlong directive does not.
- **1** .string and .pstring place 8-bit characters from one or more character strings into the current section. The .string directive is similar to .byte, placing an 8-bit character in each consecutive word of the current section. The .pstring also has a width of eight bits but packs two characters into a word. For .pstring, the last word in a string is padded with null characters (0) if necessary.

Figure 5–4 compares the .byte, .int, .long, .xlong, .float, .xfloat, .word, and .string directives. For this example, assume that the following code has been assembled:

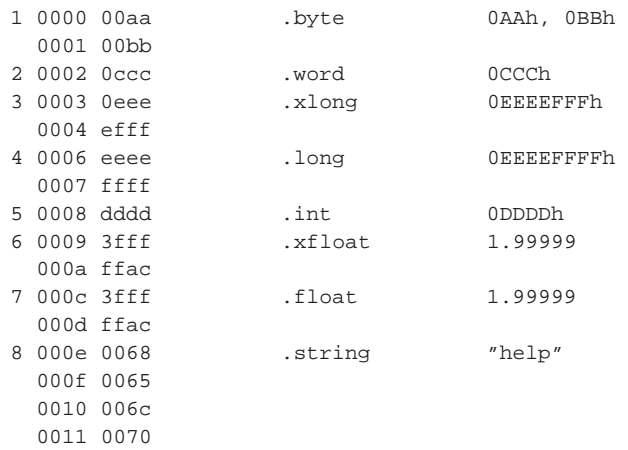

# Figure 5–4. Using Initialization Directives

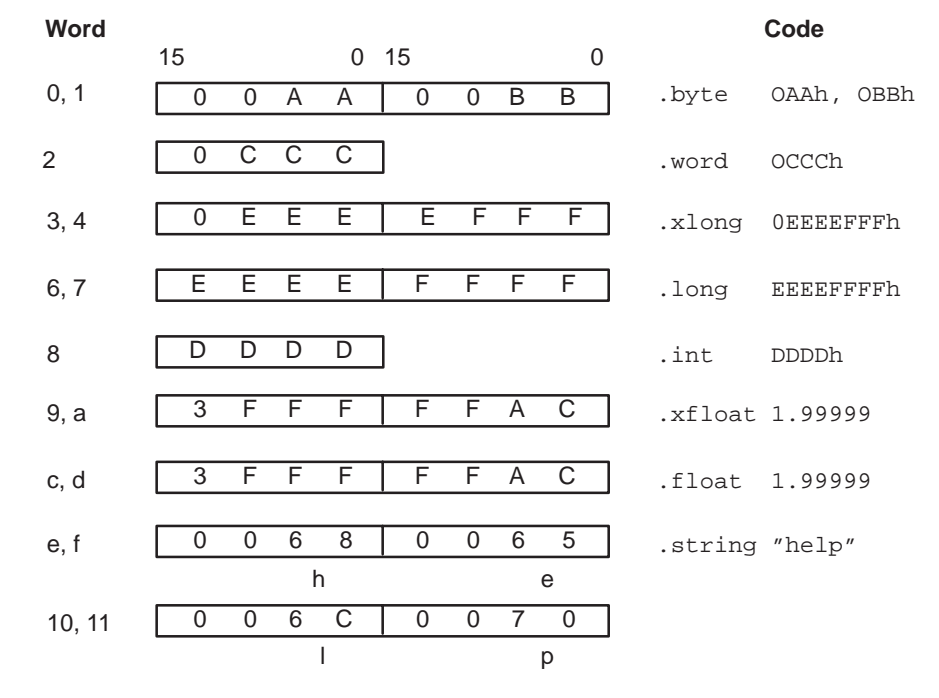

5-28

# **5.11.4 Directives That Align the Section Program Counter**

The **.align** directive aligns the SPC at a 1-word to 128-word boundary. This ensures that the code following the directive begins on an x-word or page boundary. If the SPC is already aligned at the selected boundary, it is not incremented. Operands for the .align directive must equal a power of 2 between  $2^0$  and  $2^{16}$  (although alignments beyond  $2^7$  are not meaningful). For example:

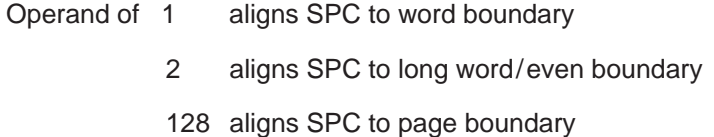

The .align directive with no operands defaults to 128, that is, to a page boundary.

Figure 5–5 demonstrates the .align directive. Assume that the following code has been assembled:

|   | 1 0000 4000 | .field  | 2, 3           |
|---|-------------|---------|----------------|
|   | 2 0000 4160 | .field  | 11, 8          |
| 3 |             | .align  | $\mathfrak{D}$ |
| 4 | 0002 0045   | .string | "Errorcnt"     |
|   | 0003 0072   |         |                |
|   | 0004 0072   |         |                |
|   | 0005 006f   |         |                |
|   | 0006 0072   |         |                |
|   | 0007 0063   |         |                |
|   | 0008 006e   |         |                |
|   | 0009 0074   |         |                |
| 5 |             | .align  |                |
| 6 | 0100 0004   | .byte   | 4              |
|   |             |         |                |

Figure 5–5. Using the .align Directive

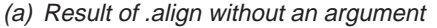

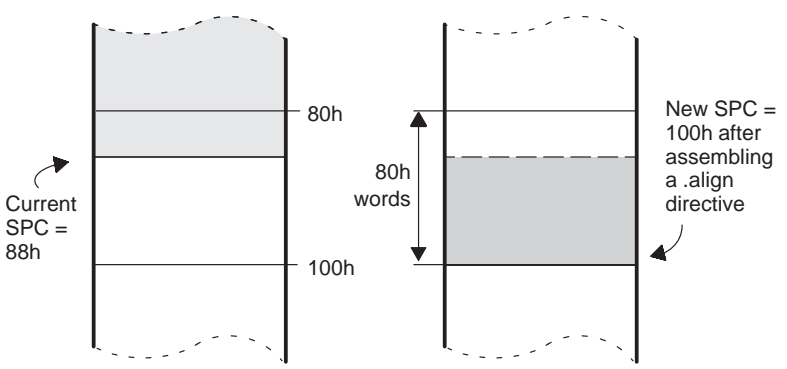

DSKplus Assembler Description 5-29

# **5.11.5 Directives That Format the Output Listing**

The following directives format the listing file:

- The **.length** directive controls the page length of the listing file. You can use this directive to adjust listings for various output devices.
- □ The **.list** and **.nolist** directives turn the output listing on and off. You can use the .nolist directive to stop the assembler from printing selected source statements in the listing file. Use the .list directive to turn the listing on again.
- The **page** directive causes a page eject in the output listing.
- The **title** directive supplies a title that the assembler prints at the top of each page.
- The **width** directive controls the page width of the listing file. You can use this directive to adjust listings for various output devices.

## **5.11.6 Directives That Reference Other Files**

The **.copy** and **.include** directives tell the assembler to begin reading source statements from another file. When the assembler finishes reading the source statements in the copy/include file, it resumes reading source statements from the current file. The statements read from a copied file are printed in the listing file; the statements read from an included file are not printed in the listing file.

## **5.11.7 Directives That Control Conditional Assembly**

Conditional assembly directives enable you to instruct the assembler to assemble certain sections of code according to a true or false evaluation of an expression. Two sets of directives allow you to assemble conditional blocks of code:

□ The .if/.elseif/.else/.endif directives tell the assembler to conditionally assemble a block of code according to the evaluation of an expression.

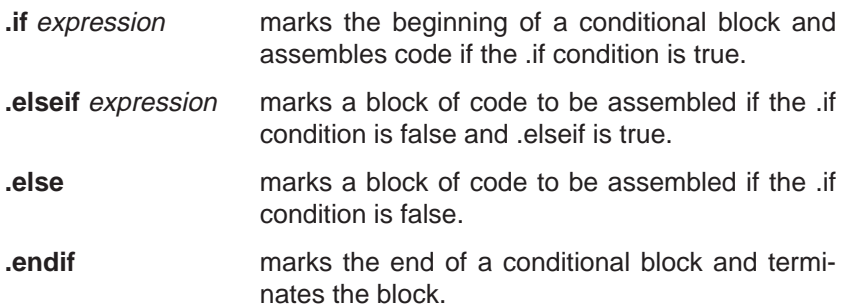

The **.loop/.break/.endloop** directives tell the assembler to assemble a block of code repeatedly according to the evaluation of an expression.

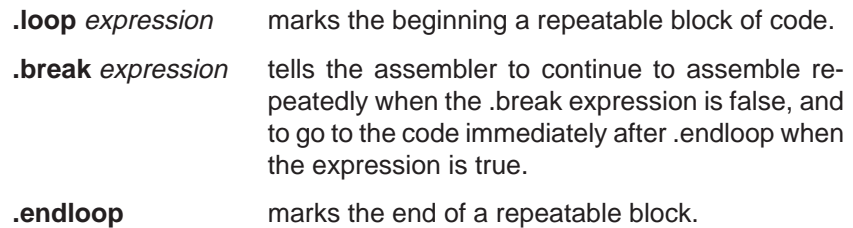

The assembler supports several relational operators that are useful for conditional expressions. For more information about relational operators, see subsection 5.9.4, page 5-17.

## **5.11.8 Directives That Assign Assembly-Time Symbols**

Assembly-time symbol directives equate meaningful symbol names to constant values or strings.

The **.eval** directive evaluates an expression, translates the results into a character, and assigns the character string to a substitution symbol. This directive is most useful for manipulating counters:

```
.eval 1 , x
.loop 
.byte x*10h
. break x = 4.eval x+1, x
.endloop
```
**The .set** and **.equ** directives set a constant value to a symbol. The symbol is stored in the symbol table and cannot be redefined. For example:

```
bval .set 0100h
      .byte bval, bval*2, bval+12
      goto #bval
```
The .set and .equ directives produce no object code. The two directives are identical and can be used interchangeably.

# **5.11.9 Directives That Terminate Assembly**

The **.end** directive terminates assembly. It should be the last source statement of a program. This directive has the same effect as an end-of-file.

# **Chapter 6**

# **Hardware**

This chapter describes the DSKplus development hardware, including parallel port registers, signal definitions, ports, and modes. The section also covers the functionality of the on-board  $PAL<sup>®</sup>$  device, 'AC01 operation and register definitions, and the XDS510 emulator port.

### **Topic Page**

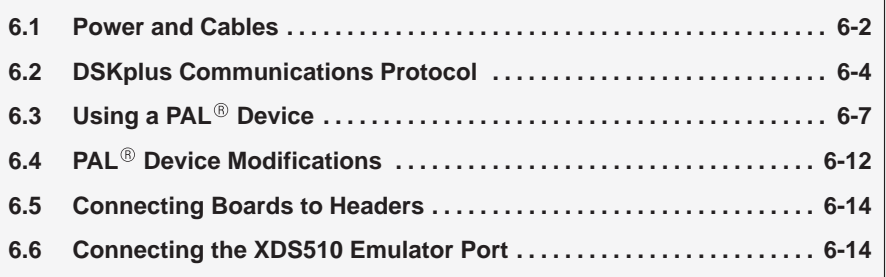

# **6.1 Power and Cables**

The DSKplus development hardware is powered by a universal 5-V dc @ 3.3-A wall-mount power supply. Depending on what function is being performed, the board's total power consumption can vary, so it is recommended that the external loading not exceed 1.0 A when using the the power and ground connections on the JP headers. If the total board power requirement exceeds 1.0 A, unplug the board's power supply immediately and check connections. The power supply included with the kit is regulated and filtered and feeds directly into the DSKplus board. If for some reason the power supply needs to be replaced, you can replace it with a power supply of similar specifications. Use only 5-V dc power supplies with a plug of 2.1-mm inner diameter  $\times$  5.5-mm outer diameter.

**Be careful! The DSKplus board is not regulated; therefore, power requirements exceeding 1.0 A could result in board damage.**

The cable is a straight DB25M-to-DB25F connection. Please use the cable included in the kit. If for some reason the cable needs to be replaced, it is recommended that the cable be high quality and not exceed 6 feet in length. Below is a pin description of the typical DB25 connector and its connection to DSKplus.

Table 6–1. DB25 Connector Pin Connections

| Pin            | Name           | <b>Connection</b> | <b>Description</b>                                                                                                    |
|----------------|----------------|-------------------|----------------------------------------------------------------------------------------------------|
|                | <b>STROBE</b>  | $HR/\overline{W}$ | Controls $HR/\overline{W}$ of the host port interface (HPI) and the direction of<br>the bidirectional buffer, and resets the NBL state machine (STROBE = $0$ ) |
| $\overline{2}$ | D <sub>0</sub> | HD <sub>0</sub>   | Bit 0 (LSB) data line; controls MODE and TRIST in latch mode                                                                                                   |
| 3              | D <sub>1</sub> | HD1               | Bit 1 data line; controls LS mode and RESET in latch mode                                                                                                    |
| 4              | D <sub>2</sub> | HD <sub>2</sub>   | Bit 2 data line                                                                                                    |
| 5              | D <sub>3</sub> | HD <sub>3</sub>   | Bit 3 data line                                                                                                    |
| 6              | D <sub>4</sub> | HD4               | Bit 4 data line                                                                                                    |
| $\overline{7}$ | D <sub>5</sub> | HD <sub>5</sub>   | Bit 5 data line                                                                                                    |
| 8              | D <sub>6</sub> | HD <sub>6</sub>   | Bit 6 data line                                                                                                    |
| 9              | D7             | HD7               | Bit 7 (MSB) data line                                                                                                    |

| Table 6–1. DB25 Connector Pin Connections (Continued) |               |                                                         |                                                                                                    |  |
|-------------------------------------------------------|---------------|---------------------------------------------------------|----------------------------------------------------------------------------------------------------|--|
| Pin                                                   | <b>Name</b>   | <b>Connection</b>                                       | <b>Description</b>                                                                                                    |  |
| 10                                                    | <b>ACK</b>    | HD <sub>2</sub> or H <sub>D</sub> <sub>6</sub><br>(NBL) | Bits 2 and 6 when reading from status register in nibble mode                                                                                                    |  |
| 11                                                    | <b>BUSY</b>   | HD3 or HD7<br>(NBL)                                     | Bits 3 and 7 when reading from status register in nibble mode                                                                                                    |  |
| 12                                                    | PE            | HD1 or HD5<br>(NBL)                                     | Bits 1 and 5 when reading from status register in nibble mode                                                                                                    |  |
| 13                                                    | <b>SLCT</b>   | HD0 or HD4<br>(NBL)                                     | Bits 0 and 4 when reading from status register in nibble mode                                                                                                    |  |
| 14                                                    | <b>AUTOFD</b> | <b>HCNTL0</b>                                           | Controls HCNTL0 of the HPI                                                                                                    |  |
| 15                                                    | <b>ERROR</b>  | <b>HINT</b>                                             | DSP-to-host interrupt signal                                                                                                    |  |
| 16                                                    | <b>INIT</b>   | <b>BYTE</b>                                             | Controls HBIL of the 'C54x HPI and is low for first transfer, high for se-<br>cond, low for third, and high for fourth (nibble mode). There are only two<br>transfers when operating in byte mode. |  |
| 17                                                    | <b>SLCTIN</b> | HCNTL1                                                  | Controls HCNTL1 of the HPI and which latch is selected in latch mode                                                                                                    |  |
| 18-25                                                 | <b>GND</b>    | ground                                                  |                                                                                                    |  |

# **6.2 DSKplus Communications Protocol**

The DSKplus development board communicates through your PC's parallel port. A PC manufactured earlier than 1993 probably has a 4-bit unidirectional port, which provides an 8-bit write function but only a 4-bit read function, and its data lines are not bidirectional—return data is read through four status register bits. A PC manufactured in 1993 or later probably has an 8-bit bidirectional port, which allows 8-bit directional data transfers for both reads and writes, and the status register bits can be used for other information.

Today's high-end computers often use enhanced parallel ports and extended capabilities ports, called EPP and ECP, respectively. These are much more complex; they provide a multiplexed data and address scheme across the eight data lines and they use a completely different protocol for communications. However, these ports support standard compatibility by default, which is 8-bit bidirectional.

The DSKplus support the following parallel port modes:

- $\Box$  4-bit unidirectional (called nibble mode)
- □ 8-bit bidirectional (called byte mode)
- $\Box$  EPP standard compatibility (also 8-bit bidirectional or byte mode)
- $\Box$  EPC standard compatibility (also 8-bit bidirectional or byte mode)

The DSKplus does not support the EPP and EPC extended capabilities.

The parallel port's registers are located in the PC's data memory. You must use a 100% IBM/AT-compatible computer to eliminate any parallel port specification discrepancies. Compatible PCs use the following port addresses:

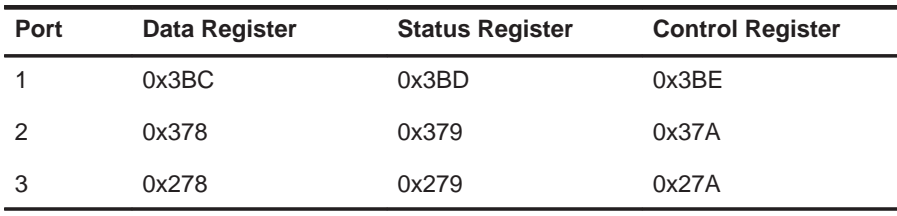

Don't get confused by the port number and the LPT designator. The LPTx can change due to other peripherals connected to your PC. When running custom applications, always take note of available ports by their addresses.

# **6.2.1 The PC's Data Register**

The data registers of of the PC's parallel port are connected to the DSP HPI data lines (HD0–HD7) through a bidirectional buffer. The data register is always used for writing to the DSP HPI. However, when data is being read; the data register is needed only if the PC's parallel port is bidirectional (8-bit), otherwise, data is read from the status register. The data register of the PC's parallel port is shown in Figure 6–1:

# Figure 6–1. Data Register

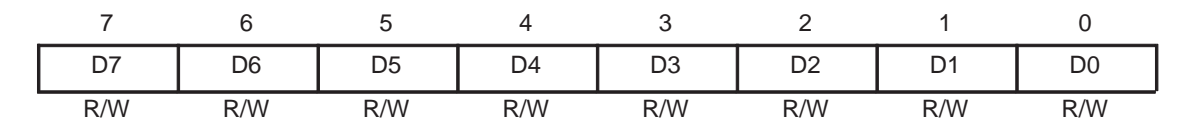

# **6.2.2 The PC's Status Register**

The status register has five input lines that directly indicate the levels of four signals connected to the PC external hardware, used for bits of data information only when in nibble (4-bit) mode. The fifth line is used as a DSP-to-host interrupt (HINT) line. The status register's configuration is shown in Figure 6–2:

Figure 6–2. Status Register

| D3 / D7 | D2/D6 | D1/D5 | D0 / D4 | <b>HINT</b> | Not used |  |
|---------|-------|-------|---------|-------------|----------|--|
|         |       |       |         |             |          |  |

# **6.2.3 The PC's Control Register**

The control register has four bit-addressable output signals available and a direction bit that controls the direction of the data lines. When transferring data to the DSP, load the data register first and then the control register. The control register is shown in Figure 6–3:

Figure 6–3. Control Register

|          |                        |     | ັ                   |                   |               |                  |
|----------|------------------------|-----|---------------------|-------------------|---------------|------------------|
| Not Used | Data Line<br>Direction |     | CNTL <sub>1</sub> t | BYTE <sup>+</sup> | <b>CNTL0T</b> | RNW <sup>+</sup> |
|          | R/W                    | R/W | R/W                 | R/W               | R/W           | R/W              |

† Indicates that this bit controls a hardware signal

- Bit 5 This bit controls the direction of the parallel port data lines. Writing to this bit in 4-bit unidirectional ports has no effect.
- Bit 4 This bit enables the PC interrupt when ACK in the status register is set. This bit is always loaded with zero.
- Bit 3 Controls the hardware to set/reset the CNTL1 signal
- Bit 2 Controls the hardware reset (inverted BYTE signal)
- Bit 1 Controls the hardware to set/reset the CNTL0 signal
- Bit 0 Controls the hardware to set/reset the RNW signal. When you are setting bit 0, be sure to set bit 5 appropriately.

# **6.3 Using a PAL Device**

The DSKplus board includes a socketed 22V10 programmable-array-logic (PAL<sup>®</sup>) device. The PAL<sup>®</sup> has been factory programmed to interface the PC's parallel port to the 'C54x HPI with additional capabilities to control the 'C54x reset line  $(\overline{RS})$ , a nibble state machine, a 3-state controller, and strobe generator.

Figure 6-4. PAL<sup>®</sup> Device's Internal Logic Diagram

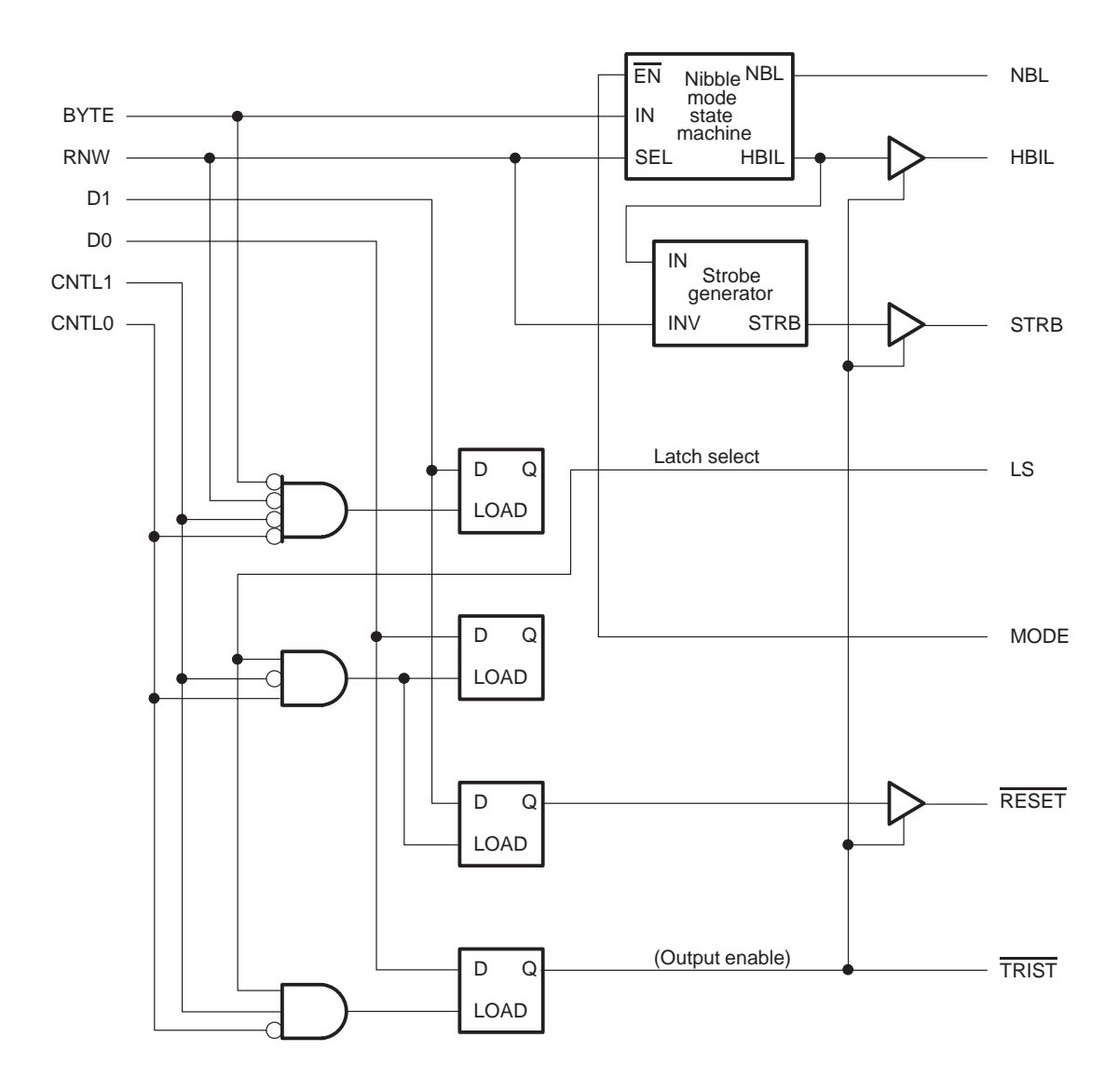

Hardware 6-7

Upon power up of the DSKplus board, the PAL $^{\circledR}$  device is reset and all D-latches are set to 0, driving TRIST low, MODE low, and RESET low. TRIST is the 3-state controller that places the output pins in the high-impedance state when TRIST is low. Therefore, at power up, the PAL $<sup>®</sup>$  device is in the high-impedance state</sup> and STROBE, HBIL, and RESET output values have no effect. Loading the PAL<sup>®</sup> device TRIST latch with a 1 drives RESET, STROBE, and HBIL. Once out of the high-impedance state, the DSP is placed in reset and the DSKplus board operates in nibble mode.

When MODE = 1, the board operates in 8-bit bidirectional mode.

When  $MODE = 0$ , the board operates in 4-bit unidirectional mode (nibble mode).

The host PC reads its data register twice to complete the 16-bit read when MODE = 1. The host must read the status register four times to complete a 16-bit read when  $MODE = 0$ .

During a read or write access to the HPI, both bytes (high and low) must be accessed to complete the HPI read/write cycle. Always perform a complete 16-bit read/write. See the TMS320C54x DSP Reference Set, Volume 1: CPU and Peripherals, for more information about the HPI.

## **6.3.1 Strobe Generator**

Figure 6–4 illustrates the interaction between the PC parallel port and the  $PAL<sup>®</sup>$  device. During normal operation, the strobe line (STRB) generates a 1-cycle pulse, which is delayed by one clock cycle after the BYTE signal transitions to a new level. The STRB is connected to the 'C54x HDS2 line. The 'C54x drives or reads the data on the data lines on the falling edge of HDS2. The 'C54x also latches the levels of the CNTL1, CNTL0,  $HR/\overline{W}$ , and BYTE to determine whether the current transaction is a read or a write, which HPI mode to use and, which of the two bytes is being transferred.

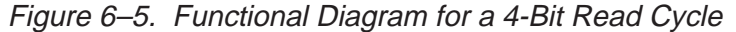

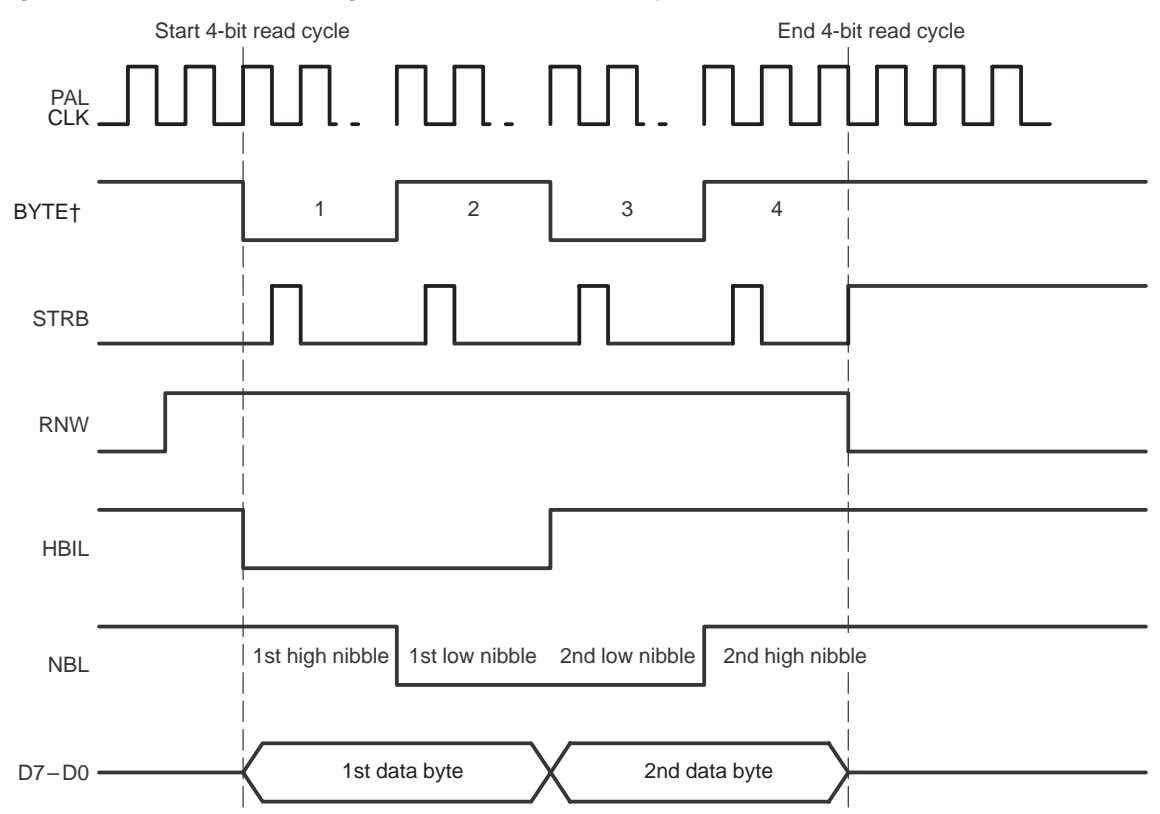

† BYTE cycle time corresponds to the speed at which the host PC can write to the BYTE location in the PC's port control register.

## **6.3.2 Nibble Mode State Machine**

Figure 6–5 is a functional diagram for the nibble mode. The nibble mode state machine controls the NBL signal when performing 4-bit reads only. The NBL signal controls which nibble of the read appears in the PC status register. Therefore, each time the  $PAL^{\circledR}$  device strobes the HPI, two 4-bit reads must be performed before strobing the HPI for the second byte. Since the PC parallel port always supports 8-bit writes and 4-bit reads as a minimum, the nibble state machine is active only during 4-bit reads (reads when  $MODE = 0$ ). The state machine can be reset by setting the RNW line low while operating in nibble mode. The state machine is turned off when  $MODE = 1$ .

Figure 6–6 is the disabled state machine functional diagram. When the state machine is disabled (MODE = 1) or when it is not selected (RNW is low), HBIL mimics the BYTE signal.

Figure 6–6. Functional Diagram for a Write or 8-Bit Read Cycle

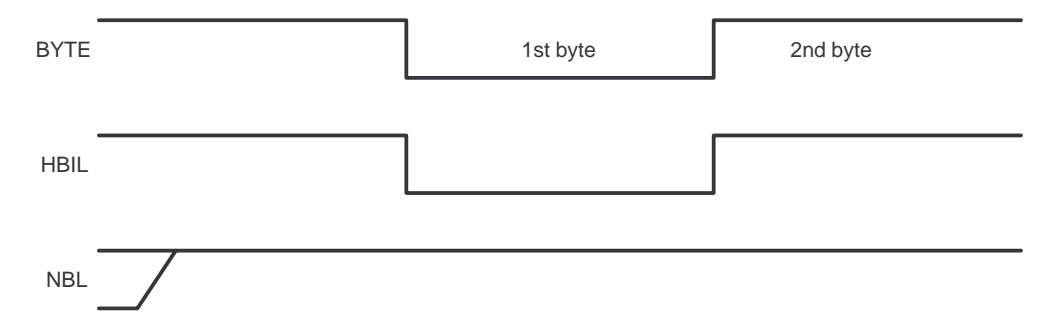

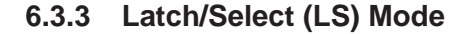

The latch mode is used to set the D-latches for the RESET, MODE, and TRIST signals. Latches in the  $PAL<sup>®</sup>$  device can be accessed only when the LS latch is set. LS is actually a latch accessed by writing 0x2 to the HPI while CNTL1 and CNTL0 are both low. This corresponds to writing 0x0202 to the HPIC register because of the required 16-bit data write to the HPIC. Bit 1 of the HPIC register has no effect on the DSP itself; instead, this bit sets/resets the LS latch. Writing a 0x0202 to the HPIC sets the LS latch high. As a result, changes to the CNTL1 and CNTL0 signals results in loading another latch with data. Analyzing the logic diagram in Figure 6–4 shows that changes in the CNTL1 and CNTL0 states will have the following effect:

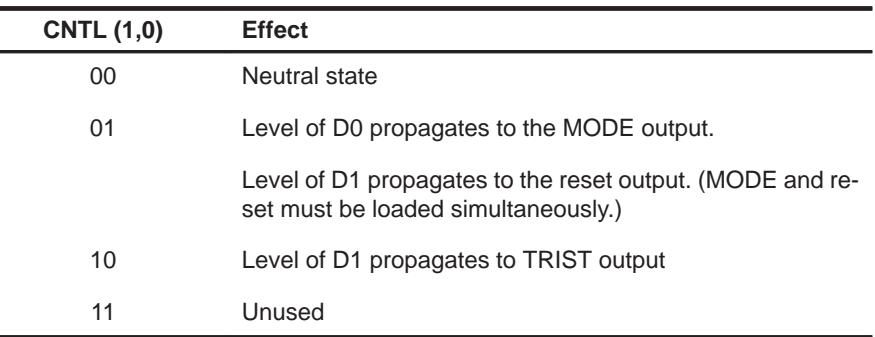

The levels of the data lines propagate to the respective output pins in real time. To load the data into the latch, load the host data register first, then enter the correct CNTL1 and CNTL0 levels and return to the neutral state to latch in the data. You must return to the neutral state after loading the data to the latch to allow the loading of the data register before performing another load. Also, returning to the neutral state avoids transient states of the CNTL1 and CNTL0 lines. Transient states occur when attempting to change the two signal levels at the same time. For example, if the current states of CNTL1 and CNTL0 are high and low (equivalent to 1 and 0) and a load of the PC control register changes the states to low and high (01), the bits may not change exactly at the same time, generating erroneous states 00 or 11. Because both of these states are neutral in the factory-programmed  $PAL^{\circledR}$  device, there is no concern. However, if the state 11 is used in a customized PAL $^{\circ}$  device, transient states may have adverse effects. Always return to the neutral state to be safe.

To disable the LS mode, reset the LS latch to 0 by writing a 0x0000 to the HPIC. At this point, the data latches are loaded and DSP/PC communications operate normally. The HPIC BOB bit = 0; therefore, the byte ordering is least significant byte first. There are PC-based C functions that perform this task automatically.

Refer to the host interface library C54XHIL on your DSKplus diskette for more information about using the  $PAL<sup>®</sup>$  device. This library includes all of the communication software needed to run application code on your PC. Remember that when you are running host PC applications, usually you will be unable to use the debugger.

# **6.4 PAL Device Modifications**

**The information contained in this section is for experienced users ONLY, applying it improperly may result in board damage. Modifications to the DSKplus board are not supported by Texas Instrument and void all warranties. The debugger and other included software will not work correctly following board modifications!**

The PAL $^{\circledR}$  device can be modified by reprogramming a 28-pin PLCC 22V10 device and placing it into the socket. All pins of the  $PAL^{\circledR}$  device are accessible though the JP headers. When modifying the  $PAL<sup>®</sup>$  device, keep in mind the pin connections listed:

- **Pin 1.** No connection
- **Pin 2.** PAL<sup>®</sup> device CLK input
- **Pin 3.** Connected to the PC's D0 data line; cannot be disconnected from the HPI data lines
- **Pin 4.** Connected to the PC's D1 data line; cannot be disconnected from the HPI data lines
- **Pin 5.** Connected to the PC's CNTL1 line; can be disconnected from the host by removing the series resistor, but cannot be disconnected from the HPI's HCNTL1 signal
- **Pin 6.** Connected to the PC's BYTE line; can be disconnected from the host by removing the series resistor, but cannot be disconnected from the HPI's HBIL signal
- **Pin 7.** Connected to the PC's CNTL0 line; can be disconnected from the host by removing the series resistor, but cannot be disconnected from the HPI's HCNTL0 signal
- **Pin 8.** No connection
- **Pin 9.** Connected to the host PC's RNW line; can be disconnected from the host by removing the series resistor, but cannot be disconnected from the HPI's  $HR/\overline{W}$  signal
- $\Box$  **Pin 10.** Used for an asynchronous PAL  $^{\circledR}$  device reset; forces PAL  $^{\circledR}$  device into 3-state mode by pulling this pin low (the pin is high for normal operation)
- **Pin 11.** General-purpose; input only
- **Pin 12.** General-purpose; input only
- **Pin 13.** General-purpose; input only
- **Pin 14.** Ground
- **Pin 15.** No connection
- **Pin 16.** General purpose, input only
- **Pin 17.** 3-state controller; general-purpose I/O
- **Pin 18.** Strobe polarity; general-purpose I/O
- **Pin 19.** Used to create a strobe signal. The strobe signal is delayed by one  $\mathsf{PAL}^\circledR$  device CLK cycle and has a one PAL $^\circledR$  device CLK cycle duration, required to satisfy the  $t_{\text{su(HAD)}}$  and  $t_{\text{w(HDSI)}}$  HPI timings. There is sufficient guardband to accomodate an increase in the PAL $^{\circledR}$  clock rate.
- **Pin 20.** Connected to the output enable (OE) of the bidirectional buffer (74245). This pin is used to set the outputs of the bidirectional buffer to the high-impedance state, for lower power consumption, or to allow an external device control of the DSP HPI data lines.
- **Pin 21.** Latch select mode output; general purpose I/O
- **Pin 22.** No connection
- **Pin 23.** Connected to the DSP HDS2 pin and cannot be disconnected. If using an external strobe via the JP4 (pin 25) header, be sure pin 23 of the PAL<sup>®</sup> device is in the 3-state mode.
- **Pin 24.** Connected to the DSP reset pin  $(\overline{RS})$  and cannot be disconnected. If you are using an external reset line via the JP4 (pin 2) header, be sure pin 24 of the PAL $^{\circledR}$  device is in 3-state mode. The reset LED (D2) is connected to this pin.
- **Pin 25.** Connected to the DSP HBIL pin and cannot be disconnected. If you are using an external HBIL line via the JP1 (pin 31) header, be sure pin 25 of the PAL $^{\circledR}$  device is in 3-state mode.
- **Pin 26. NBL; selects which nibble is used by the 74257 multiplexer; can** be used as a general-purpose pin if the host PC has an 8-bit bidirectional port
- **Pin 27.** Mode latch; can be used as a general-purpose pin if the host PC has an 8-bit bidirectional port. This pin is also pulled high to disable the 74257 multiplexer. When pin 27 is high, additional external status/data, etc., lines can be connected to be available in the host PC's status register.
- **Pin 28.**  $V_{CC}$  isolated through inductor (L1)

# **6.5 Connecting Boards to Headers**

External boards, sometimes called daughter boards, can be connected to the DSKplus board via the six JP headers. The universal power supply included with the kit has two independent 5-V power supplies capable of driving a total of 3.3 A. Daughter boards may include a 5 DIN connector to separate these power supplies, or you may choose to use the included DIN-to-5.5-mm adapter. Connectors can be soldered to the JP header holes. Many electronic suppliers can support  $12 \times 3$  configurations.

# **6.6 Connecting the XDS510 Emulator Port**

This section explains how to add debugging capabilities to your DSKplus board by using Texas Instruments XDS510 emulator.

The XDS510 emulator port is the JP2 header on the DSKplus board. To connect the XDS510 pod and cable, you must first solder a  $7 \times 2$  header to the header on the board. The emulator connector is keyed at pin 6, so you must use wire cutters to cut off pin 6 of the soldered JP2 header.

Once the XDS510 header has been installed, turn off the power to the DSKplus board, connect the XDS510 emulator to the board, and turn the power back on. You do not need to disconnect the parallel port from the DSKplus board.

You can use the host printer port to cycle the reset line and to generate HPI interrupts, etc. Additionally, by using the XDS510 emulator, debugging is less intrusive and much more powerful. The XDS510 emulator debugs the 'C54x DSP via the JTAG emulator port allowing you to debug applications that involve the host port interface.

If you are controlling the reset line externally, be sure the  $PAL^{\circledR}$  device is in 3-state mode (TRISTATE is low). The  $PAL^{\circledR}$  device can be placed in the highimpedance state mode by loading the TRIST latch with 0 (if TRISTATE is low, RESET is in the high-impedance state).

# **Chapter 7**

# **Initialization Routines**

The chapter describes how to initialize each of the devices on the DSKplus board and the PC's parallel port.

Initialization of system elements must occur in a specific order:

- 1) Parallel port
- 2) PAL $<sup>®</sup>$  device</sup>
- 3) HPI
- 4) DSP serial port
- 5) 'AC01 (analog interface device)

The first three elements form part of the communications link and the remaining two elements are DSP peripherals.

# **Topic Page**

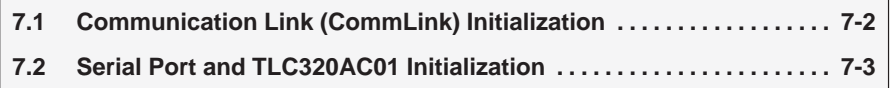

# **7.1 Communication Link (CommLink) Initialization**

The CommLink initialization routine performs all initialization functions required for the host PC to communicate with the DSP. It also implements many of the C functions included in the host interface library C54XHIL. The Comm-Link initialization resides on the PC host.

# **7.1.1 Parallel Port and PAL Device Initialization**

The first function of a host application is to find the PC parallel port that connects to the DSKplus board. To do this, using the host interface library, call the C function locate port(). Other functions include:

```
void init_port(int);
set<sup>1</sup>atch(1,0);
mode();
```
The first C function performed is init\_port(), which initializes the PC port to a known state. The set\_latch() function sets the appropriate latch in the PAL $^{\circledR}$ device. In this case, the  $PAL^{\circledR}$  device is brought out of the high-impedance state (1) and the DSP is placed in reset (0). By default the port operates in nibble mode. Call the function mode( ) to set the port to the 8-bit mode if you have an 8-bit port.

## **7.1.2 Host Port Interface Initialization**

For the DSP's host port interface to operate correctly, call the function hpi\_init(), which performs a write to the HPI control register to configure the byte ordering of the communication and to clear any pending interrupts. The second operation hpi \_init() performs is HPI address register initialization. The routine initializes the HPIA to point to the beginning of the HPI RAM block (1000h).

After the init\_port(), set\_latch(1,0), mode(), and hpi\_init() functions execute, the DSKplus board is ready to bootload.

# **7.2 Serial Port and TLC320AC01 Initialization**

The second type of initialization in an application is DSP peripheral initialization. The on-board 'AC01 analog interface is an external device that connects to the DSP's TDM serial port. To use the analog interface, you must initialize the TDM serial port control register (TSPC) and the 'AC01 registers.

Code for performing the initialization of the serial port and the 'AC01 is included in the PERIPHS directory of the DSKplus software.

### **Note:**

If you wish to use the DSP's on-chip peripherals in your own applications, your code must perform the appropriate peripheral initializations.

Perform the peripheral initialization by loading and running the following DSP code:

```
XF = 0 /* Force the AC01 to reset state */
TSPC = #0008h /* Store 8h to the TDM serial port cotrl reg */
TSPC = #00C8h /* Store C8h to the TDM serial port ctrl reg */
CALL AC01INIT /* Call the AC01 init routine
```
The first store to the TSPC stops the serial port from operating by resetting the XRST and RRST bits each to 0. The second store to the TSPC configures the serial port to receive the CLKX and CLKR clock signals externally (MCM = 0) and configures FSR and FSX to receive the frame sync pulses externally  $(TXM = 0)$ . As a result of the second store to the TSPC, the serial port begins operating, dependent upon external clock and frame sync pulses.

### **Note:**

The 'AC01 is configured to generate the CLKX, CLR, FSX, and FSR signals. Do not program the DSP serial port to generate these signals. Always store #00C8h to the TSPC as the second store.

The CALL statement calls the function AC01INIT to initialize the 'AC01 registers. By default, the 'AC01 begins operating with a sampling rate of 15.4 kHz. By programming the internal 'AC01 registers, sampling rates can be changed quickly and easily. See the TLC320AC01C Single-Supply Analog Interface Circuit Data Manual for more information about programming the 'AC01.

The AC01INIT routine is located in the PERIPHS directory of the DSKplus software. Normally, this routine is included as one of the first operation in the DSP's application source code. The PERIPHS directory also includes initialization routines for all of the peripherals of the TMS320C542. Your DSP software does not need to initialize peripherals that it does not use.

# **Appendix A Appendix A**

# **DSKplus Circuit Board Dimensions and Schematic Diagram**

This appendix contains the circuit board dimensions shown in Figure A–1 and the schematic diagram shown in Figure A–2 for the TMS320C54x DSKplus.

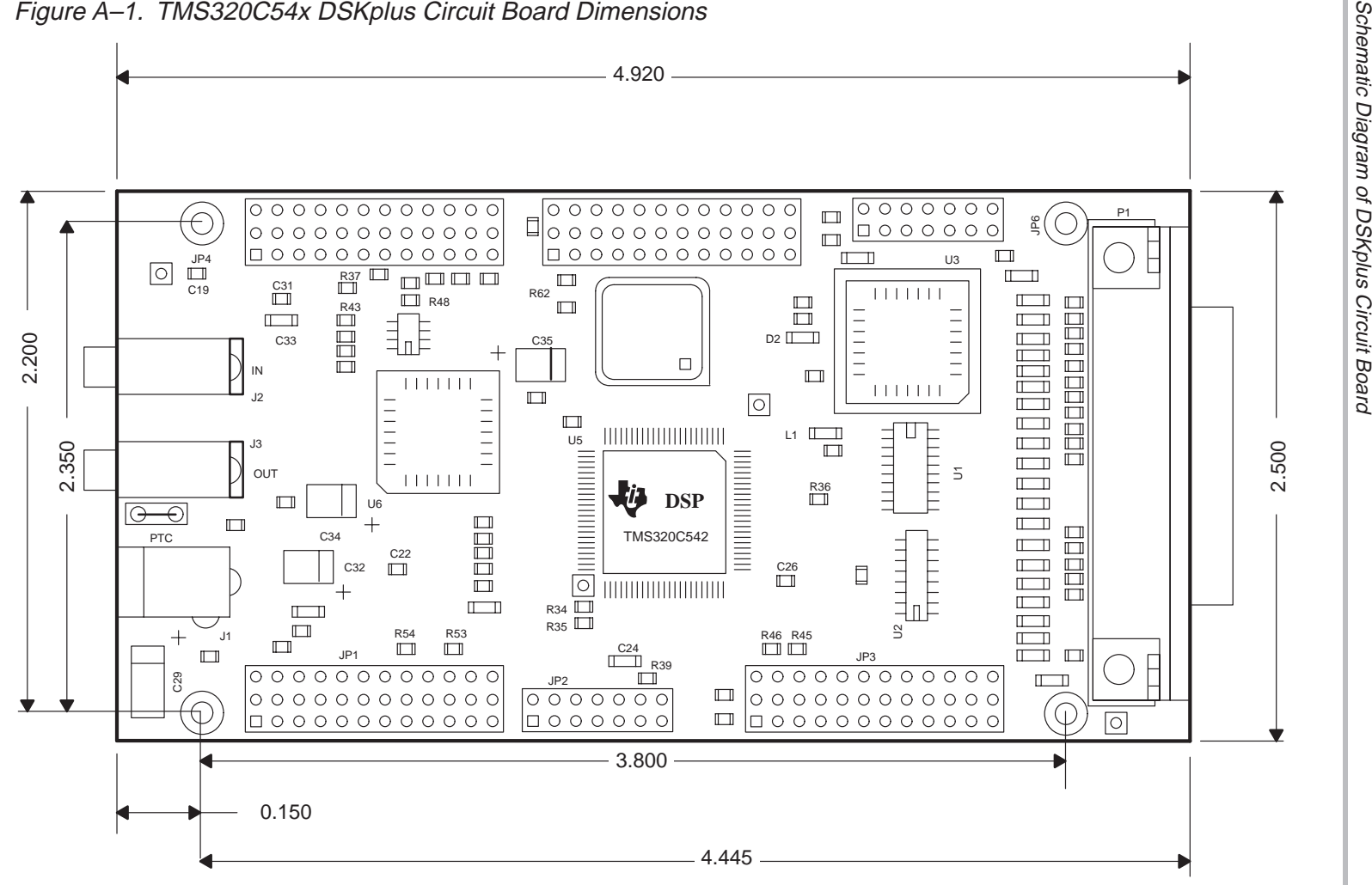

**Note:** Dimensions are in inches.

7-2

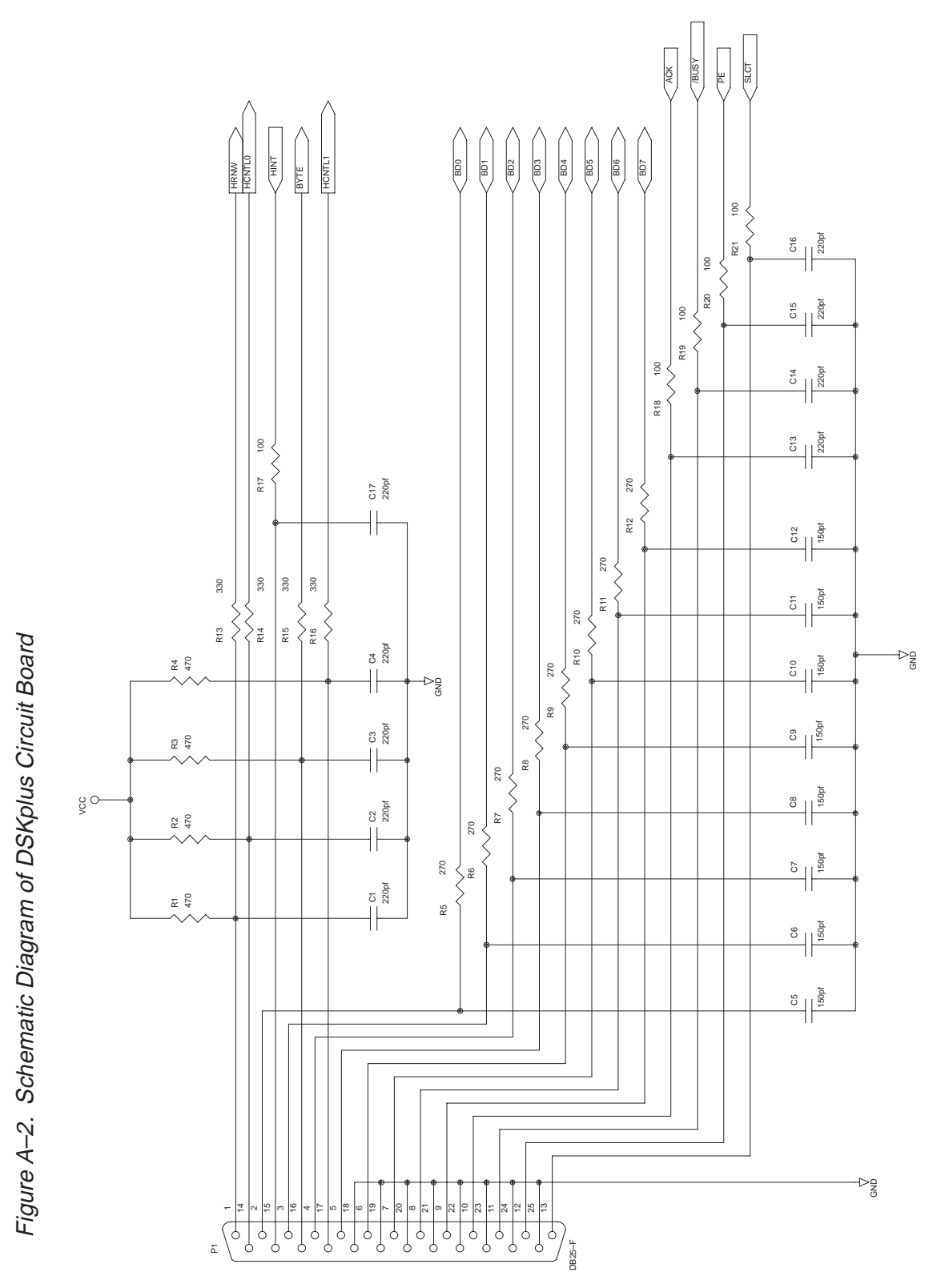

DSKplus Circuit Board Dimensions and Schematic Diagram A-3

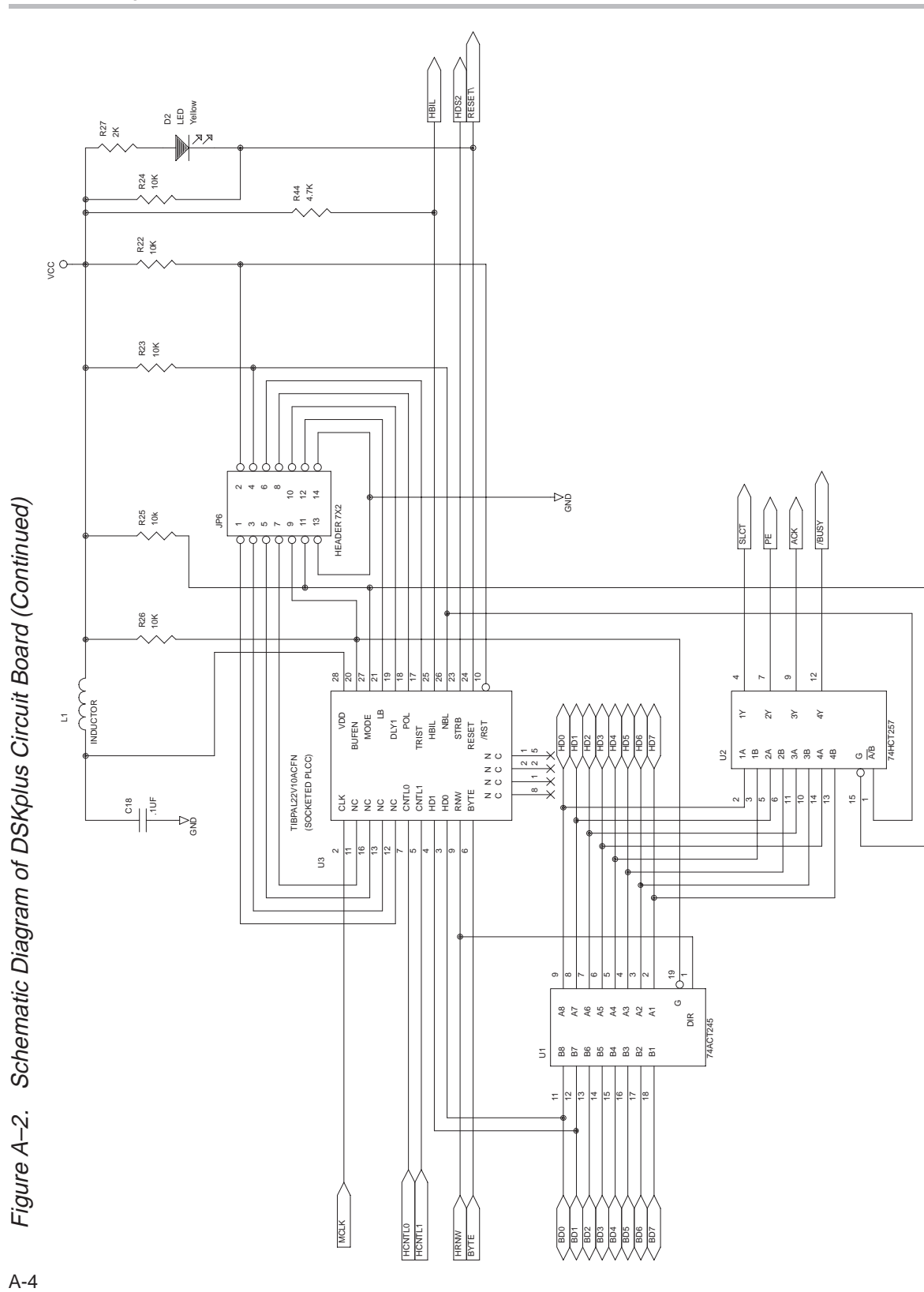

Schematic Diagram of DSKplus Circuit Board

 $A-4$ 

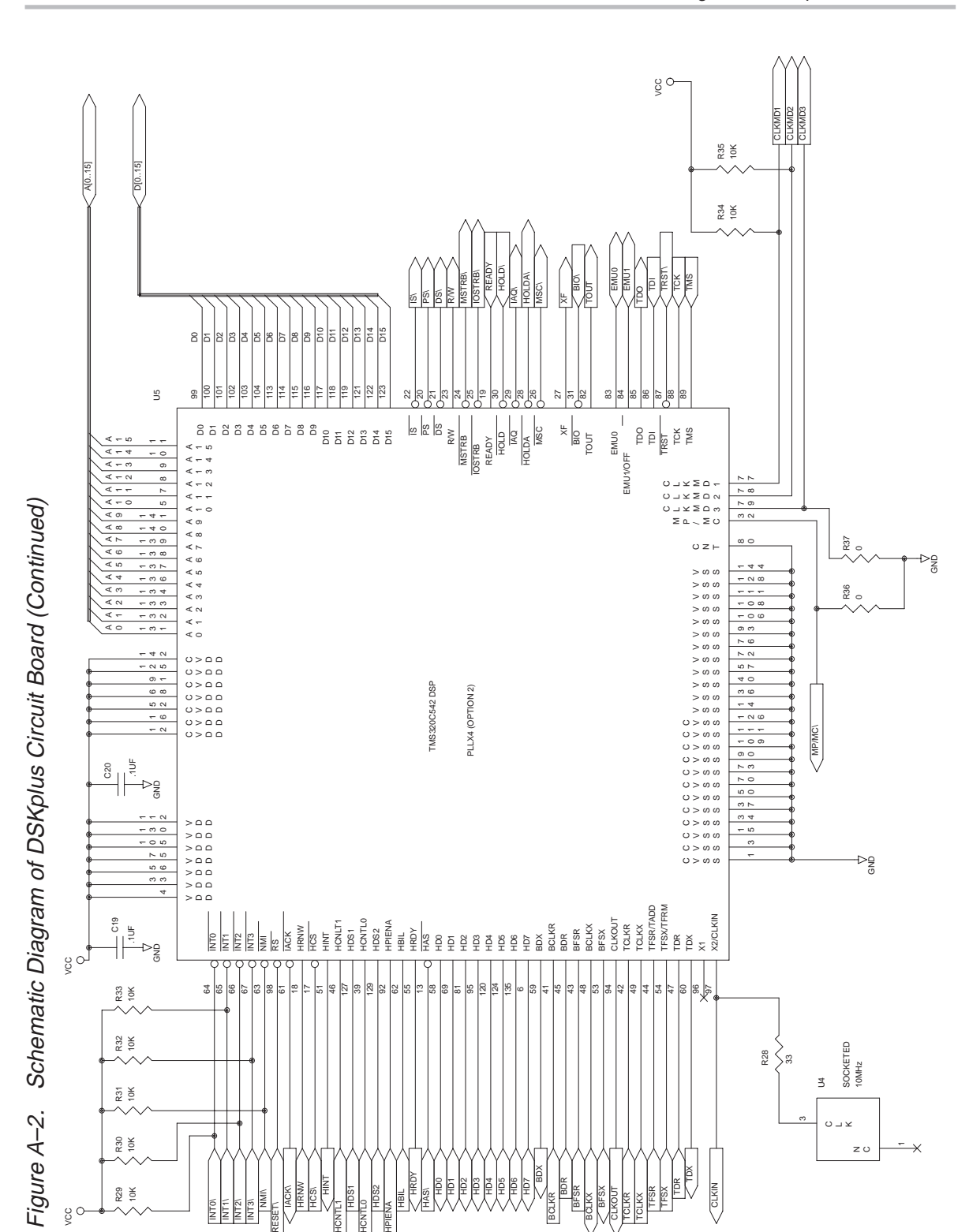

DSKplus Circuit Board Dimensions and Schematic Diagram A-5

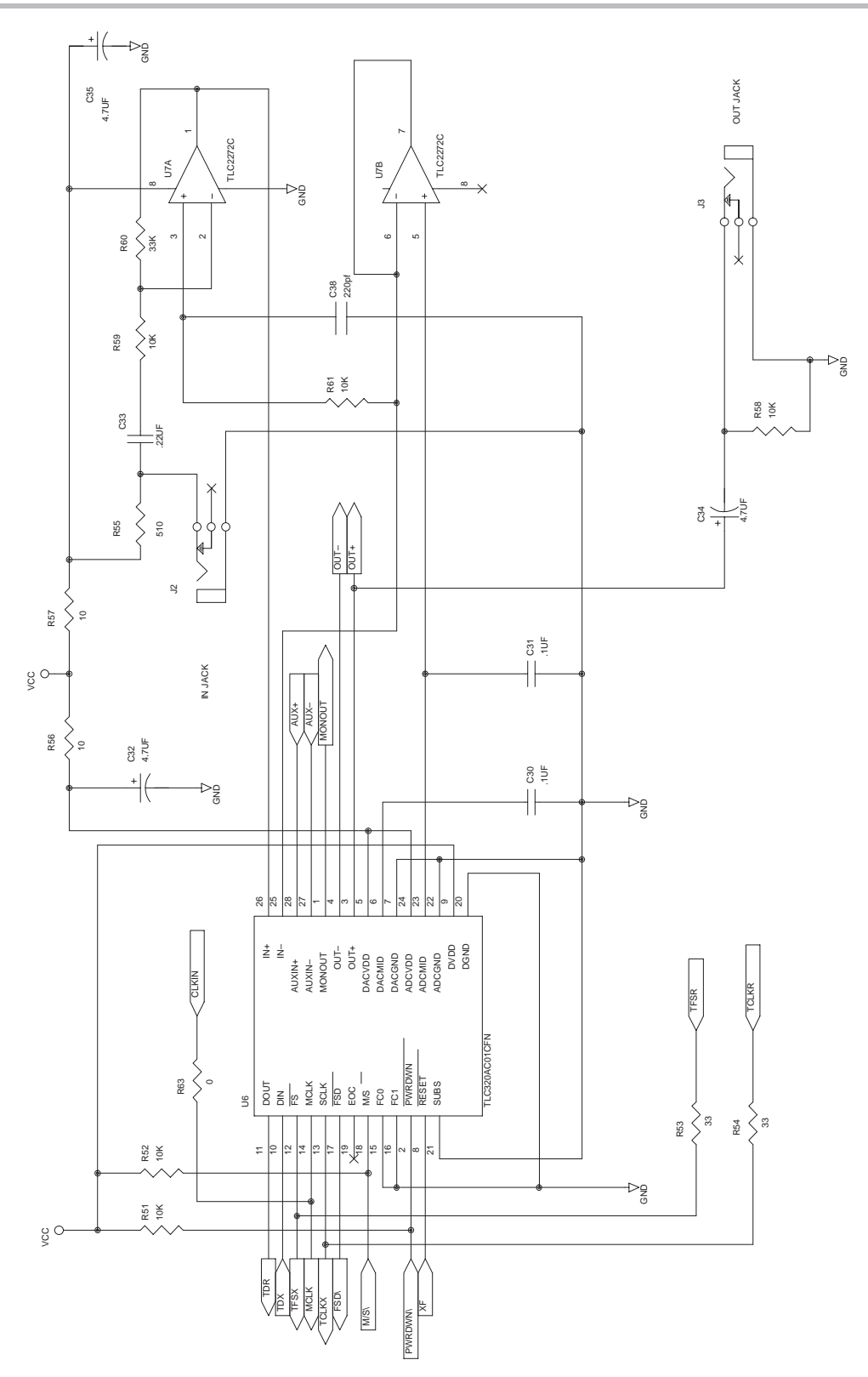

Figure A-2. Schematic Diagram of DSKplus Circuit Board (Continued) A-6Figure A–2. Schematic Diagram of DSKplus Circuit Board (Continued)

 $A-6$ 

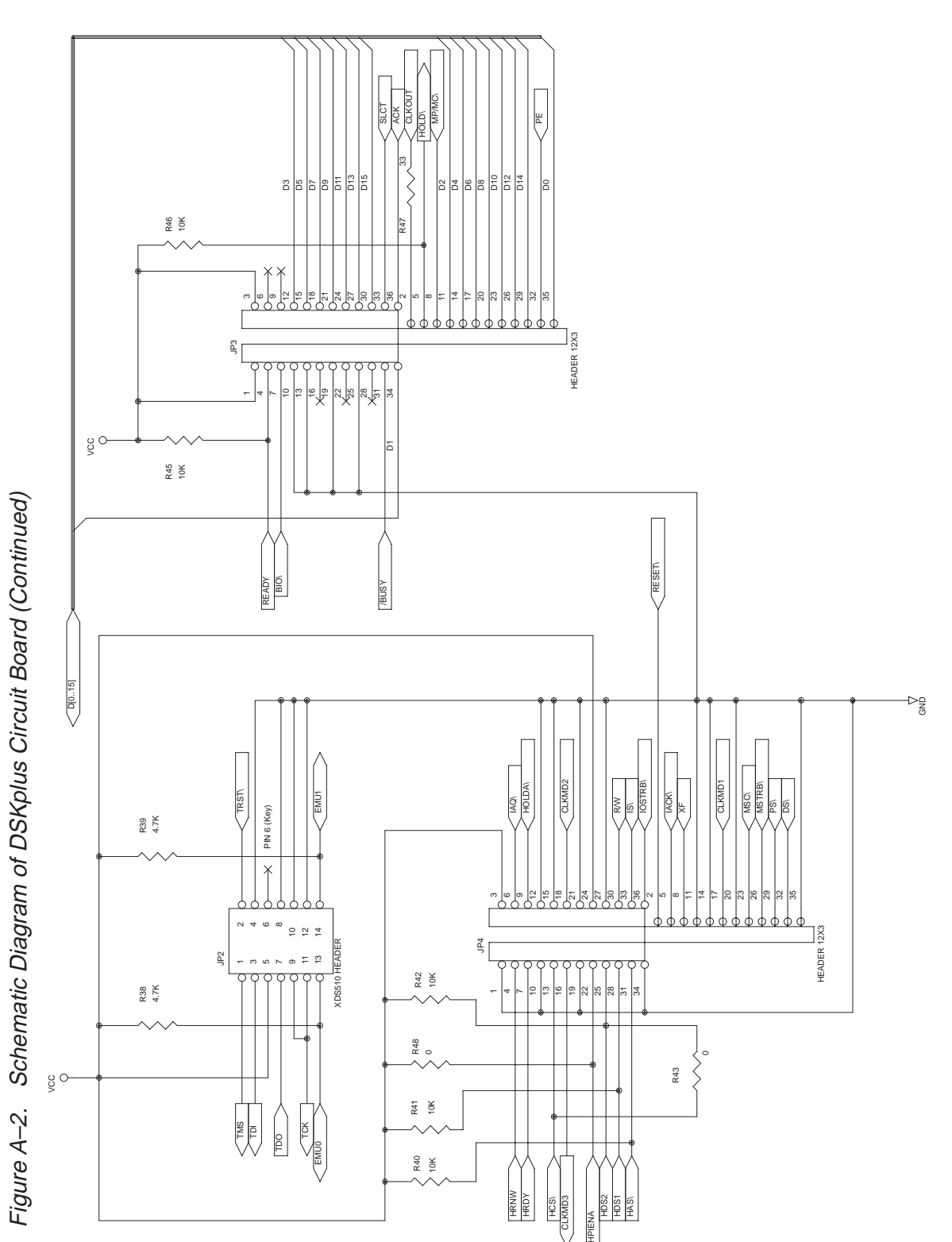

DSKplus Circuit Board Dimensions and Schematic Diagram A-7

Schematic Diagram of DSKplus Circuit Board

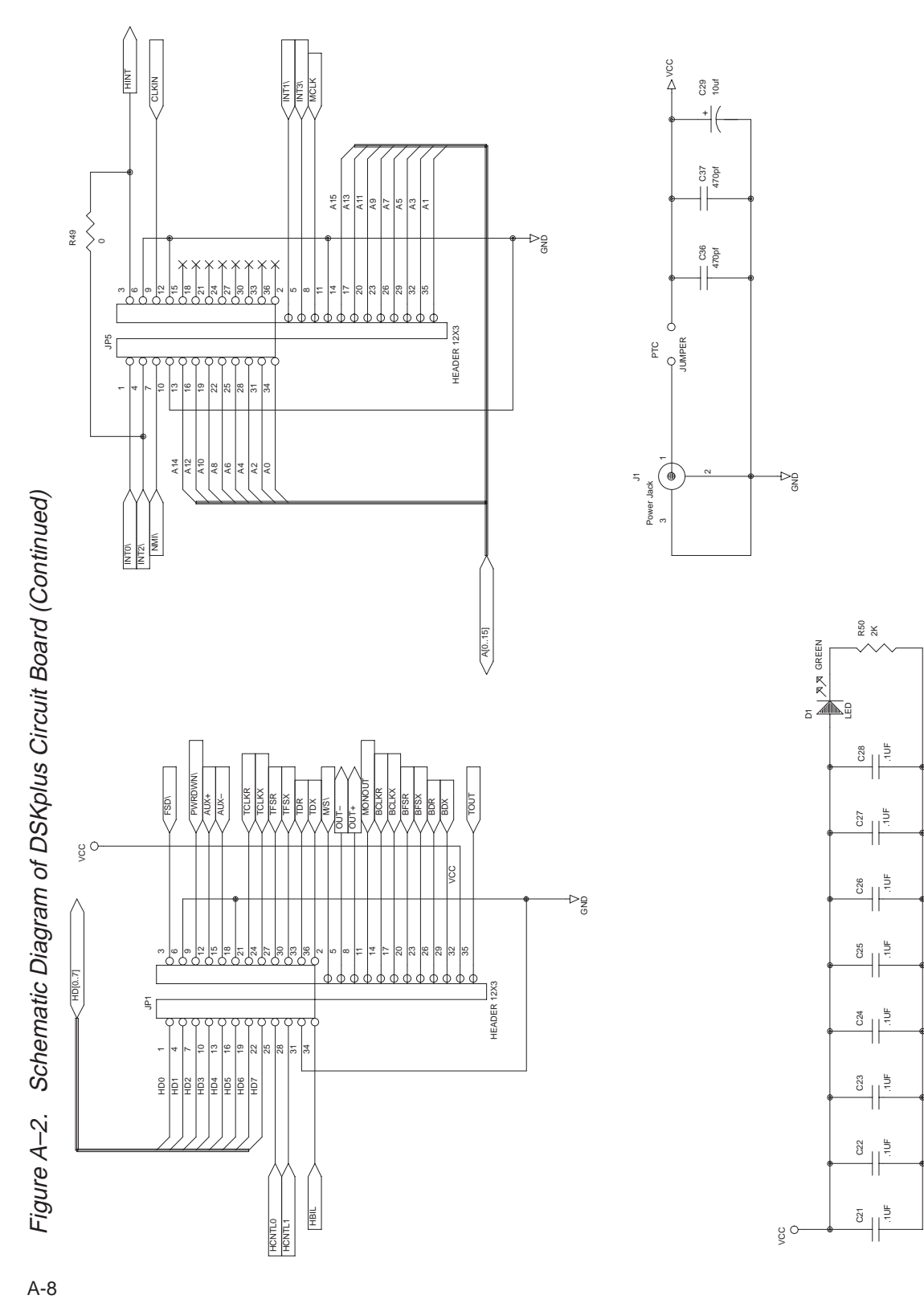

오<sup>어</sup>

 $A-8$ 

# **Appendix A Appendix B**

# **PAL Equations**

Included here are the PAL<sup>®</sup> equations and associated test vectors for the factory default  $PAL^{\circledR}$  device with a brief functional description for each equation:

- **LS** Loaded only when performing a HPIC write with data line  $HD1 = 1$  and  $BYTE = 0$ . This sets the latch select bit and enables loading of the RESET, MODE, and TRIST latches.
- **RESET** Controls the DSP reset line. This latch is reset and set with !HD1 (inverted HD1 level). It is loaded only when LS=1 and  $CNTL(0,1)=1$  0.
- **TRIST** Controls the 3-state controller. If TRIST=0 then RESET, STROBE, and HBIL have no effect on the DSP. It is loadable only when  $LS=1$  and  $CNTL(0,1)=0$  1.
- **MODE** Determines how the HPI will interface to the PC. If MODE=0, the PC parallel port functions in 4-bit mode. If MODE=1, the parallel port functions in 8-bit mode. When MODE=1, the 74257 mutiplexer is disabled, since 8-bit bidirectional data can be read from the data register and the multiplexer is not needed. MODE can be loaded only when  $LS=1$  and  $CNTL(0,1)=1$  0.
- **BUFEN** These 4-bit port data lines cannot be turned off or reversed. This logic is used to disable the bidirectional buffer when performing a read in 4-bit mode. By doing so, the parallel port and bidirectional buffer will never drive into each other. The series resistors can tolerate this but will cause data lines to be very noisy in some cases. BUFEN is also disabled when  $TRIST=0$ and MODE=1.
- **NBL** Selects which four bits of the byte are received into the parallel ports status register. Two BYTE cycles must be performed to receive a byte and four BYTE cycles must be performed to receive a 16-bit word. NBL is only active during a 4-bit read. Writes are always eight bits.
- **HBIL** Tied to the DSP HPI to select which byte is to be transferred to/from the HPI. HBIL mimics BYTE during all writes and 8-bit reads. HBIL changes level every two BYTE cycles during a 4-bit read, since two 4-bit reads from the status register must be performed before reading the next byte from the HPI.
- **DLY1** Creates the 1-cycle delay in the synchronous delay line. The 1-cycle (100-ns) delay is used to conform to the HPI setup timings for the HBIL, CNTL $(0,1)$ , and HR/ $\overline{W}$  signals.
- **STRB** This latch is the second stage of the synchronous delay line. This creates a 1-cycle (100-ns) strobe signal. During the HPI read, the HPI is strobed on the falling edge of STRB (connected to HDS2). The data remains on the data lines only while STRB=0. During an HPI write the HPI data is read in on the rising edge of STRB. The polarity of this signal is controlled by the POL latch.
- **POL** Reverses the polarity of the STRB signal to keep the data on the data lines during the BYTE cycle (HPI READS only). This allows the relatively slow PC to read the data from the data register and keeps the data on the data lines for the duration of the BYTE cycle.

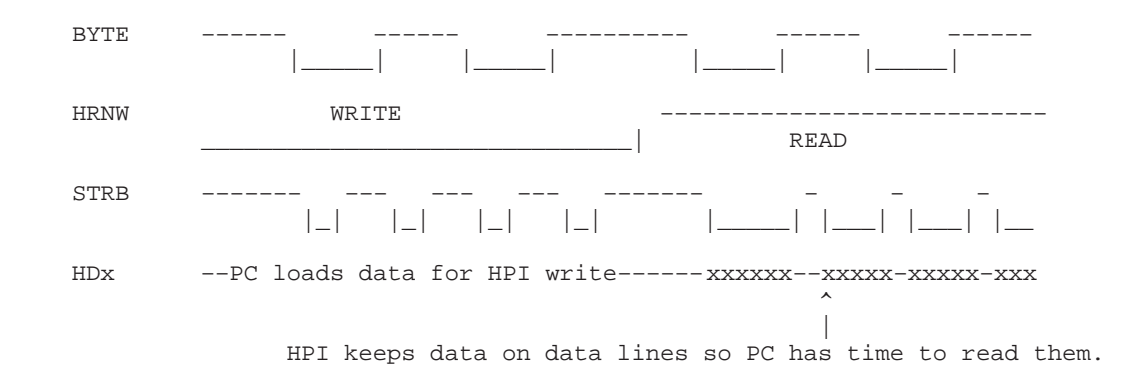

### Example B-1. PAL $^{\circledR}$  Equation Routine

# Example B-1. PAL<sup>®</sup> Equation Routine (Continued)

module C54xDSKp title 'TMS320C54x DSKplus HPI/PC Interface Logic Texas Instruments 17 Jul 1996'

C54xDSKp device 'P22V10C' ;

#### "Inputs

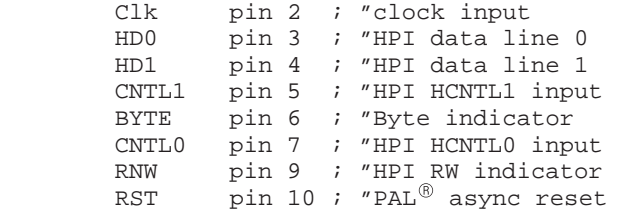

"Outputs

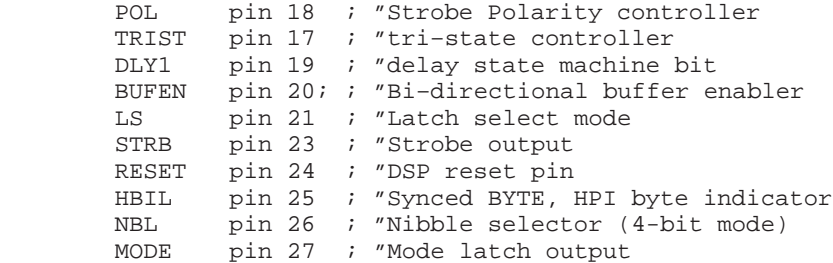

 $RD, WR, H, L = 1, 0, 1, 0;$ 

# Example B-1.  $PAL^{\circledR}$  Equation Routine (Continued)

equations [POL,TRIST,LS,NBL,HBIL,DLY1,STRB,RESET,MODE].clk = Clk; [STRB, RESET, HBIL].oe = TRIST; [POL,NBL,HBIL,TRIST,LS,RESET,MODE].ar= !RST; LS  $\qquad := \text{HDI} \& (\text{!BYTE} \& \text{!RNW} \& \text{!CNTL0} \& \text{!CNTL1})$  # LS & !(!BYTE & !RNW & !CNTL0 & !CNTL1); RESET := !HD1 & (LS & CNTL0 & !CNTL1) # RESET & !(LS & CNTL0 & !CNTL1); TRIST  $\qquad := \text{HDO} \& (\text{LS} \& !\text{CNTLO} \& \text{CNTL1})$  # TRIST & !(LS & !CNTL0 & CNTL1);  $\texttt{MODE} \qquad \qquad \texttt{:= HDO} \ \& \ \texttt{(LS} \ \& \ \texttt{CNTL0} \ \& \ \texttt{!CNTL1})$  # MODE & !(LS & CNTL0 & !CNTL1); BUFEN = (!MODE & RNW) & TRIST # (MODE & !TRIST);  $NBL$  := ((BYTE & HBIL # NBL & !BYTE) & !MODE # MODE # !RNW) & TRIST # BYTE & !RNW & !TRIST;  $\begin{tabular}{lllllll} \bf HBL & \color{black}{\bf \color{green}{\bf \color{black}{\bf{H}}\color{black}{\bf{H}}} & \color{black}{\bf \color{black}{\bf{H}}\color{black}{\bf{H}}} & \color{black}{\bf \color{green}{\bf{\color{black}{\bf{H}}\color{black}{\bf{H}}} & \color{black}{\bf \color{black}{\bf{H}}\color{black}{\bf \color{black}{\bf{H}}\color{black}{\bf \color{black}{\bf{H}}\color{black}{\bf \color{black}{\bf{H}}\color{black}{\bf \color{black}{\bf{H}}\color{black}{\bf \color{black}{\bf{H}}\color{black$  # (BYTE & (MODE # !RNW)); DLY1 := HBIL;  $STRB$  := (!(DLY1  $$ HBLL$ ) & !POL) # ((DLY1 \$ HBIL) & POL);  $\qquad \qquad : = \texttt{STRB} \ \& \ \texttt{HBLL} \ \& \ \texttt{POL}$ # (RNW & !(STRB & HBIL));

trace ([CNTL0,CNTL1,BYTE,RNW] ->[BUFEN,MODE,TRIST,NBL,HBIL,DLY1,STRB]);

### Example B-1. PAL<sup>®</sup> Equation Routine (Continued)

test\_vectors "latch test vectors ([Clk, RST,LS,BYTE,RNW,CNTL0,CNTL1,HD0,HD1] –> [NBL,BUFEN,LS,RESET,TRIST,MODE]); [.C., 1, .X., 1 , 1 , .X., .X. ,.X.,.X.] –> [ 0,0,0 ,.Z., 0 , 0 ]; [.C., 1, 1 , 0 , 0 , 0 , 0 ,.X., 1 ] –> [ 0,0,1 ,.Z., 0 , 0 ];"LB=1 [.C., 1, 1 , 1 ,.X., 0 , 0 ,.X., 1 ] –> [ 1,0,1 ,.Z., 0 , 0 ];"HOLD  $1$ , 0 ,.X.,  $1$  ] -> [ 1,0,1 ,.Z., 0 , 0 ];"RESET=0  $[\, .\, C\, ,\ \, 1\, ,\quad 1\, ,\ \, 1\, \ ,\ \, 1\, \ ,\ \, X\, ,\quad \ \, 1\, \ ,\quad \, 0\, \ ,\ \, X\, ,\quad \, 0\, \ ,\quad \, 0\, \ ]\, -\, >\, [\ \, 1\, ,\,0\, ,\ \, 1\, \ ,\, .\, Z\, ,\quad \, 0\, \ ,\quad \, 0\, \ ]\, ;\, \text{\tiny\it{"RESET=1}}\,$  [.C., 1, 1 , 1 ,.X., 0 , 0 , 1 ,.X.] –> [ 1,0,1 ,.Z., 0 , 0 ];"HOLD [.C., 1, 1 , 1 ,.X., 0 , 1 , 1 ,.X.] –> [ 1,0,1 , 1 , 1 , 0 ];"TRIST=1 [.C., 1, 1 , 1 ,.X., 0 , 0 , 1 , 0 ] –> [ 1,0,1 , 1 , 1 , 0 ];"HOLD [.C., 1, 1 , 1 ,.X., 1 , 0 , 1 , 0 ] –> [ 1,0,1 , 1 , 1 , 1 ];"MODE=1 [.C., 1, 1 , 1 ,.X., 1 , 0 , 0 , 0 ] –> [ 1,0,1 , 1 , 1 , 0 ];"MODE=0  $\ldots$   $X, X, X, ] \rightarrow [ 1, 0, 1, 1, 1, 1, 0 ]$ ; "HOLD ; " TURN OFF LS VIA WRITE CYCLE [.C., 1, 0 , 0 , 0 , 0 , 0 ,.X., 0 ] –> [ 1,0,0 , 1 , 1 , 0 ];"HOLD [.C., 1, 0 , 0 , 0 , 0 , 0 ,.X., 0 ] –> [ 1,0,0 , 1 , 1 , 0 ];"HOLD  $\ldots$ ,  $X$ ,  $0$  ]  $\rightarrow$  [ 1,0,0 , 1 , 1 , 0 ]; "HOLD [.C., 1, 0 , 0 , 0 , 0 , 0 ,.X., 0 ] –> [ 1,0,0 , 1 , 1 , 0 ];"HOLD  $[\, .\, C.,\ 1,\quad 0\ \, ,\ 1\quad \, ,\ 0\ \, ,\quad 0\ \, ,\quad 0\ \, ,\quad 0\ \, ,\quad 0\ \, ,\, .\, X.,\ \, 0\ \, ]\ \, -\,> \,\, [\,\, 1,0,0\ \, ,\ \, 1\ \, ,\ \, 1\ \, ,\ \, 0\ \, ]\, ;\, "HOLD\ \,$   $[\, .\, C.,\ \, 1\ \, ,\quad 0\ \, ,\ \, 1\quad \, ,\ \, 0\ \, ,\quad 0\ \, ,\$  $[ .C., 1, 0, 1, 0, 0, 0, 0, 0, 0, 0, 1, 1, 0, 0]$ ;"HOLD<br> $[ .C., 1, 0, 1, 0, 0, 0, 0, 0, 0, 0, 0, 0, 1, 1, 0]$ ;"HOLD [.C., 1, 0 , 1 , 0 , 0 , 0 ,.X., 0 ] –> [ 1,0,0 , 1 , 1 , 0 ];"HOLD  $\,$ , , X., 0 ] -> [ 1,0,0 , 1 , 1 , 0 ];"HOLD

# PAL Equations

# Example B-1. PAL<sup>®</sup> Equation Routine (Continued)

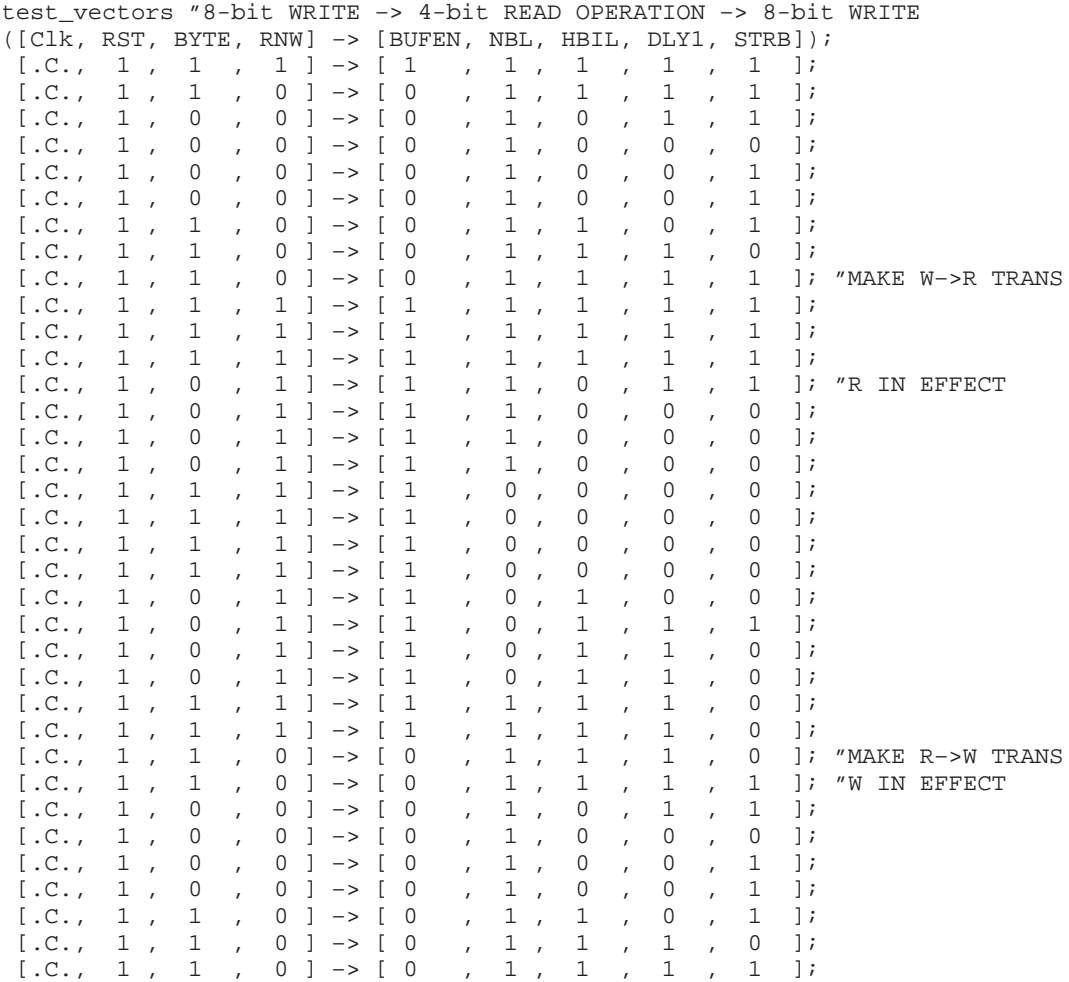

end

# **Appendix A Appendix C**

# **Assembler Directives Reference**

Assembler directives supply program data and control the assembly process. They allow you to do the following:

- Assemble code and data into specified sections
- $\Box$  Reserve space in memory for uninitialized variables
- Control the appearance of listings
- $\Box$  Initialize memory
- □ Assemble conditional blocks
- $\Box$  Define global variables

This appendix is a detailed reference for all of the DSkplus assembler directives. Each directive is described individually including syntax and examples,, and the directives are presented in alphabetical order. Generally, the directives are organized, one directive per page; however, related directives (such as .if/.else/.endif) are presented together on one page. Following is an alphabetical table of contents for the directives reference:

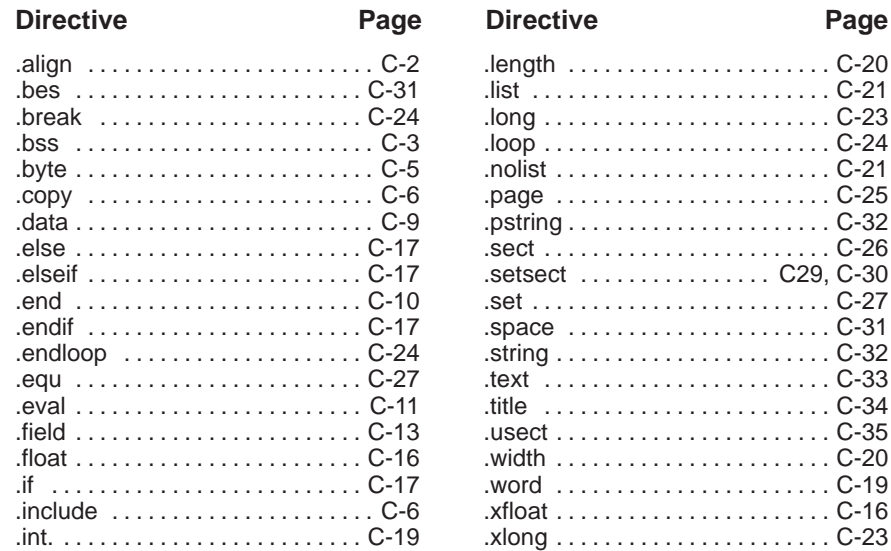

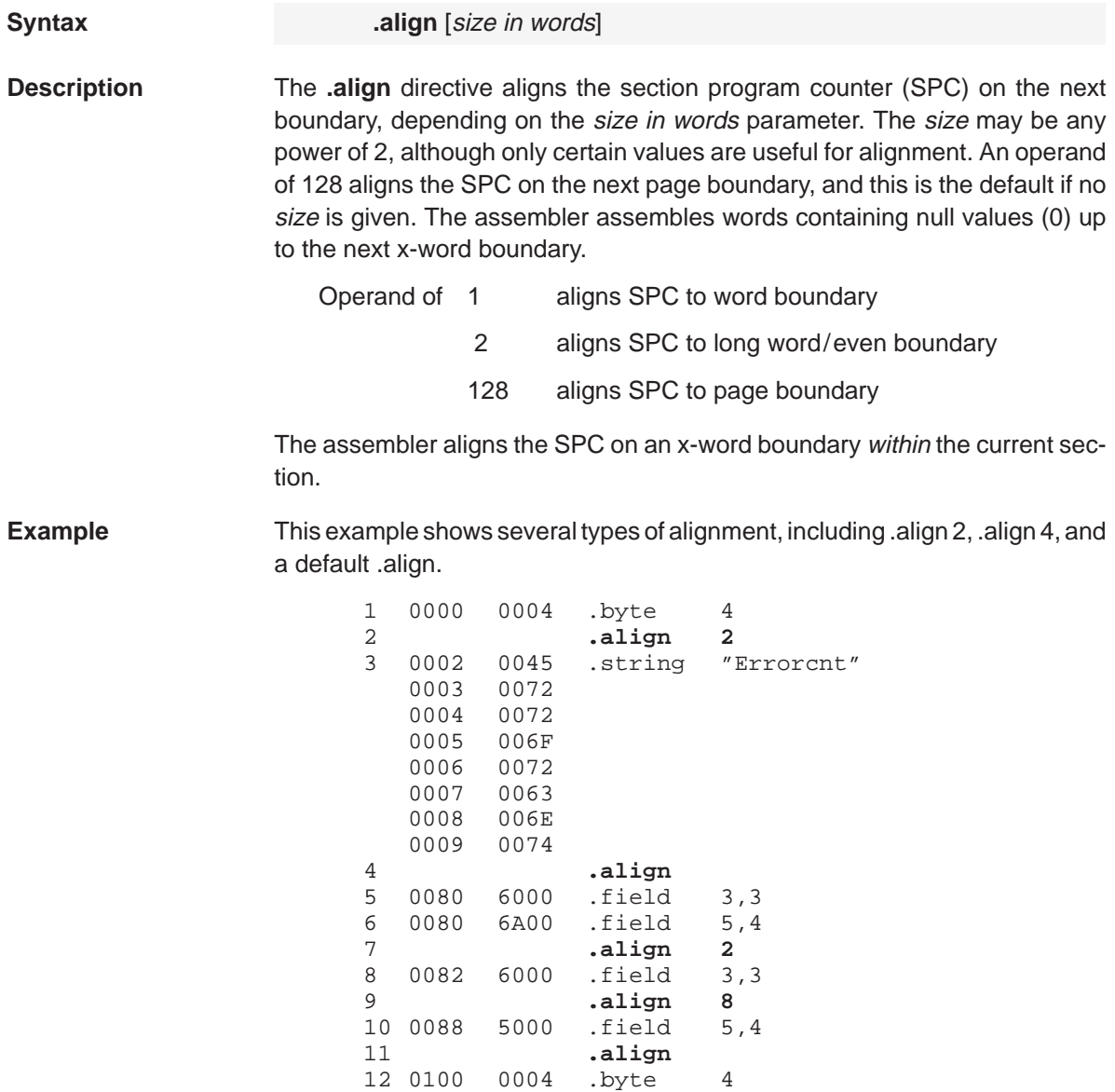

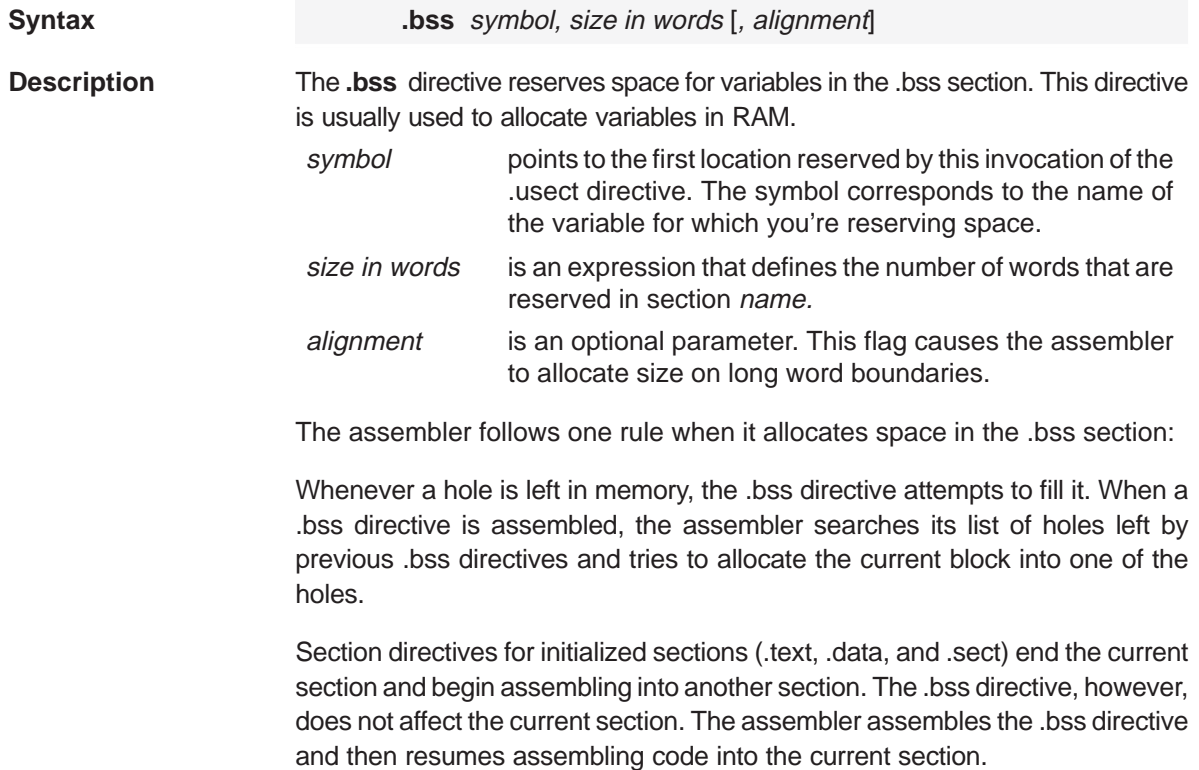

**Example** In this example, the .bss directive is used to allocate space for two variables, TEMP and ARRAY. The symbol TEMP points to 4 words of uninitialized space (at .bss SPC = 550h). The symbol ARRAY points to 100 words of uninitialized space (at .bss  $SPC = 554h$ ); this space must be allocated contiguously within a page. Note that symbols declared with the .bss directive can be referenced in the same manner as other symbols.

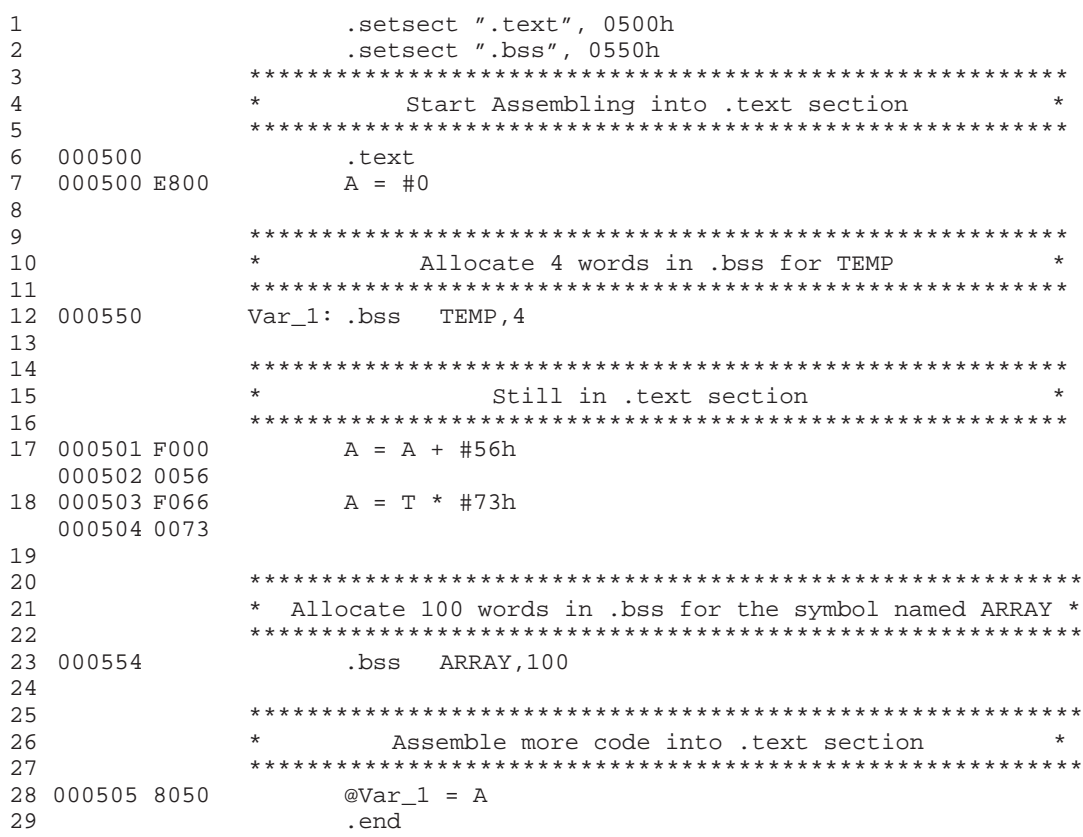

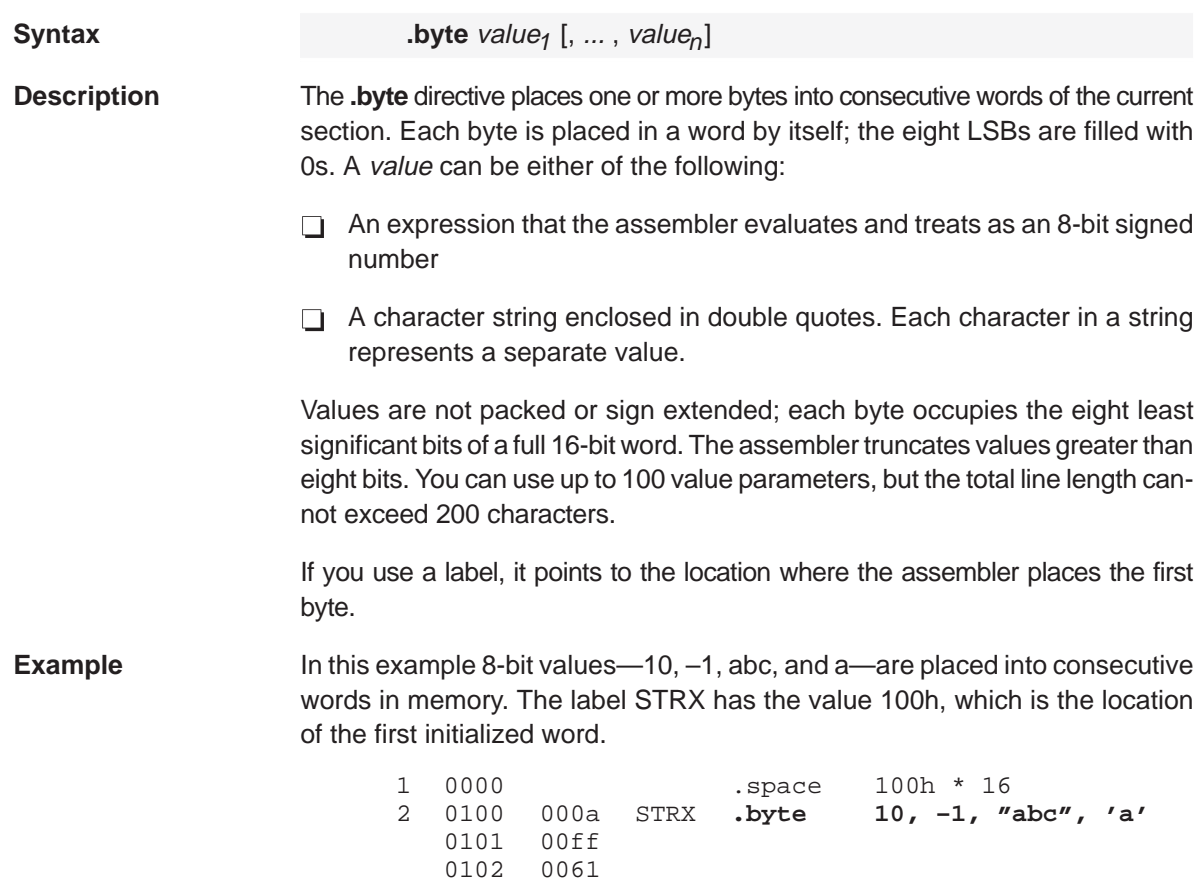

0103 0062 0104 0063 0105 0061

# **.copy/.include** Copy Source File

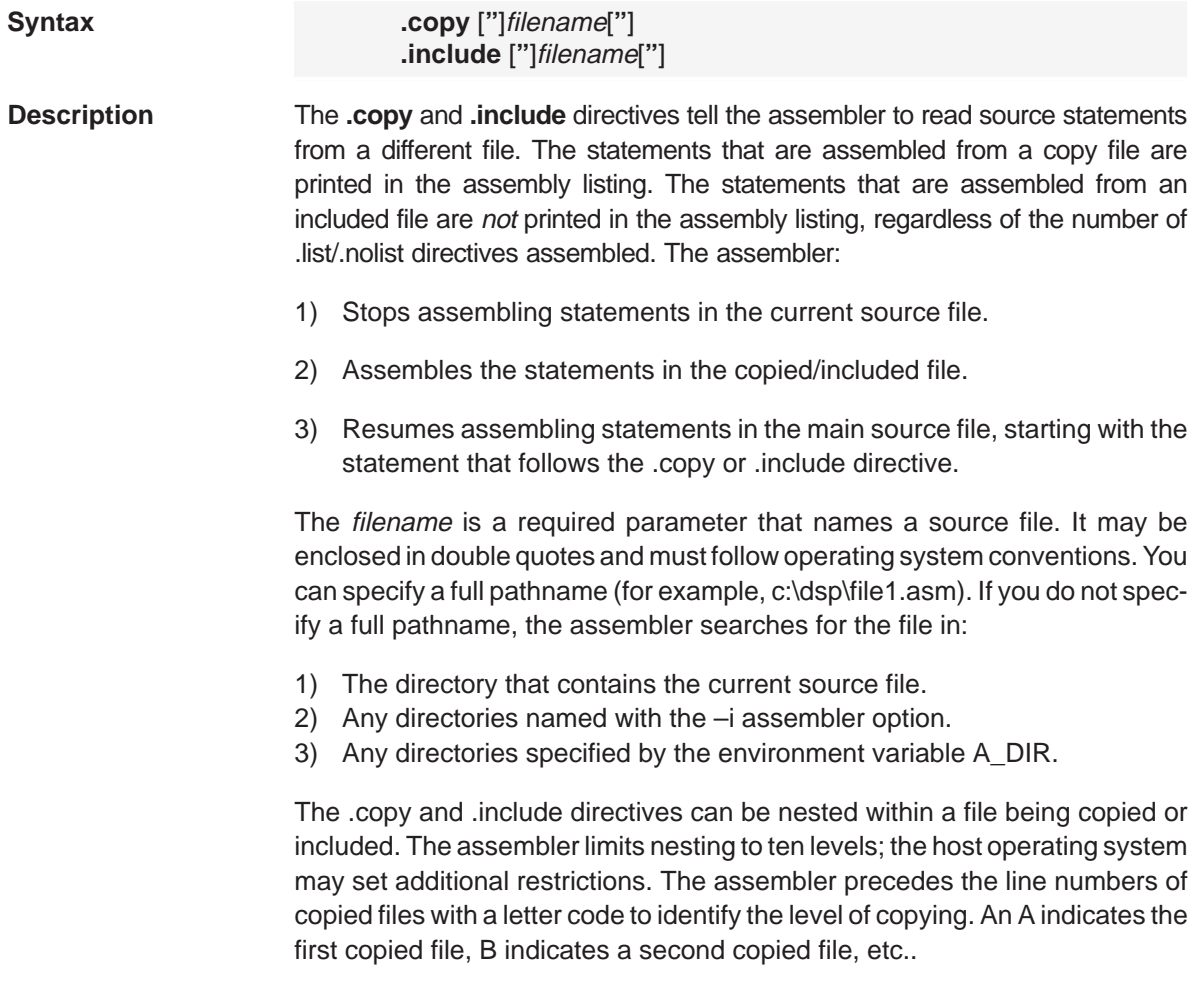

**Example 1** In this example, the .copy directive is used to read and assemble source statements from other files; then the assembler resumes assembling into the current file.

> The original file, copy.asm, contains a .copy statement copying the file byte.asm. When copy.asm assembles, the assembler copies byte.asm into its place in the listing (note listing below). The copy file byte.asm contains a .copy statement for a second file, word.asm.

> When it encounters the .copy statement for word.asm, the assembler switches to word.asm to continue copying and assembling. Then the assembler returns to its place in byte.asm to continue copying and assembling. After completing assembly of byte.asm, the assembler returns to copy.asm to assemble its remaining statement.

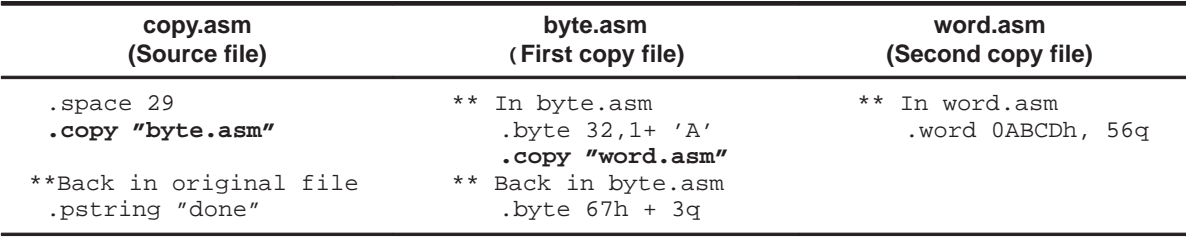

### **Listing file:**

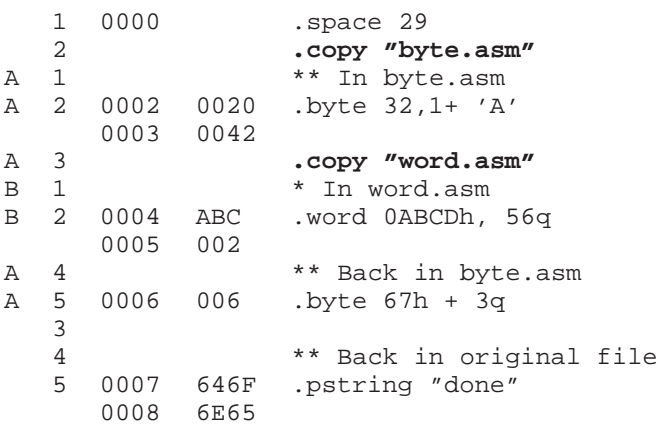

Assembler Directives Reference C-7

**Example 2** In this example, the .include directive is used to read and assemble source statements from other files; then the assembler resumes assembling into the current file. The mechanism is similar to the .copy directive, except that statements are not printed in the listing file.

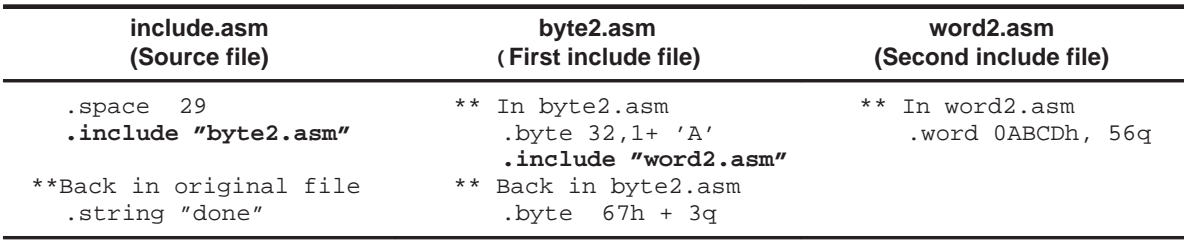

### **Listing file:**

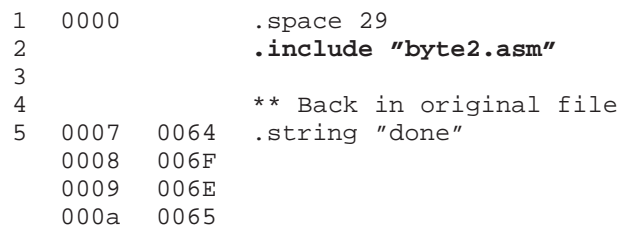

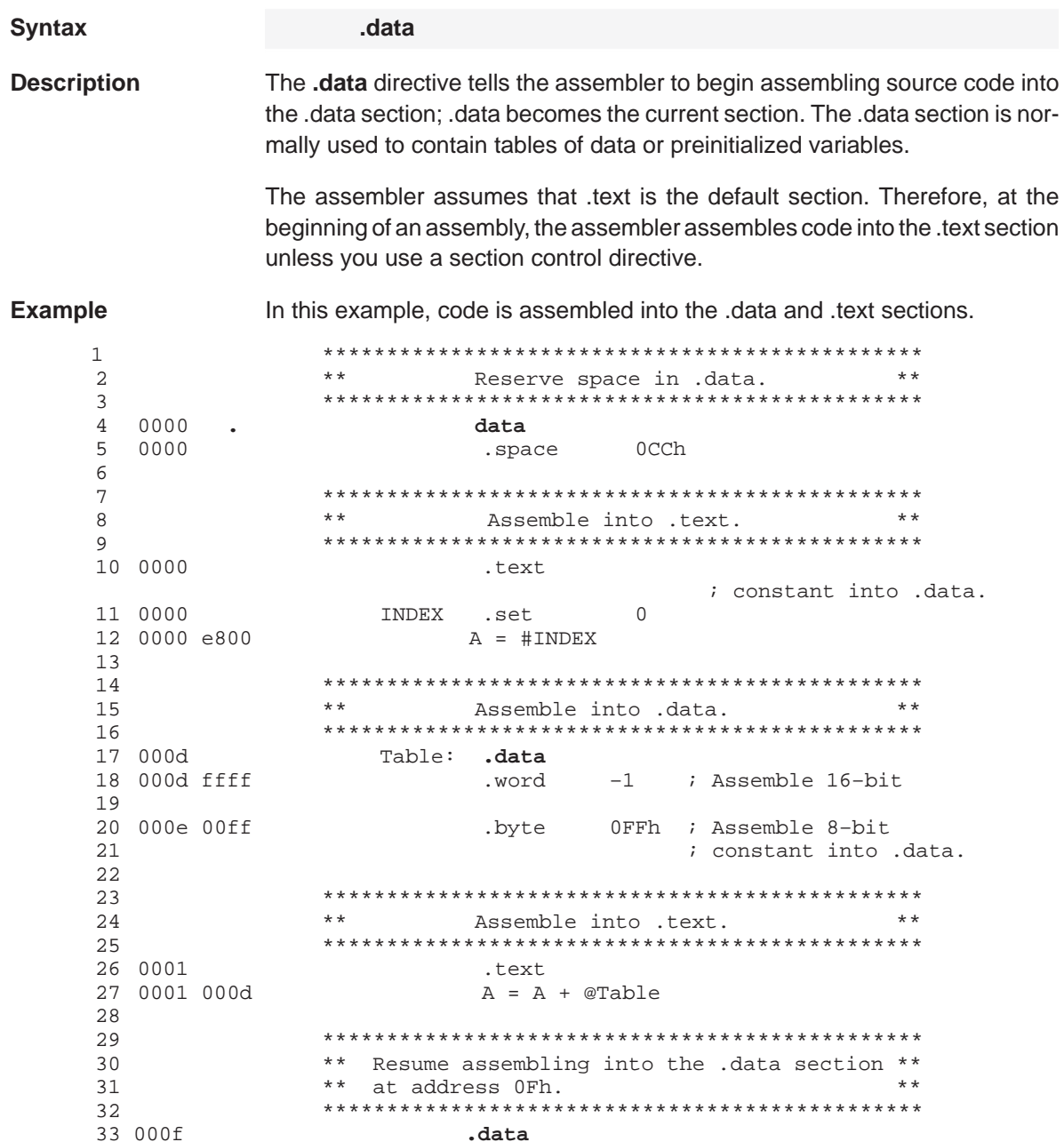

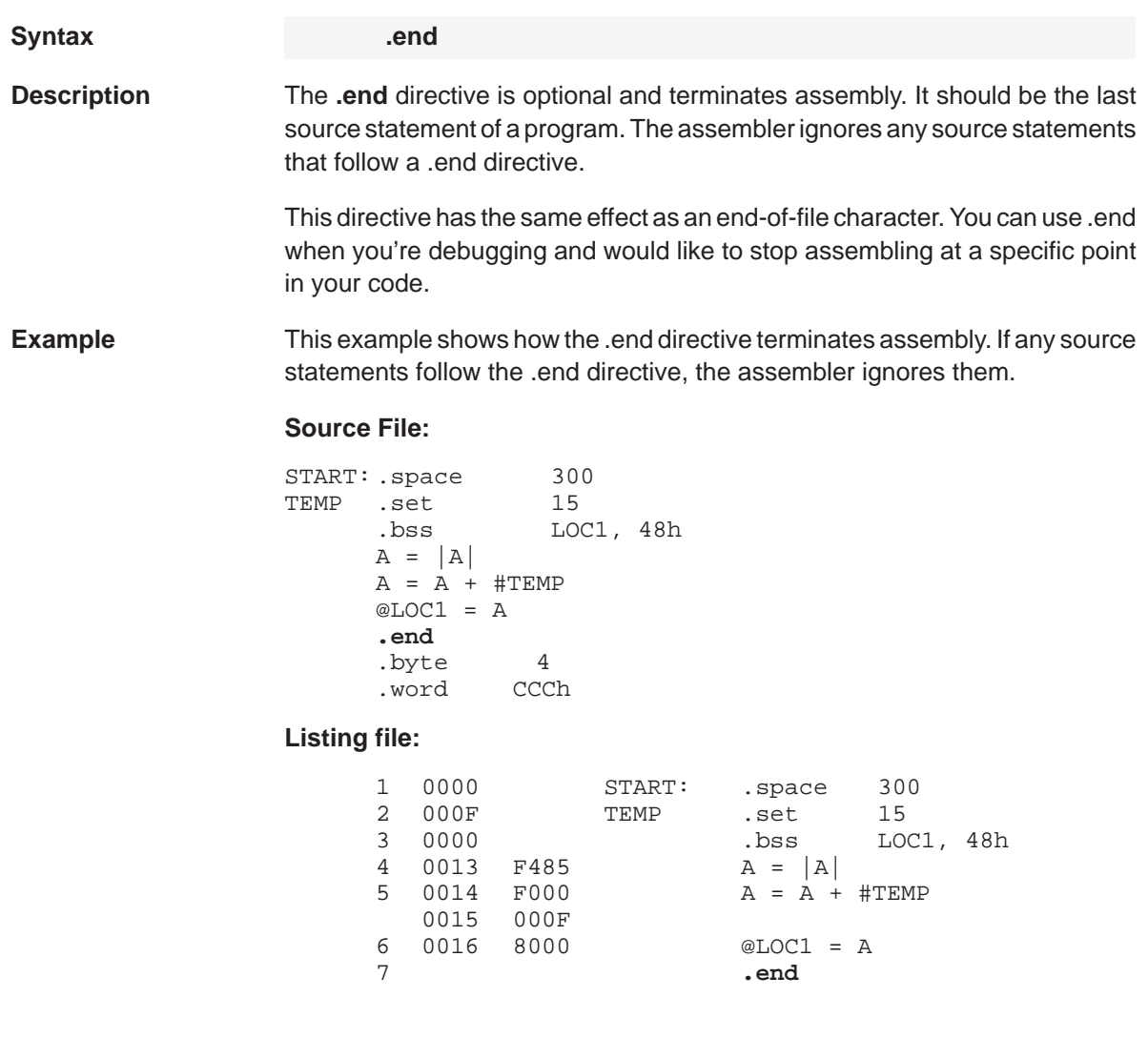

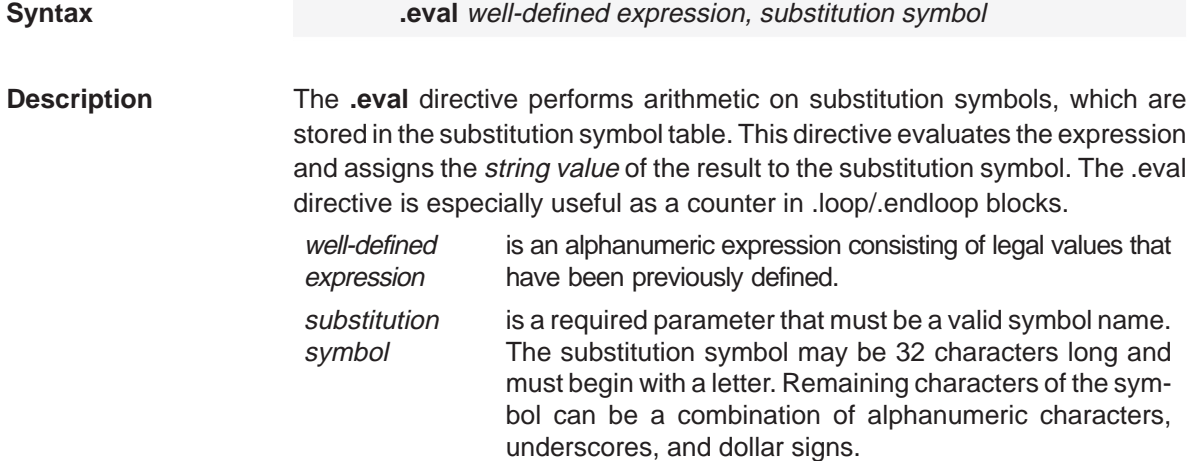

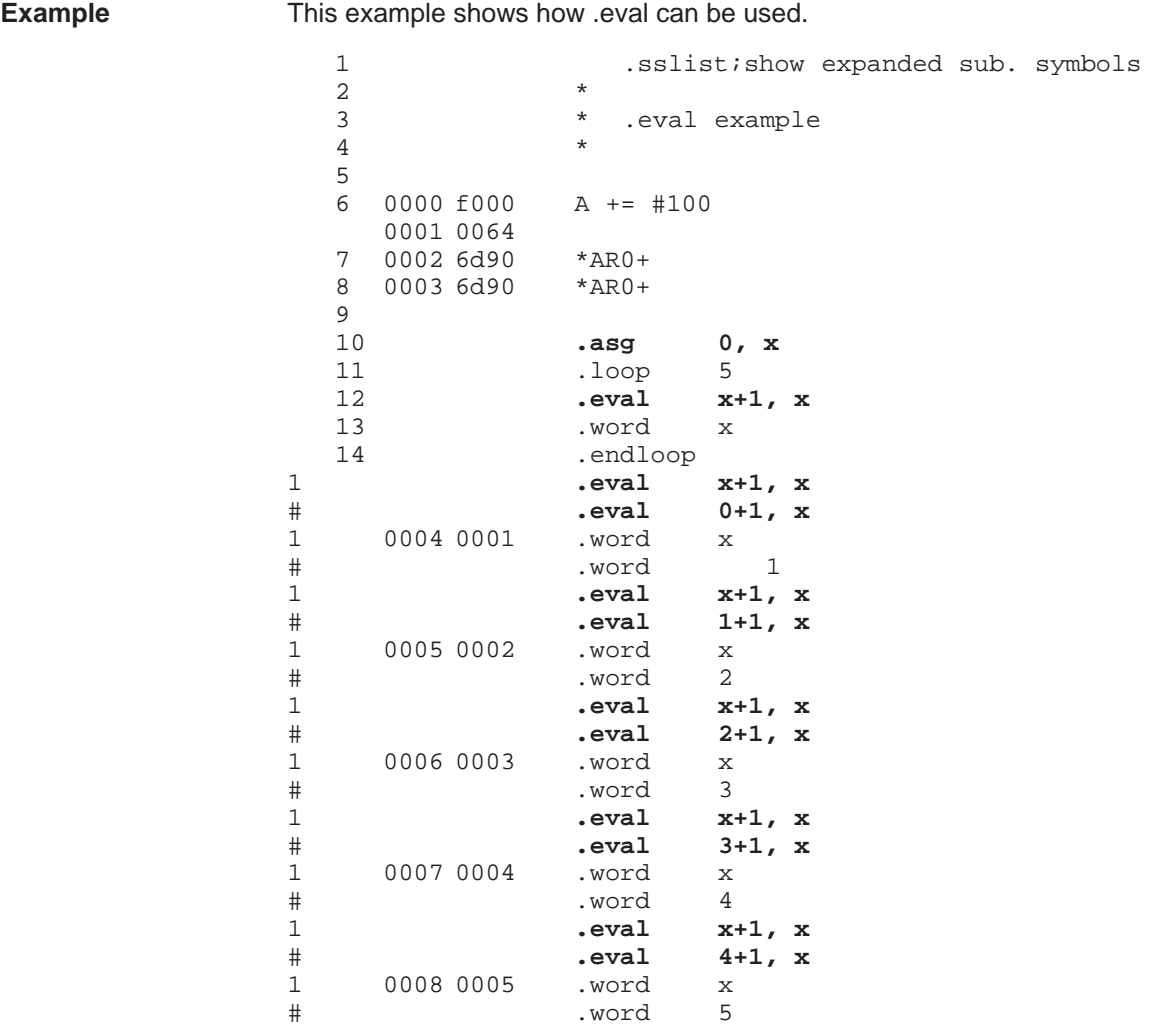

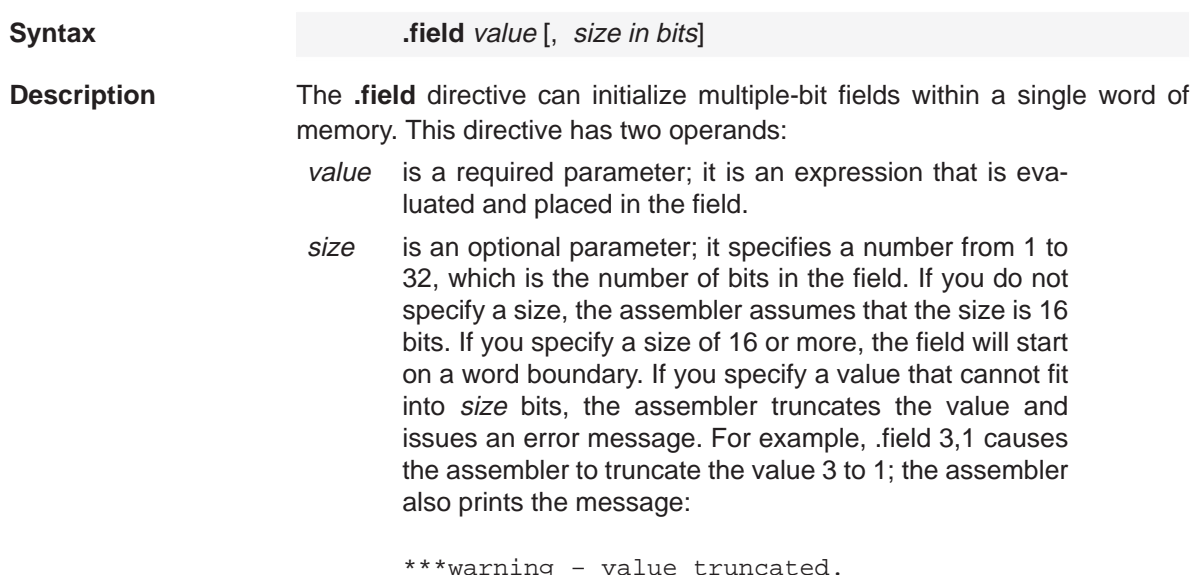

Successive .field directives pack values into the specified number of bits starting at the current word. Fields are packed starting at the most significant part of the word, moving toward the least significant part as more fields are added. If the assembler encounters a field size that does not fit into the current word, it writes out the word, increments the SPC, and begins packing fields into the next word. You can use the .align directive with an operand of 1 to force the next .field directive to begin packing into a new word.

If you use a label, it points to the word that contains the specified field.

**Example** 

This example shows how fields are packed into a word. Notice that the SPC does not change until a word is filled and the next word is begun. For more examples of the .field directive, see page 5-26.

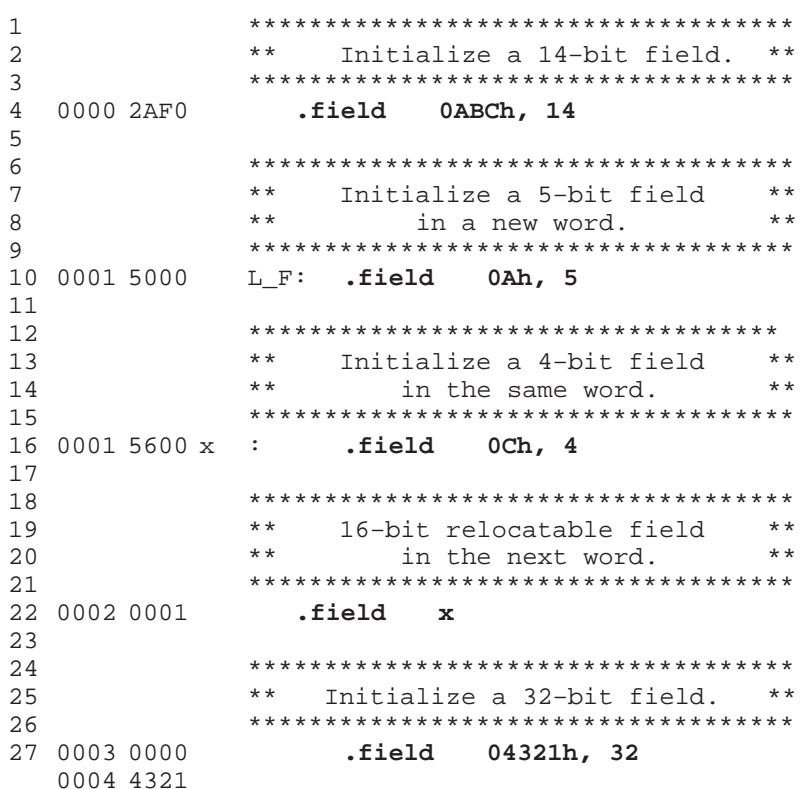

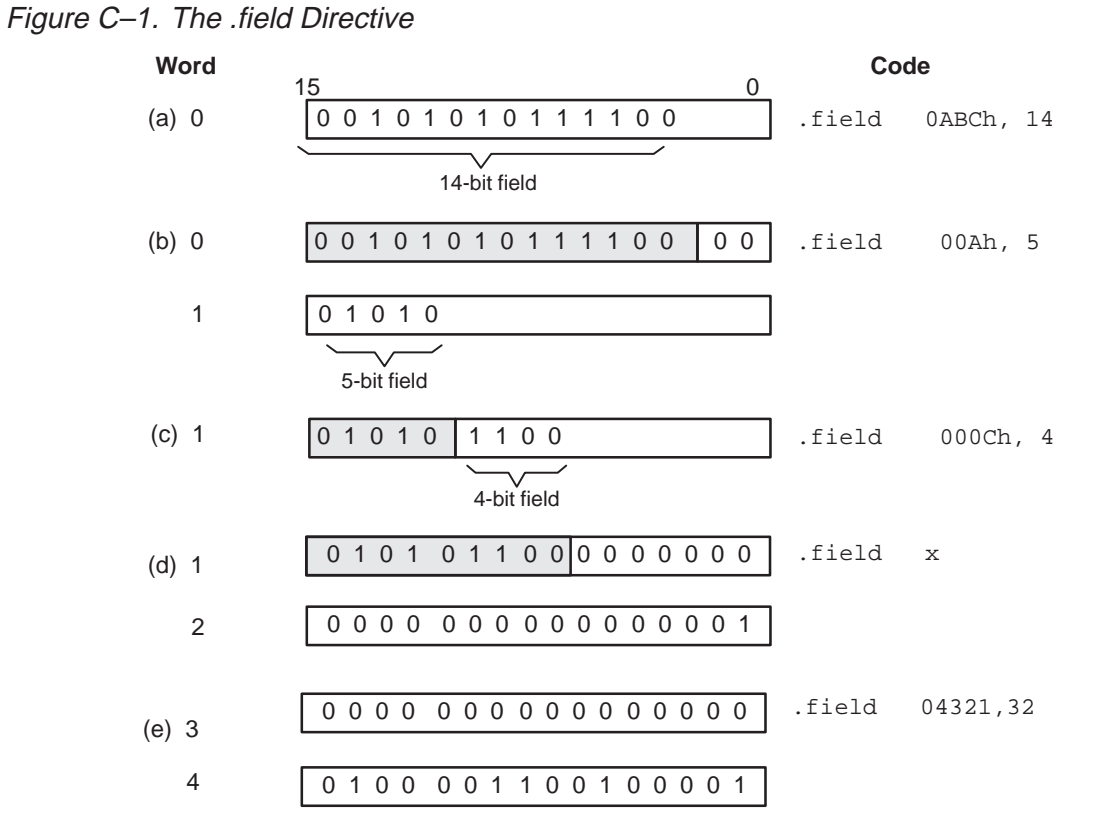

Figure C–1 shows how the directives in this example affect memory.

Assembler Directives Reference C-15

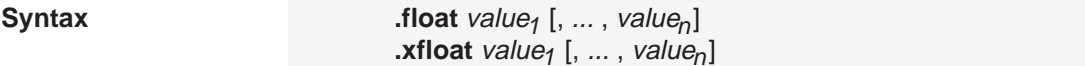

**Description** The **.float** and **.xfloat** directives place the floating-point representation of one or more floating-point constants into the current section. The value must be a floating-point constant or a symbol that has been equated to a floating-point constant. Each constant is converted to a floating-point value in IEEE singleprecision 32-bit format. Floating point constants are aligned on the long-word boundaries unless the .xfloat directive is used. The .xfloat directive performs the same function as the .float directive but does not align the result on the long word boundary.

The 32-bit value consists of three fields:

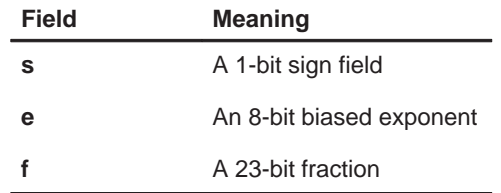

The value is stored most significant word first, least significant word second, in the following format:

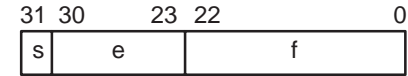

**Example** This example shows the .float directive.

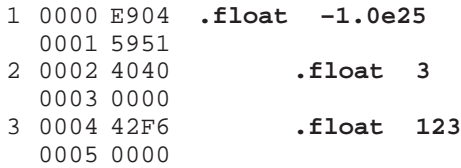

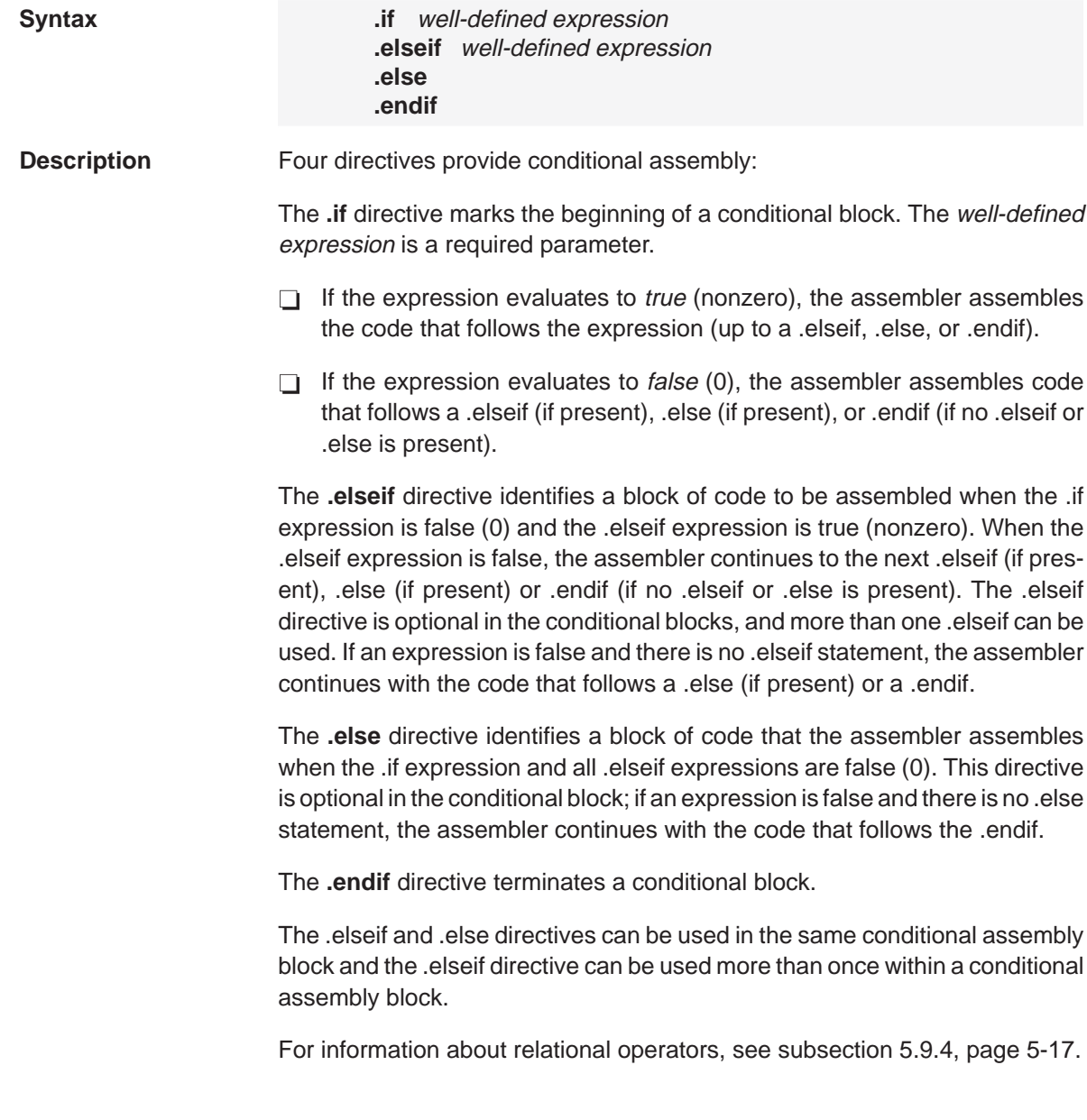

# **.if/.elseif/.else/.endif** Assemble Conditional Blocks

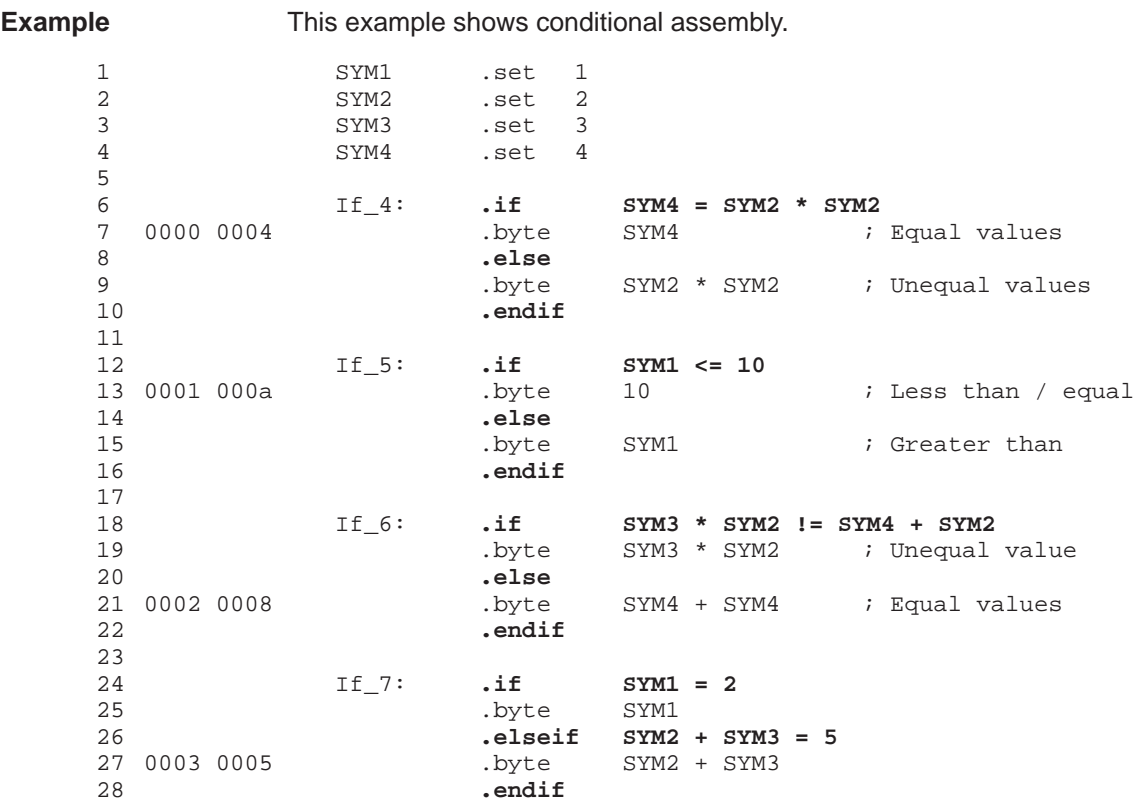

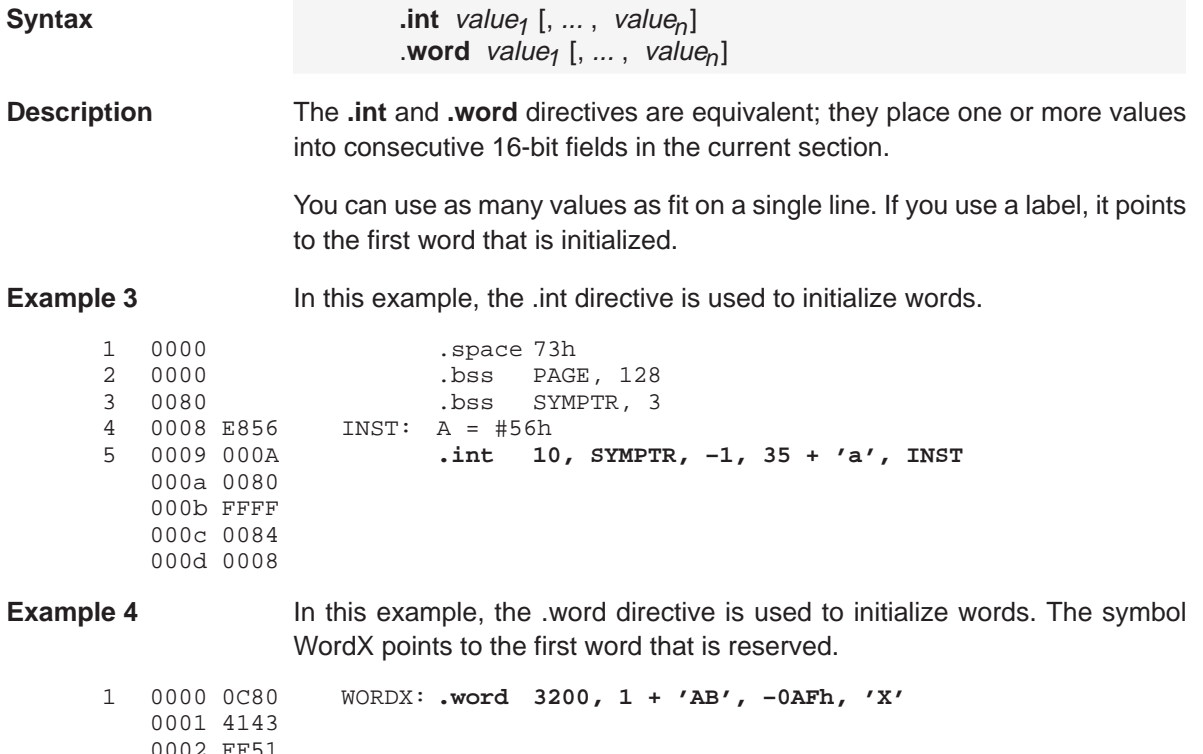

- 0002 FF51
- 0003 0058

# **.length/.width** Set Listing Page Size

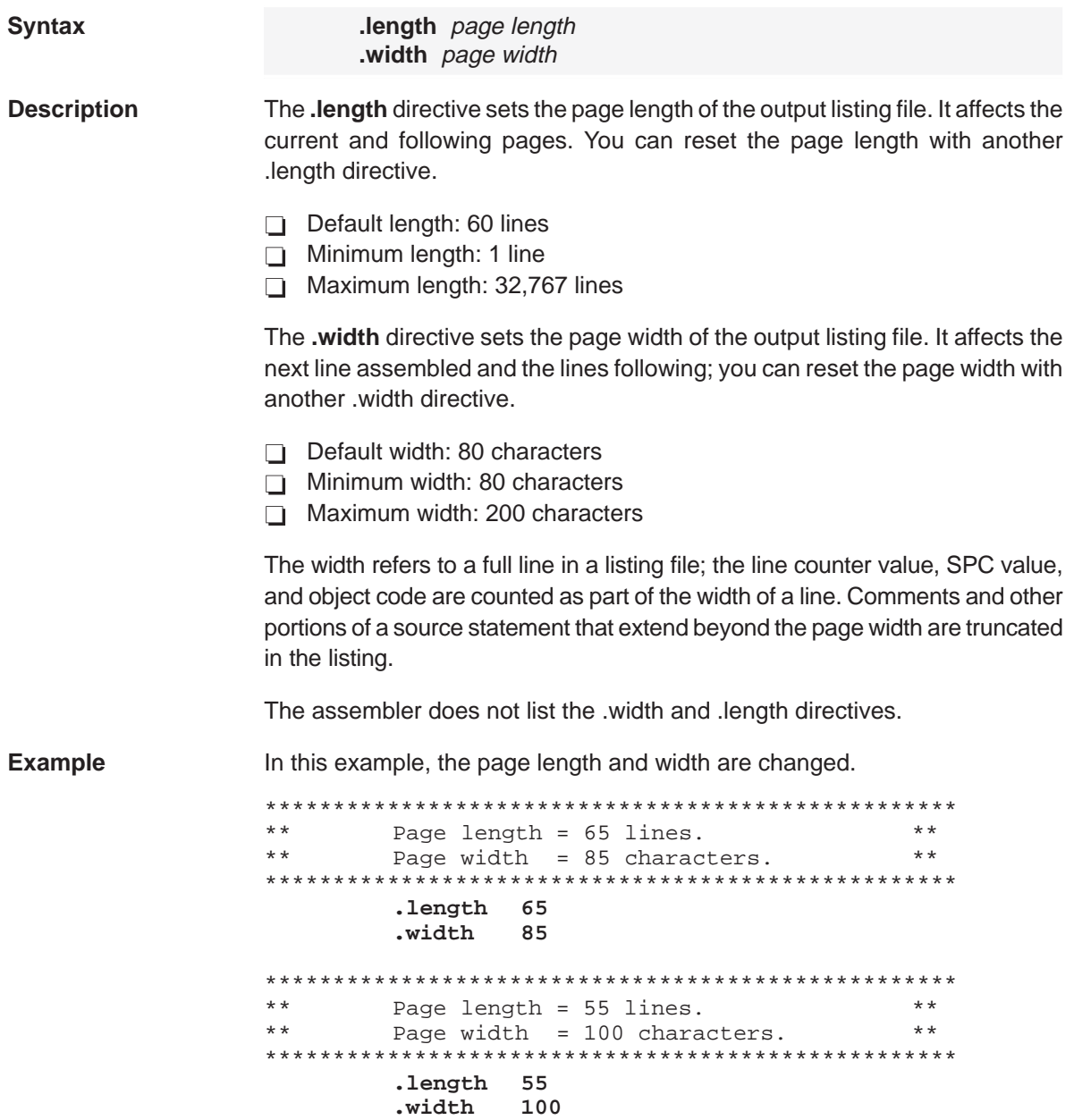

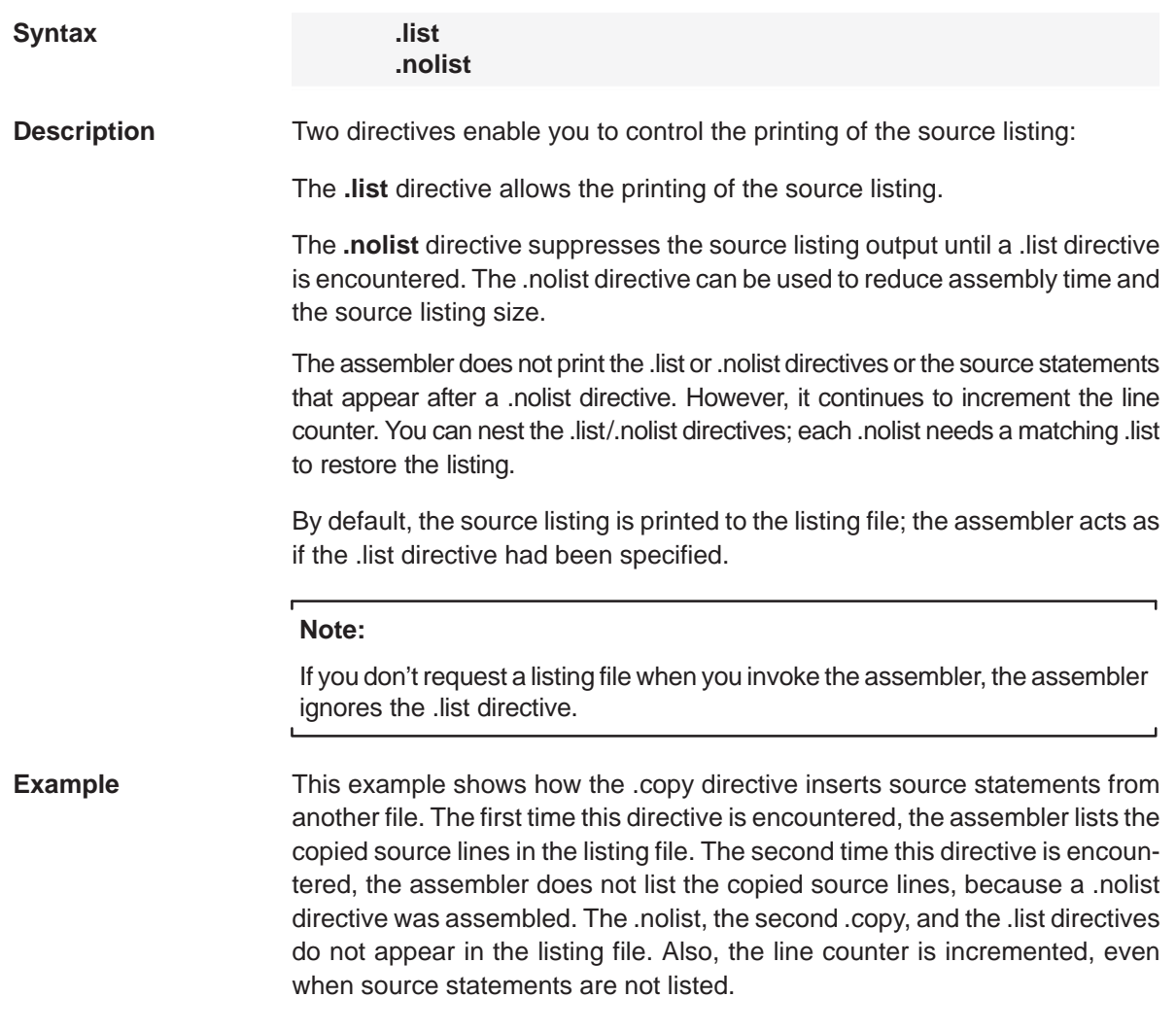

### **Source file:**

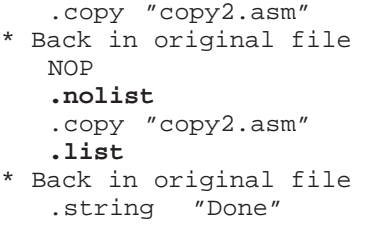

# **Listing file:**

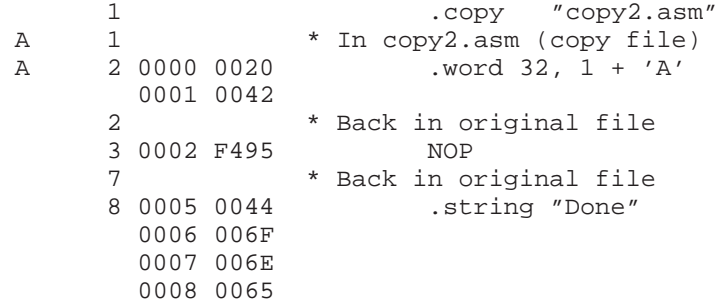

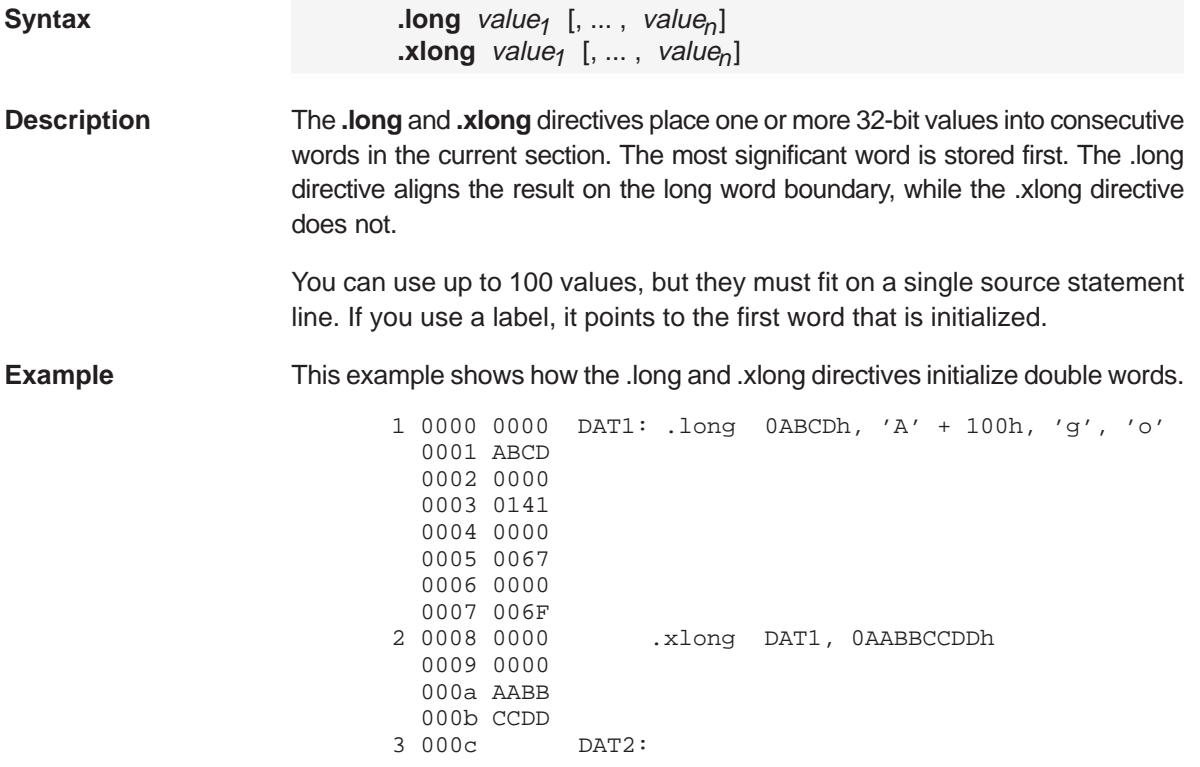

**.loop/.break/.endloop** Assemble Code Block Repeatedly

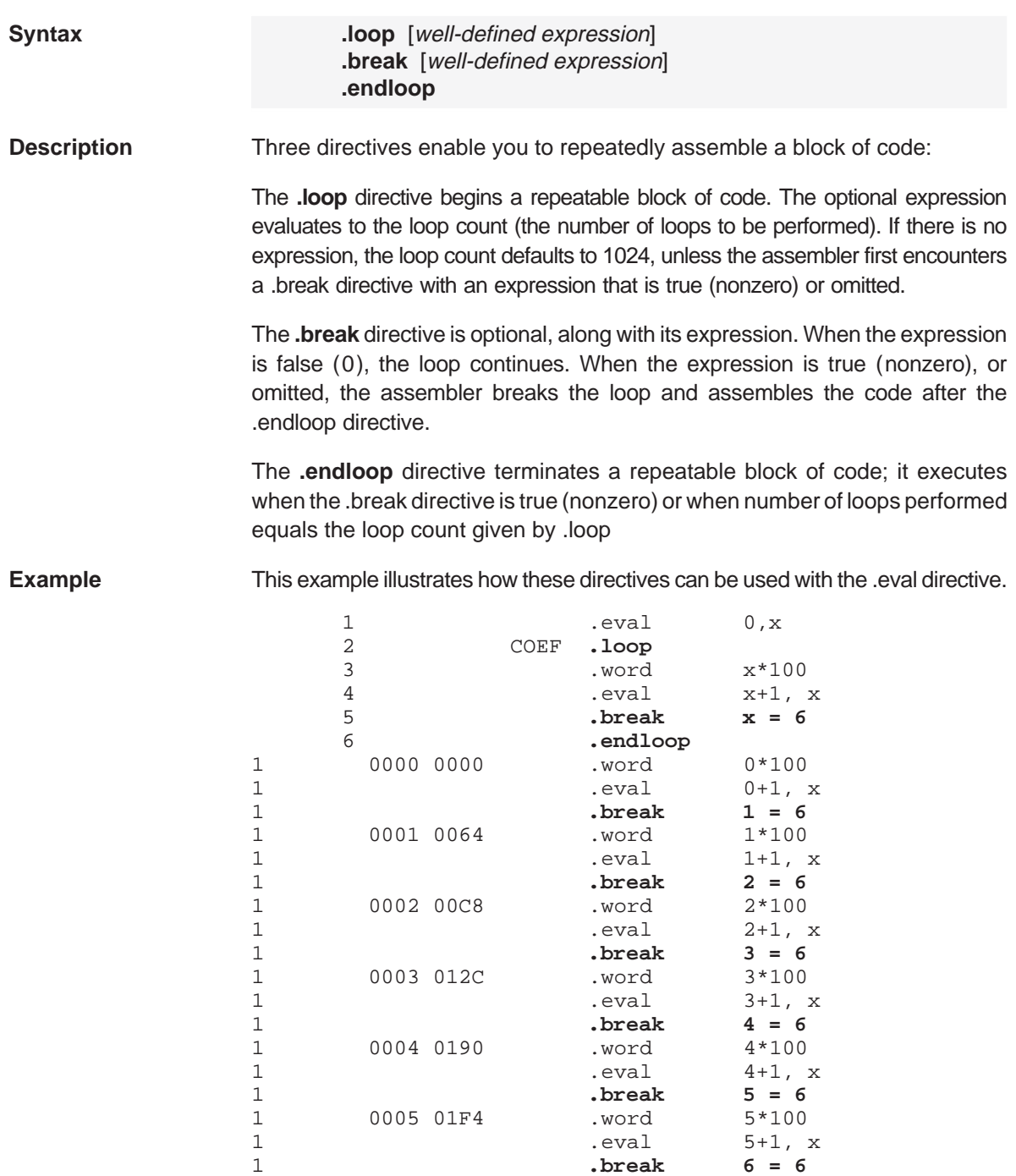

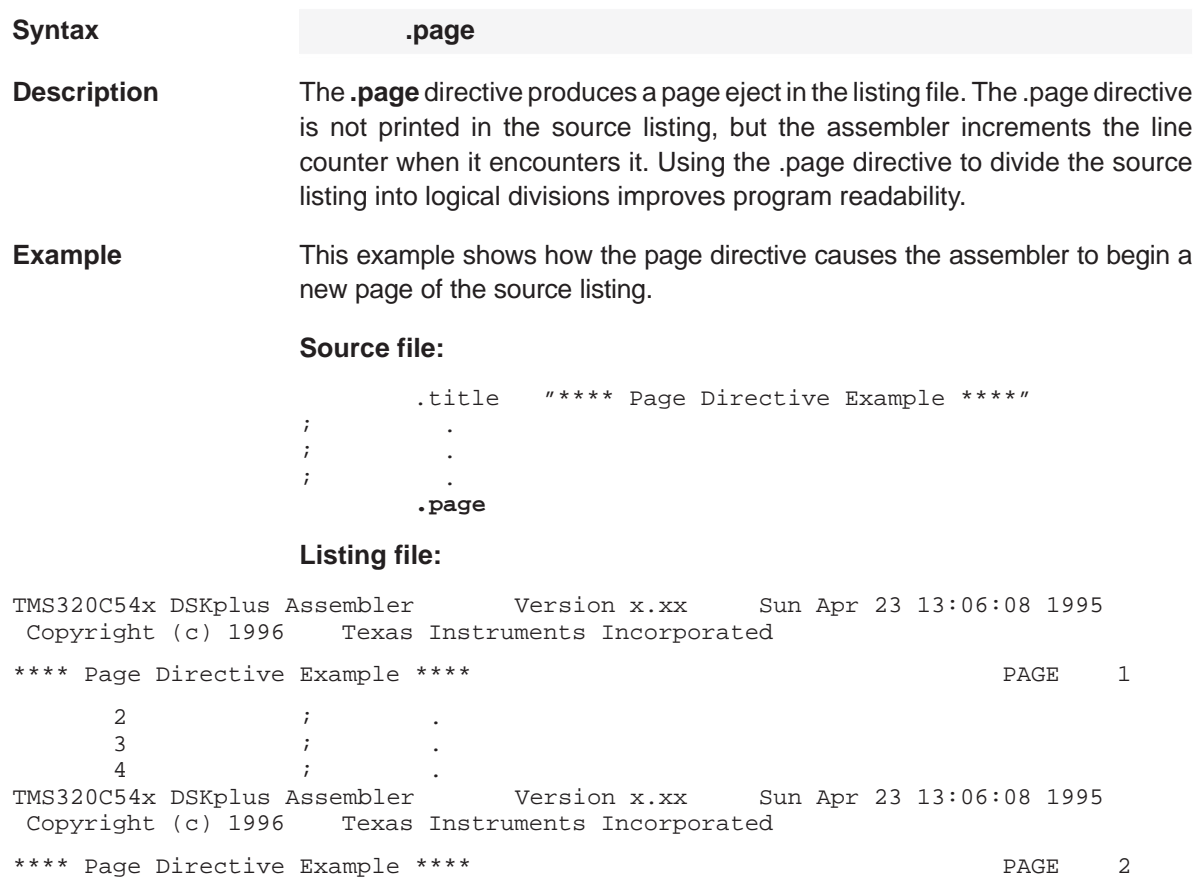

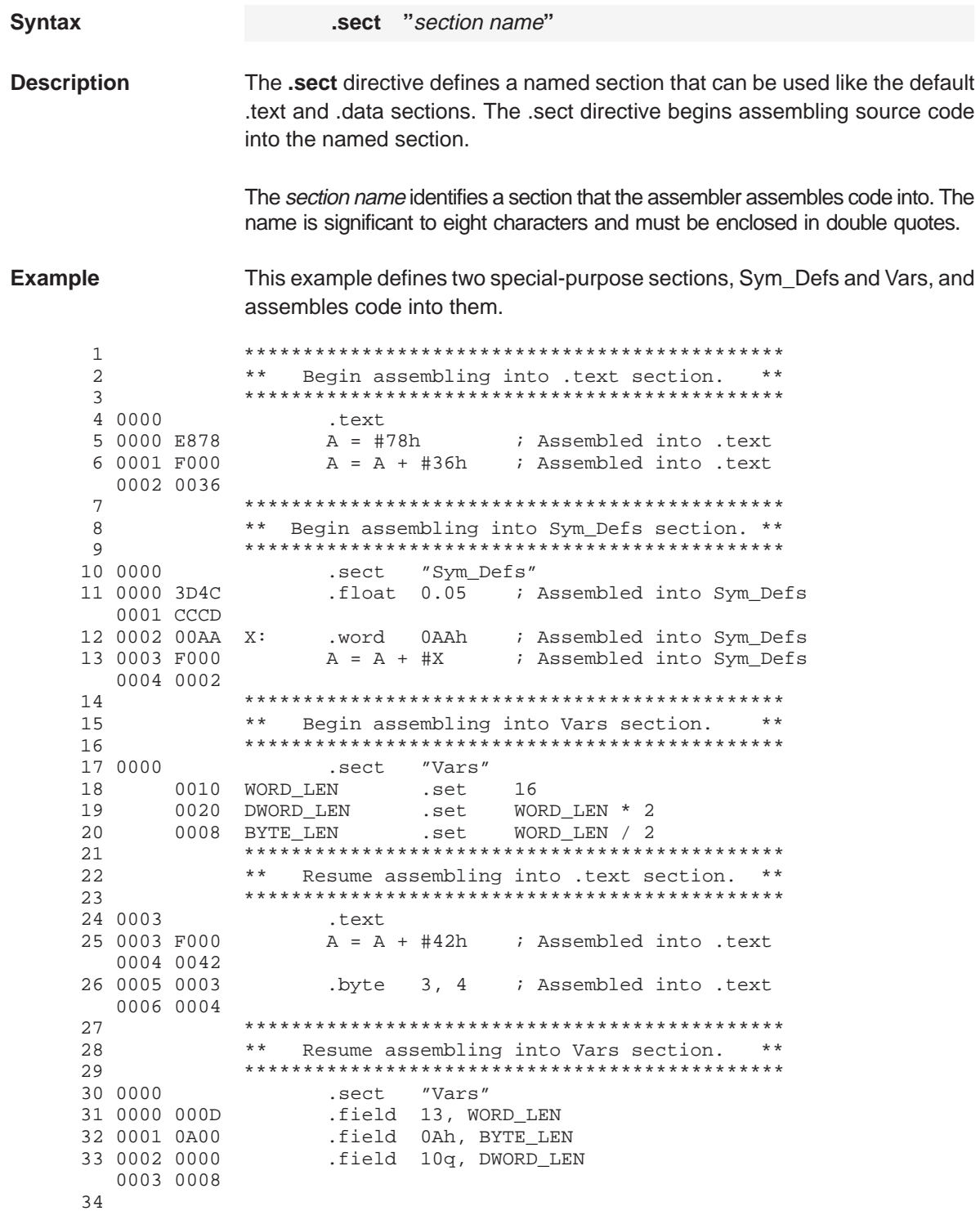

 $C-26$ 

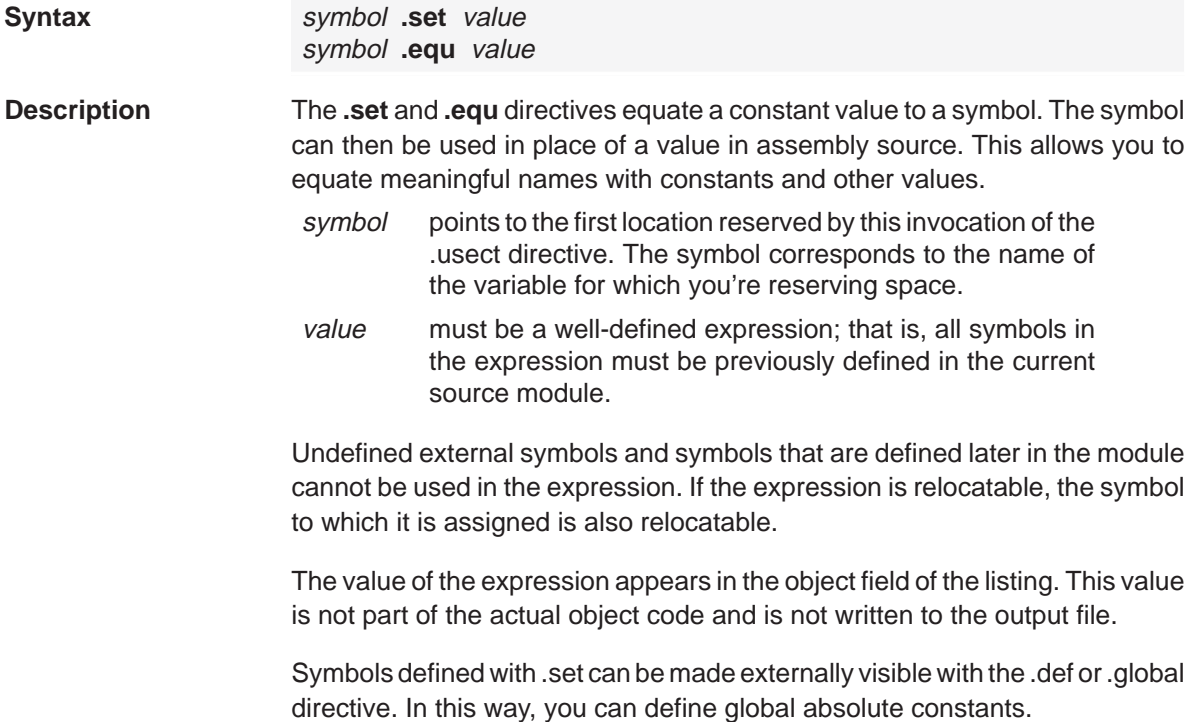

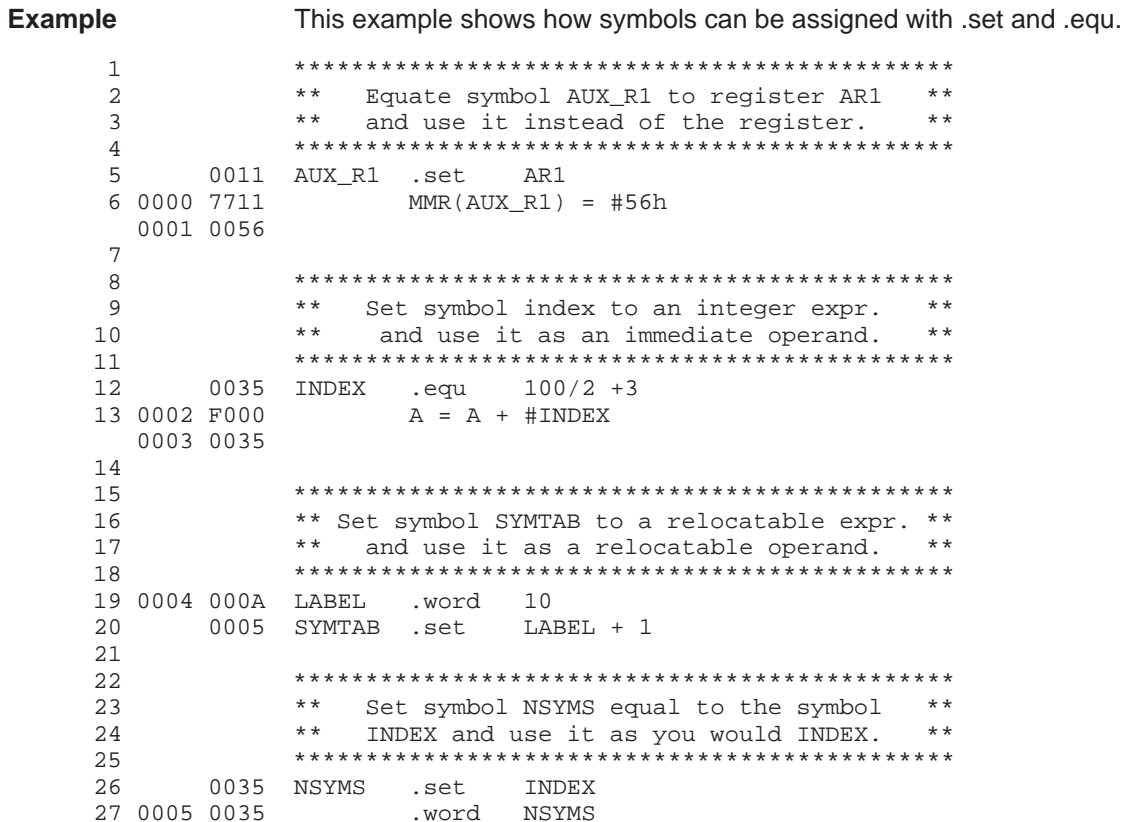

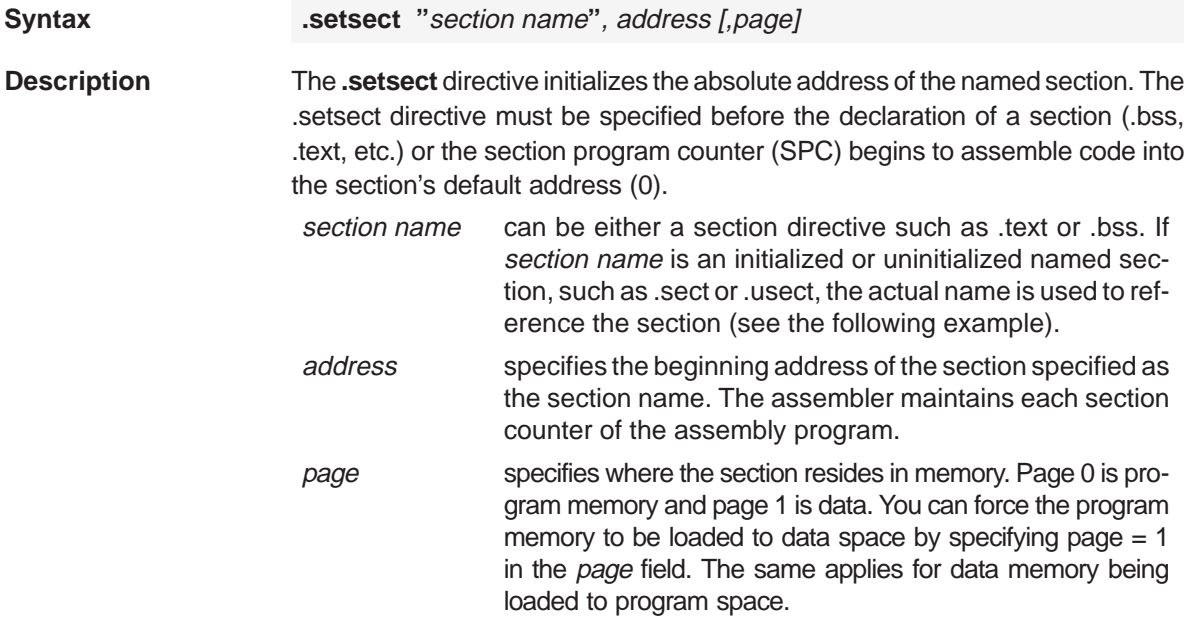

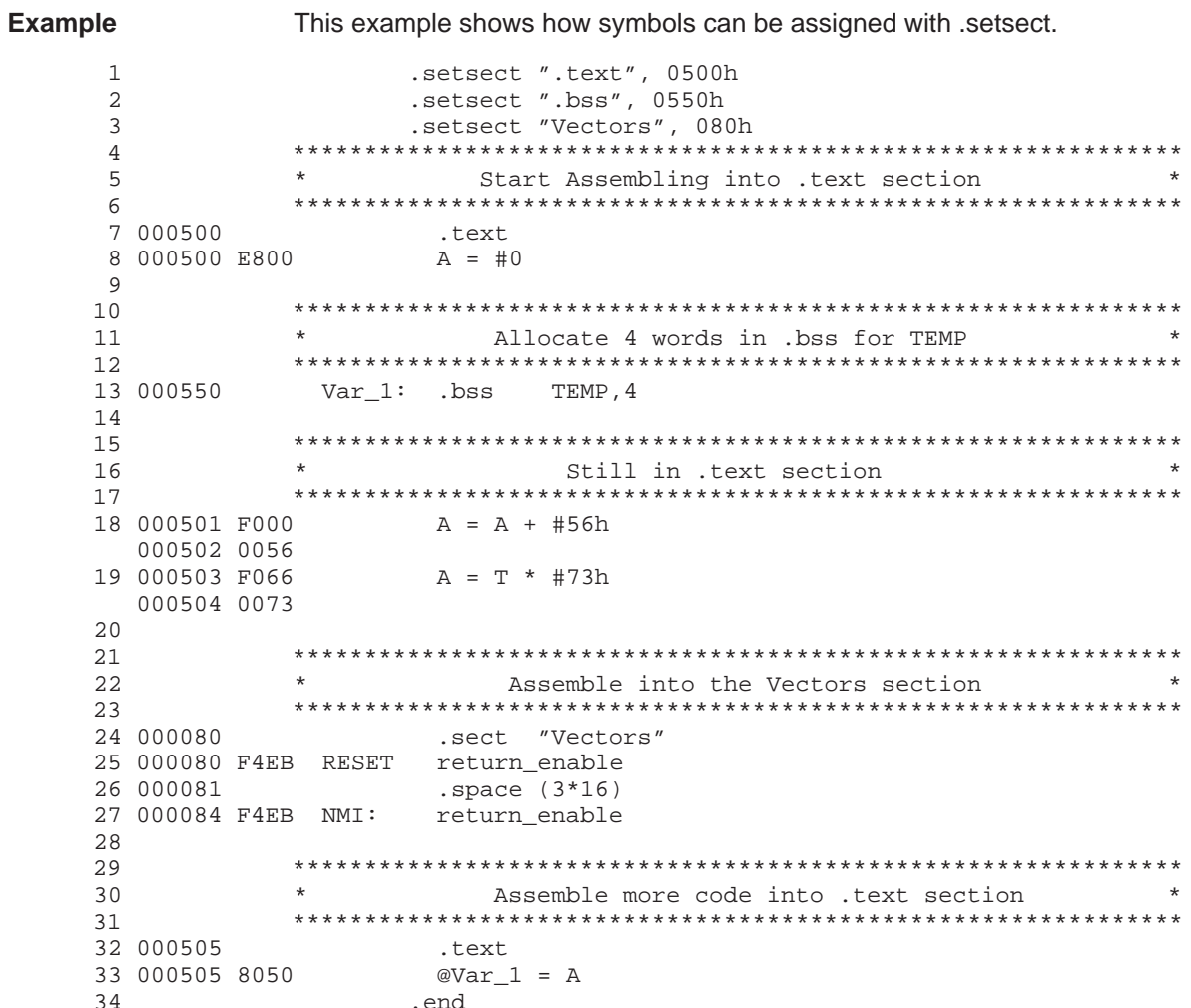

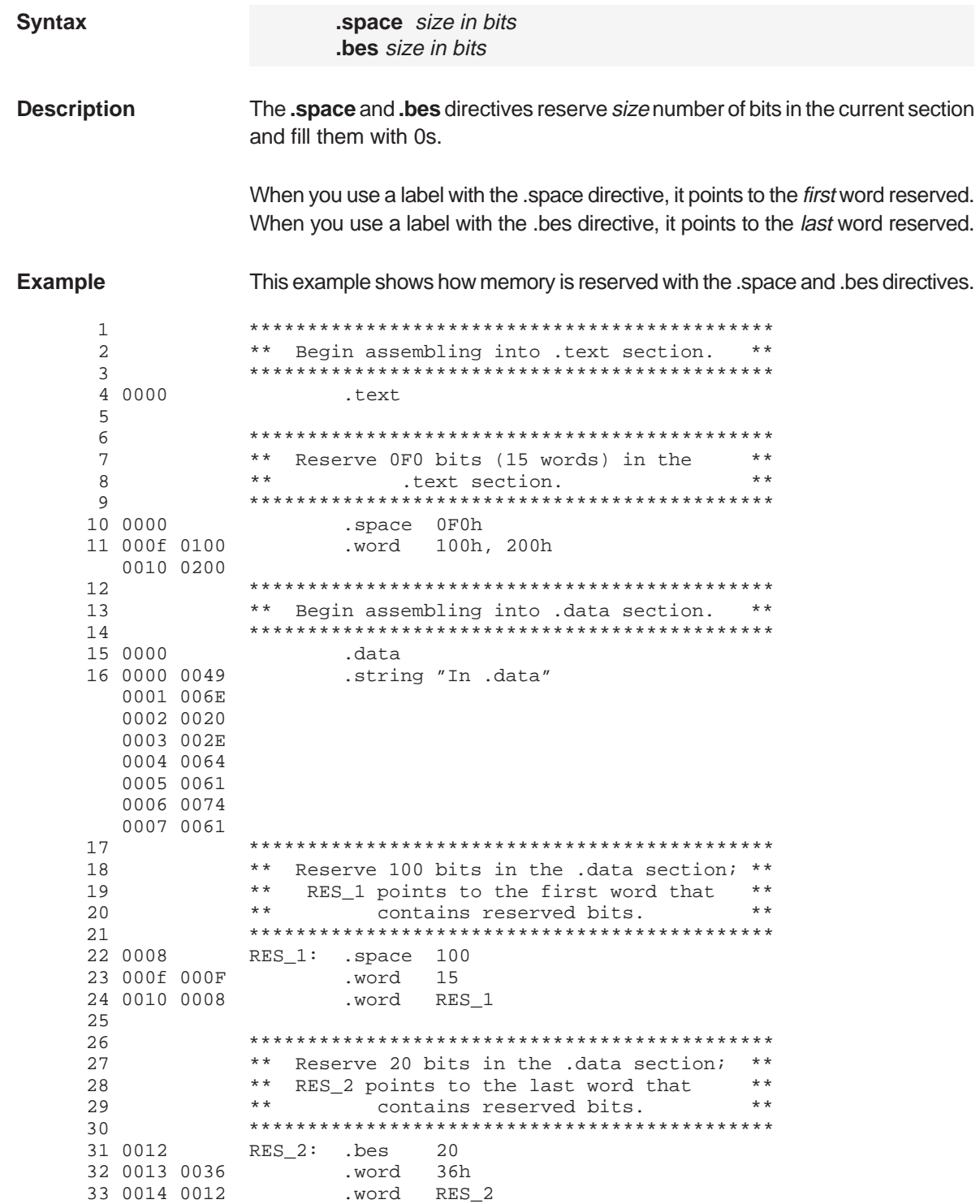
#### **.string/.pstring** Initialize Text

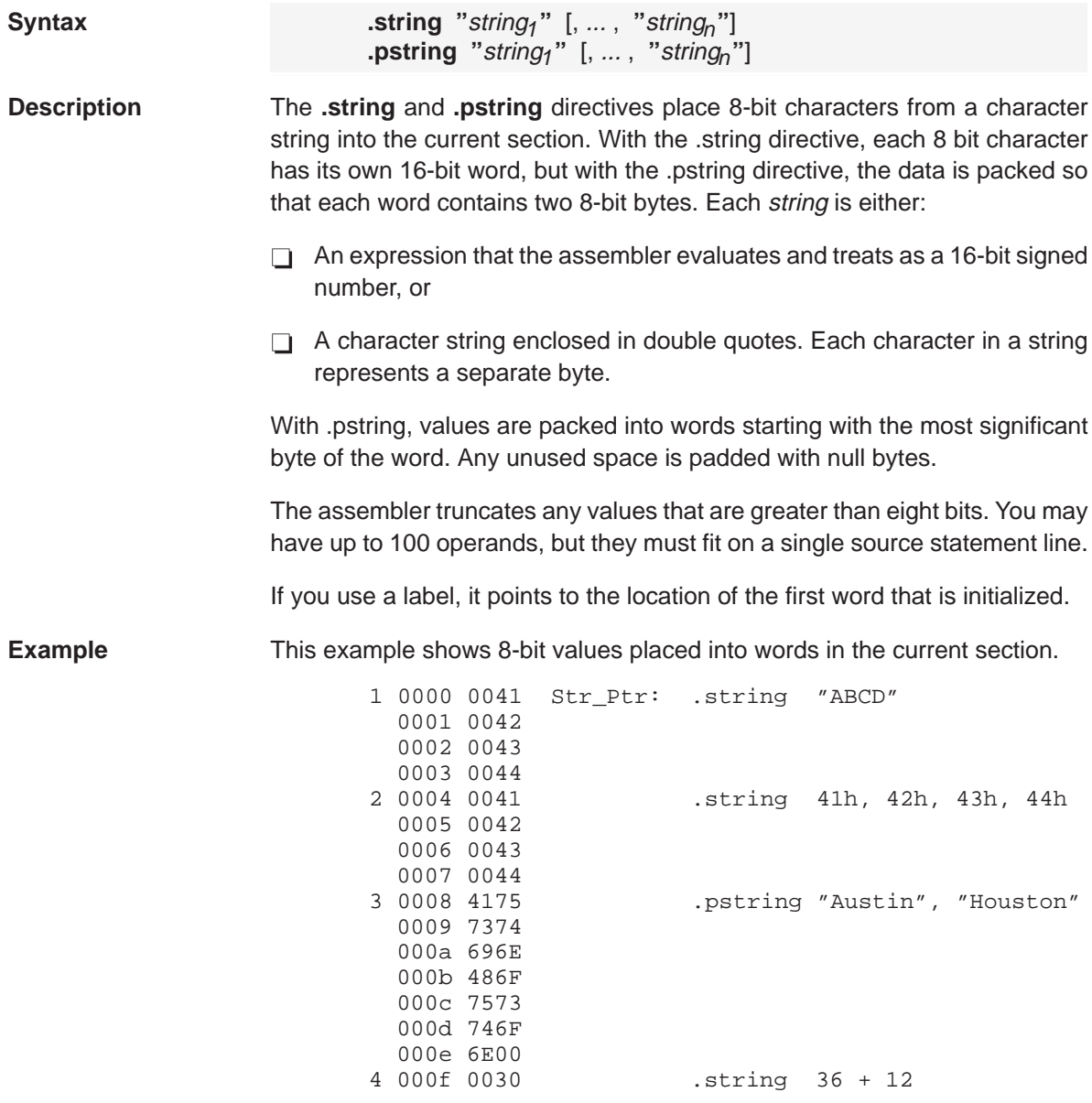

C-32

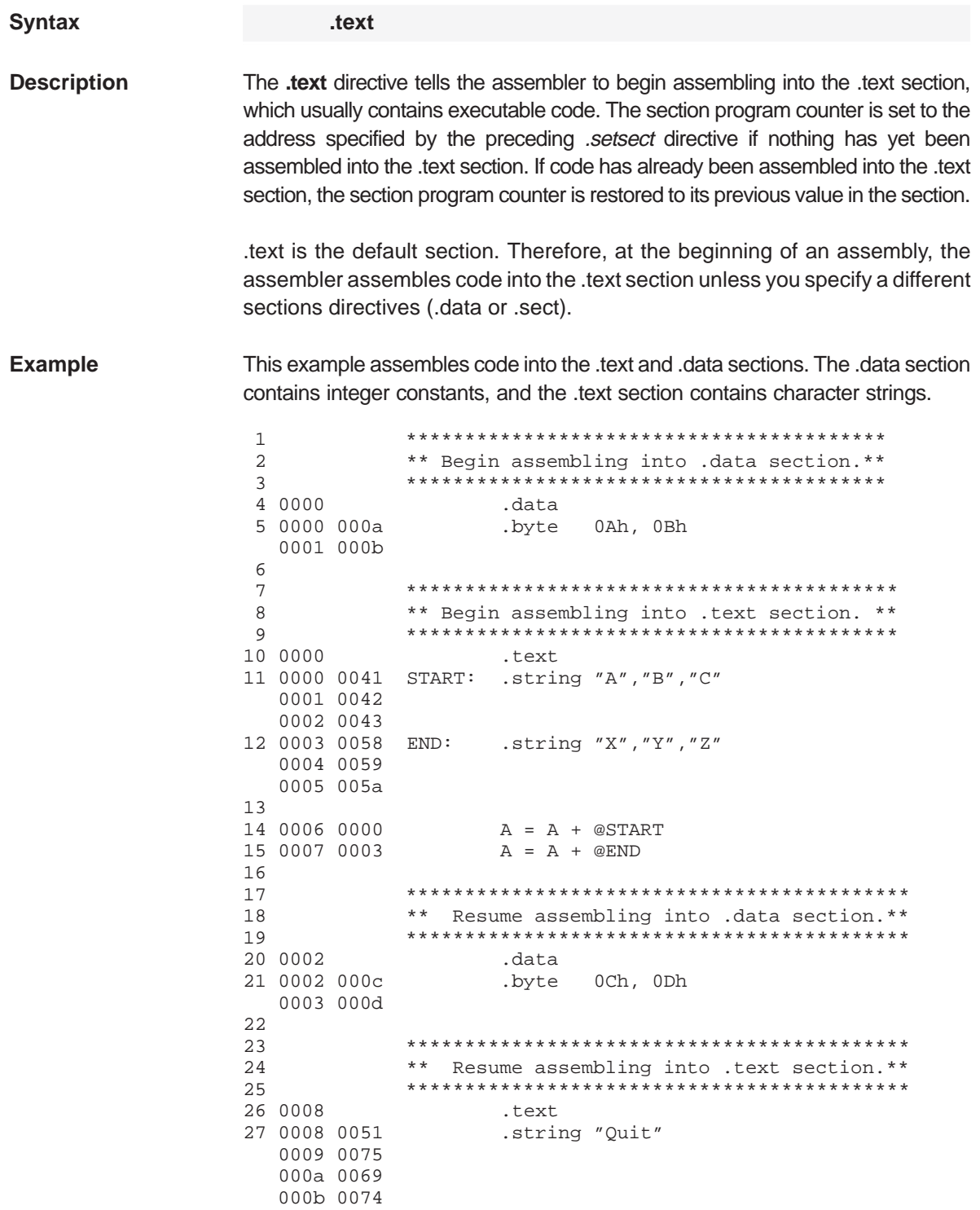

Assembler Directives Reference C-33

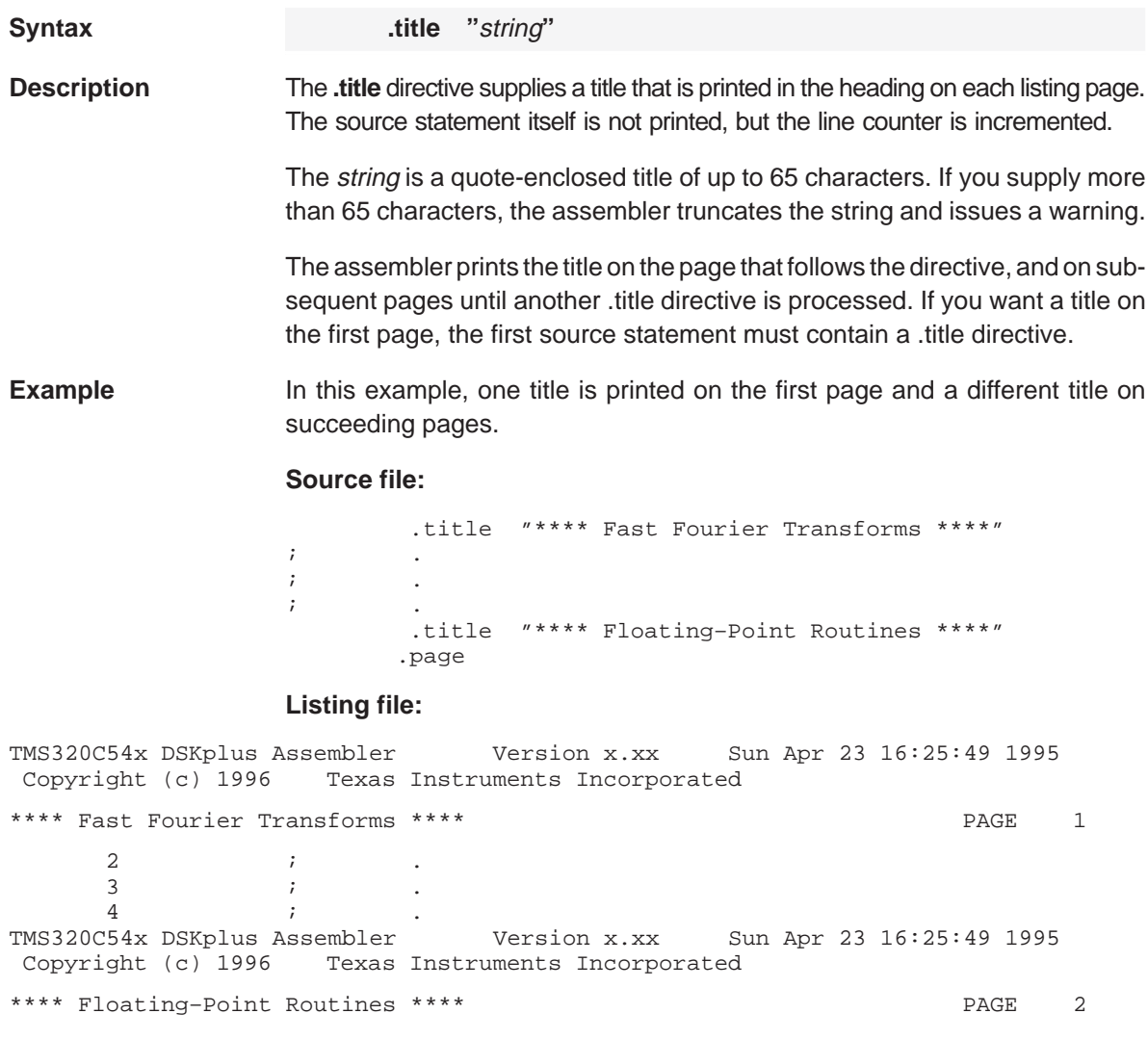

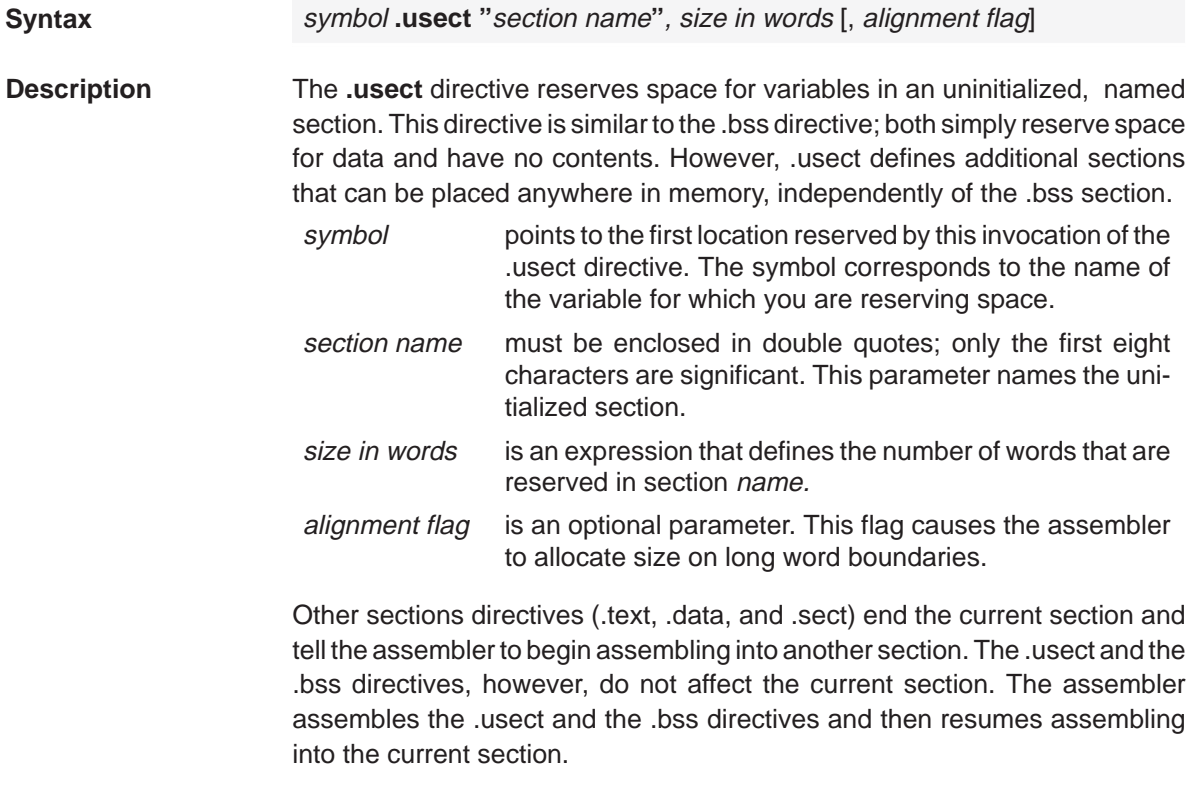

Variables that can be located contiguously in memory can be defined in the same specified section; to do so, repeat the .usect directive with the same section name. **Example** This example uses the .usect directive to define two uninitialized, named sections, var1 and var2. The symbol ptr points to the first word reserved in the var1 section. The symbol array points to the first word in a block of 100 words reserved in var1, and dflag points to the first word in a block of 50 words in var1. The symbol vec points to the first word reserved in the var2 section.

> Figure C–2, page C-37, shows how this example reserves space in two uninitialized sections, var1 and var2.

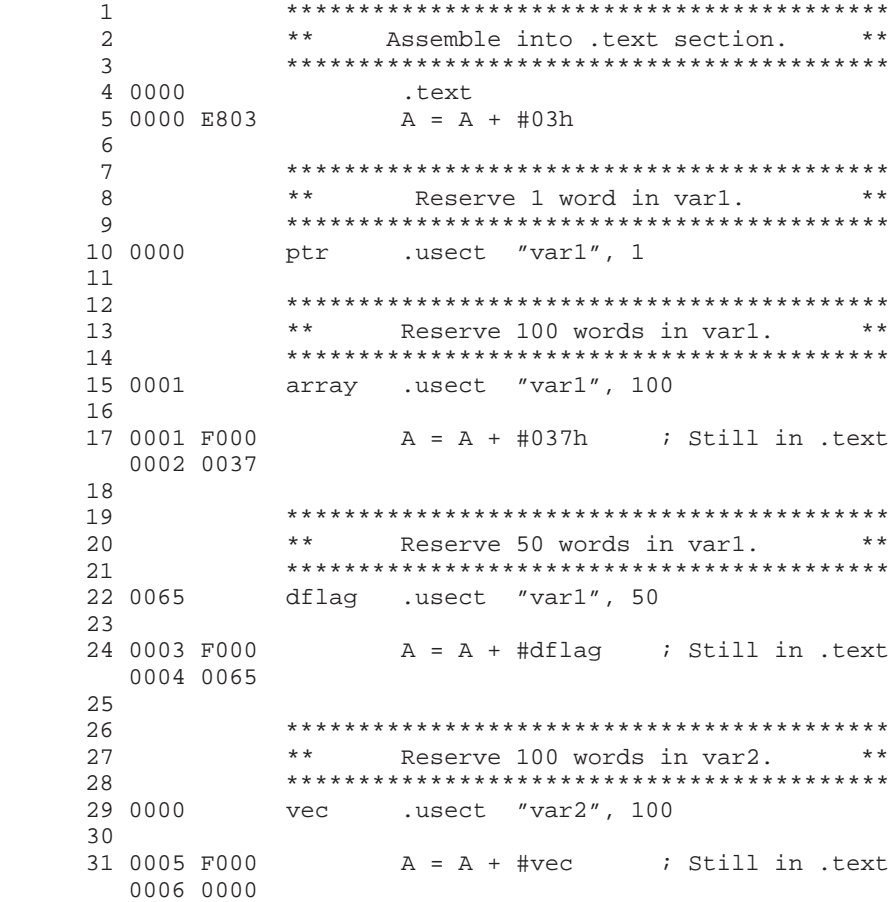

C-36

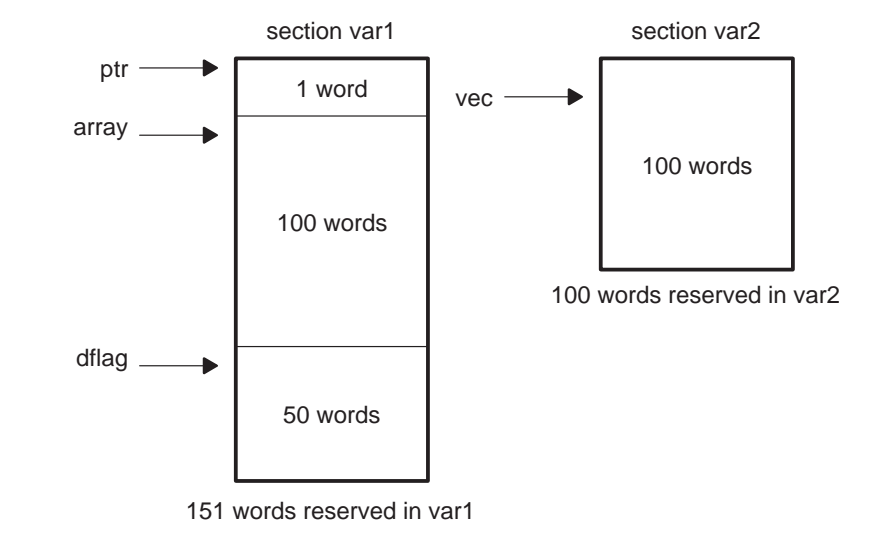

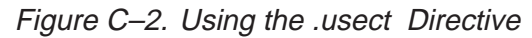

Assembler Directives Reference C-37

**Appendix A Appendix D**

## **Assembler Error Messages**

The assembler issues two types of error messages:

- **D** Fatal
- **Nonfatal**

When the assembler completes its second pass, it reports any errors that it encountered during the assembly. It also prints these errors in the listing file (if one is created); an error is printed following the source line that incurred it.

This appendix lists the three types of assembler error messages in alphabetical order according to the error message number. Most errors are fatal errors; if an error is not fatal, this is noted in the assembler listing file. Each error message consists of its class number and text showing the specific error that was detected. Each class number group has a *Description* of the problem and an Action that suggests possible remedies.

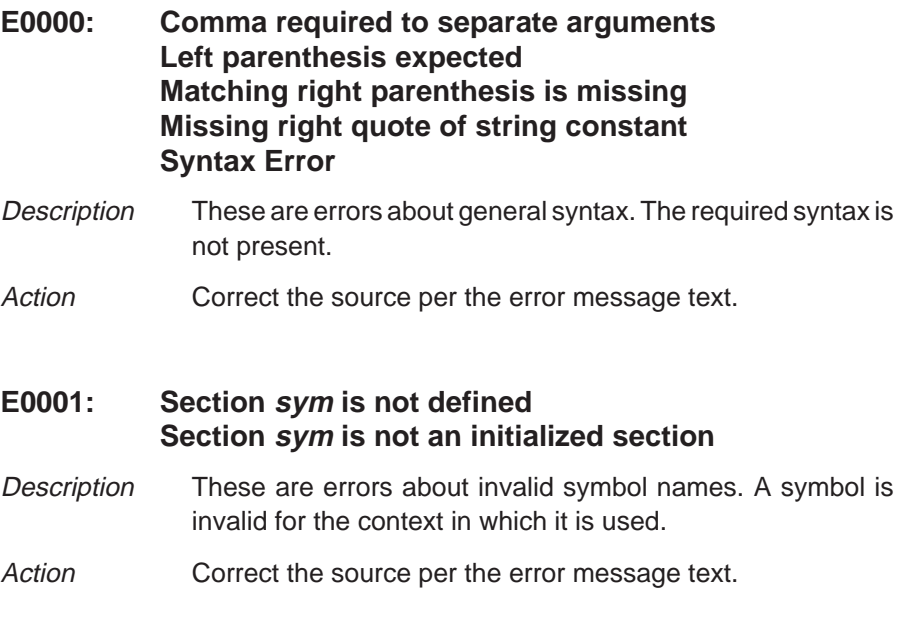

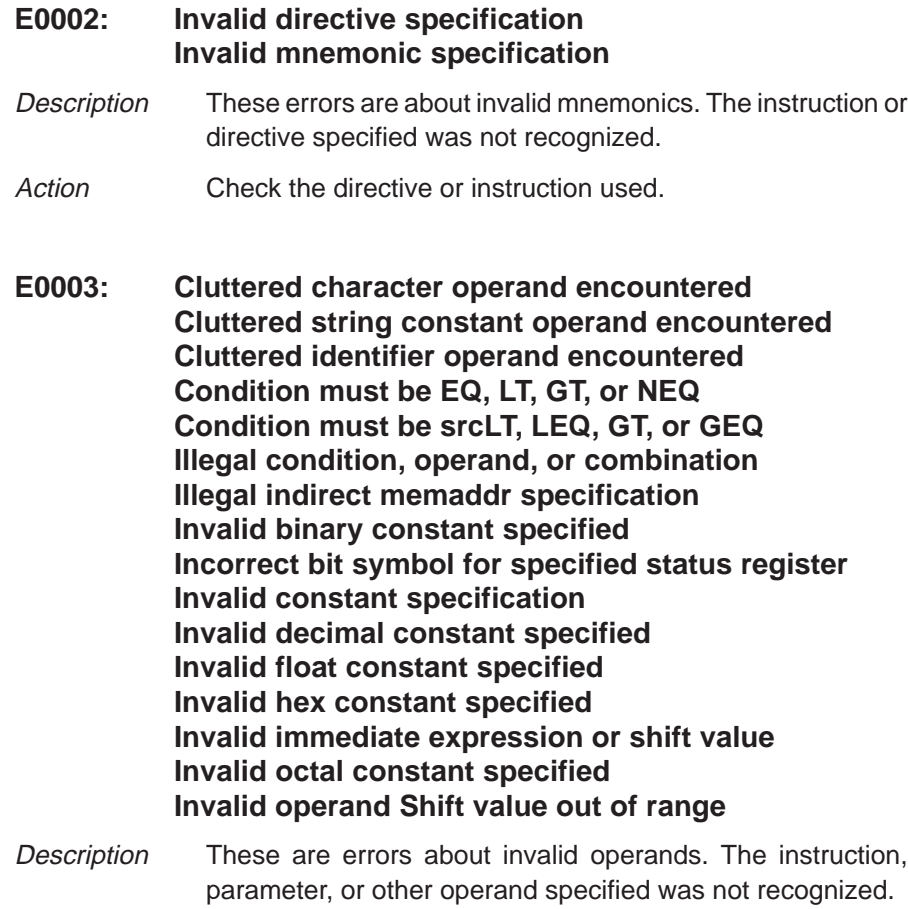

Action **Correct the source per the error message text.** 

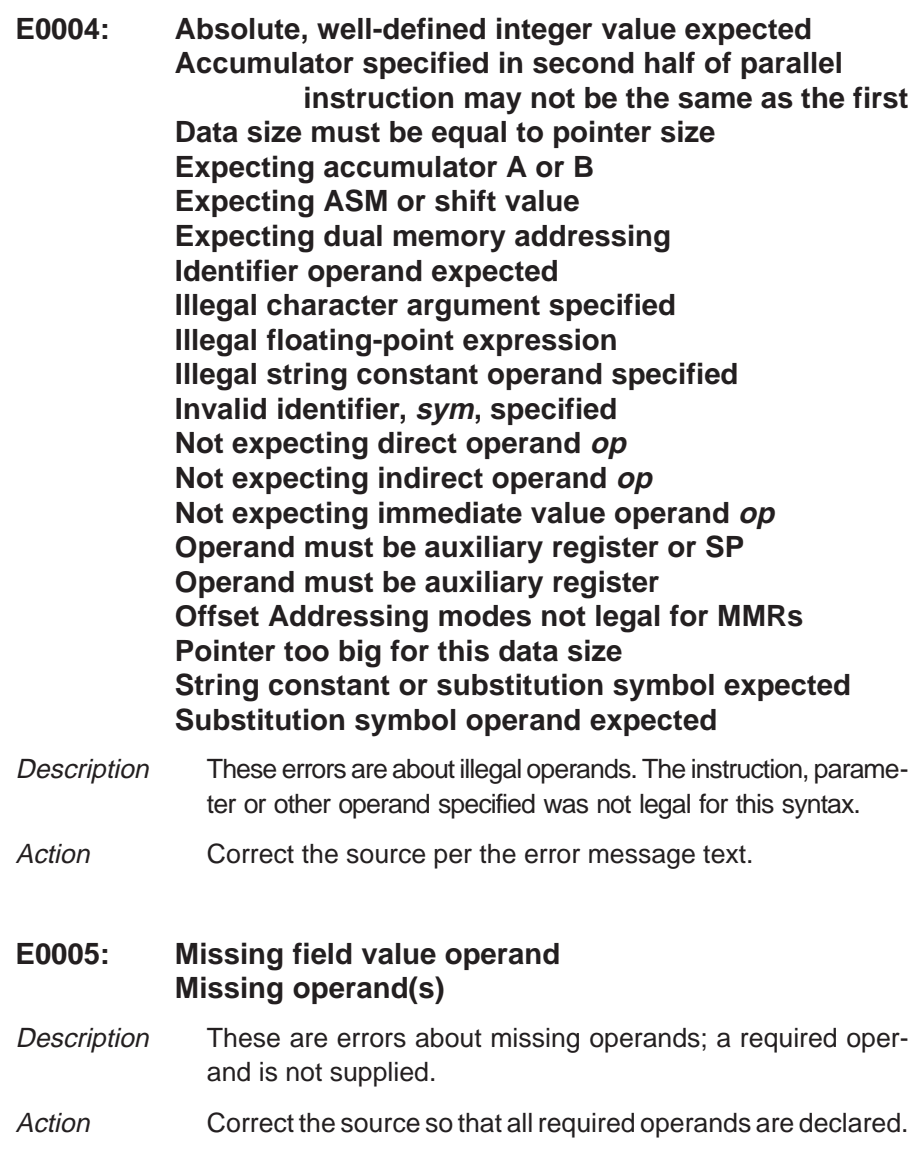

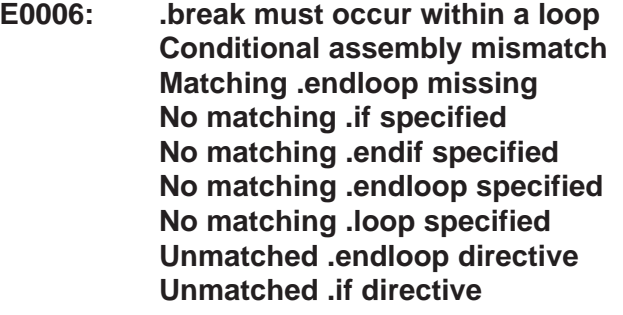

- Description These are errors about unmatched conditional assembly directives. A directive was encountered that requires a matching directive but the assembler could not find the matching directive.
- Action Correct the source per the error message text.

#### **E0007: Conditional nesting is too deep Loop count out of range**

- Description These are errors about conditional assembly loops. Conditional block nesting cannot exceed 32 levels.
- Action Correct the .if/.elseif/.else/.endif or .loop/.break/.endloop source.

#### **E0009: Cannot apply bitwise NOT to floats Unary operator must be applied to a constant**

- Description These are errors about an illegally used operator. The operator specified was not legal for the given operands.
- Action **Correct the source per the error message text so that all** required operands are declared.

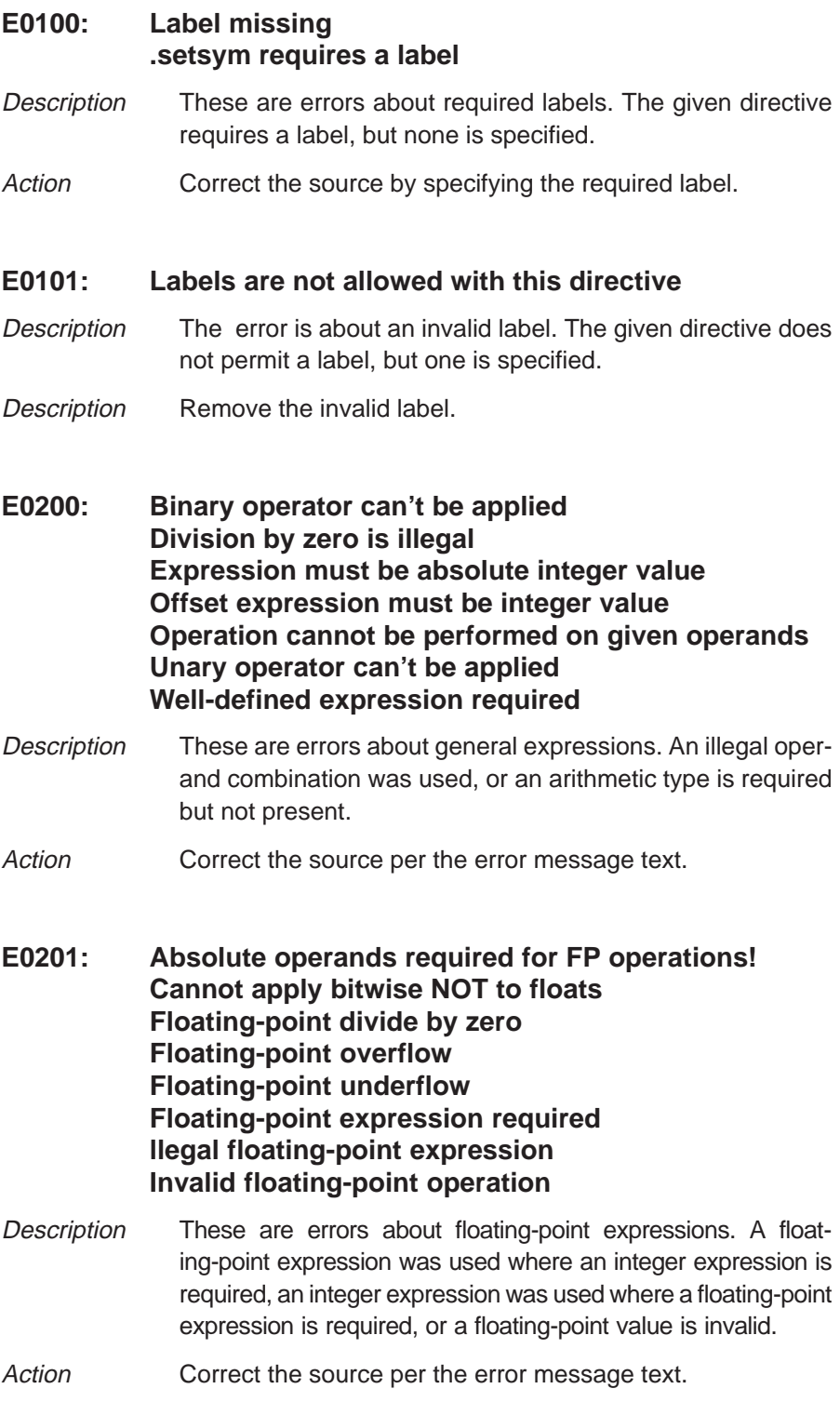

Assembler Error Messages D-5

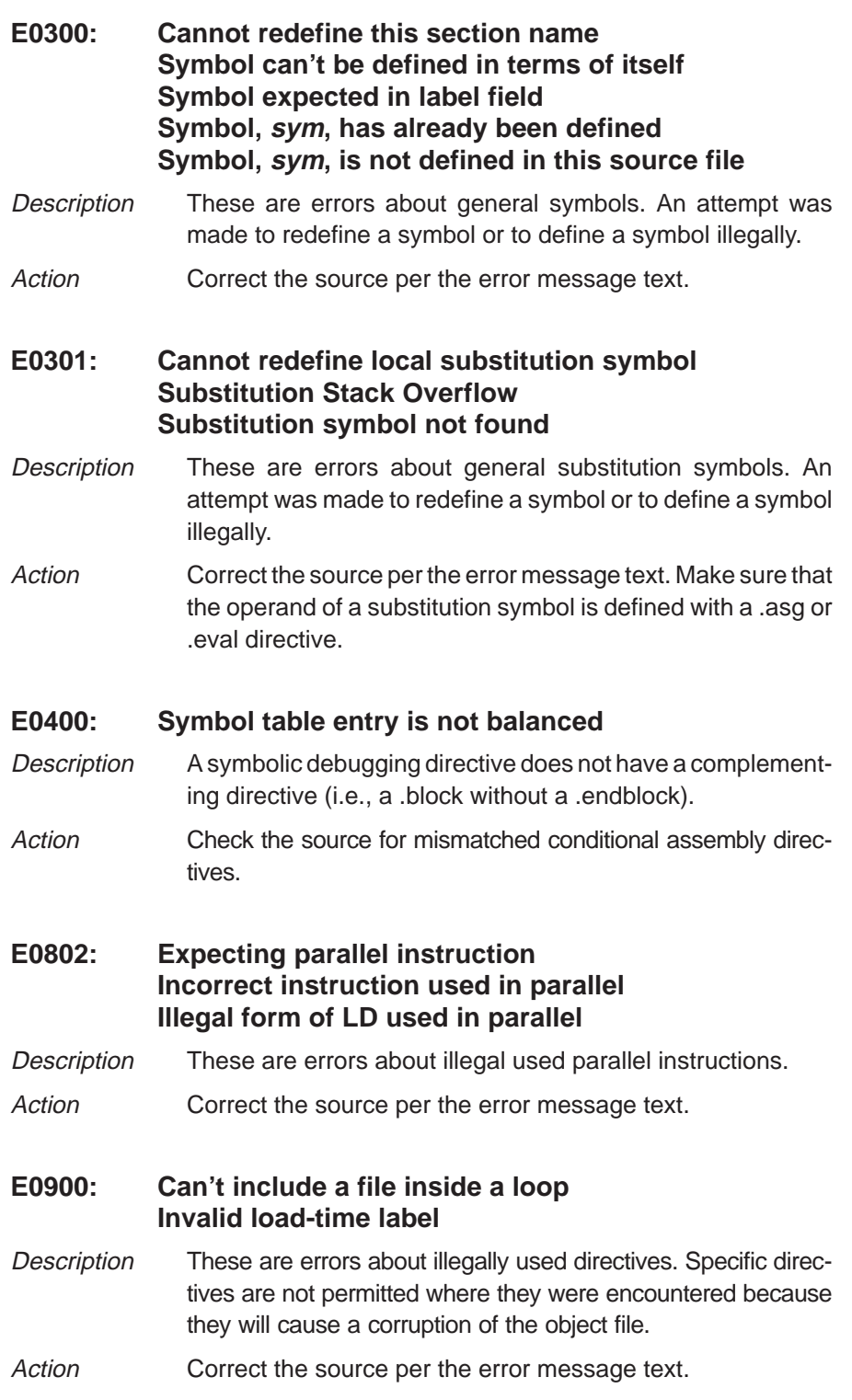

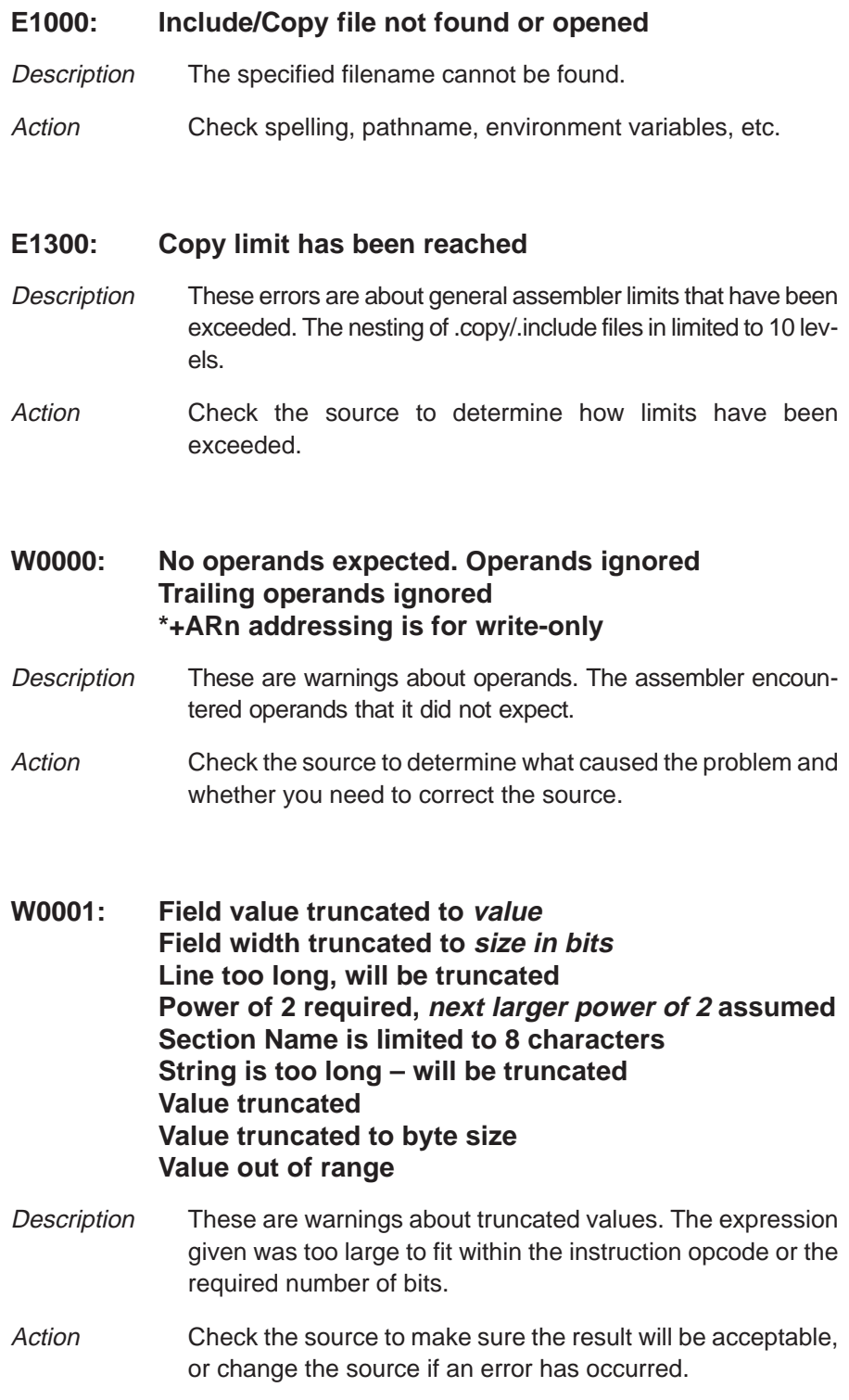

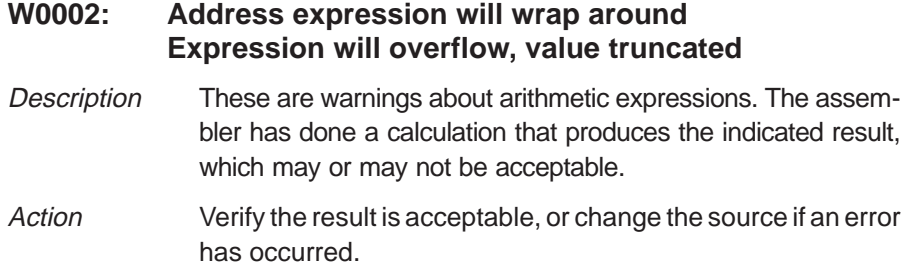

#### **Appendix E**

# **Glossary**

## **A**

- **absolute address:** An address that is permanently assigned to a memory location.
- **A/D:** analog-to-digital. Conversion of continuously variable electrical signals to discrete or discontinuous electrical signals.
- **AIC:** analog interface circuit. Integrated circuit that performs serial A/D and D/A conversions.
- **assembler:** A software program that creates a machine-language program from a source file that contains assembly language instructions, and directives. The assembler substitutes absolute operation codes for symbolic operation codes, and absolute or relocatable addresses for symbolic addresses.

**assignment statement:** A statement that assigns a value to a variable.

- **batch file:** A file containing an accumulation of data to be processed. This data may be either DOS commands for the PC to execute or debugger commands for the debugger to execute.
- **BBS:** bulletin board service. Computer program which may be accessed by remote users, allowing them to post questions and view responses.
- **block:** A set of declarations and statements grouped together in braces and treated as an entity.
- **boot:** The process of loading a program into program memory.
- **boot loader:** A built-in segment of code that transfers code from an external source to program memory at power-up.

**C**

- **breakpoint:** A place in a computer program, usually specified by an instruction, where its execution may be interrupted by external intervention.
- **byte:** A sequence of eight adjacent bits operated upon as a unit.
- **code-display windows:** Windows that show code, text files, or codespecific information.
- **COFF:** common object file format. A system of object files configured according to a standard developed by AT&T. These files are relocatable in memory space.
- **command:** A character string you provide to a system, such as an assembler, that represents a request for system action.
- **command file:** A file created by the user which names initialization options and input files for the linker or the debugger.
- **command line:** The portion of the COMMAND window where you can enter instructions to the system.
- **command-line cursor:** An on-screen marker that identifies the current character position on the command line.
- **comment:** A source statement (or portion of a source statement) that is used to document or improve readability of a source file. Comments are not assembled.
- **constant:** A fixed or invariable value or data item.
- **cursor:** An on-screen marker that identifies the current character position.

#### **D**

- **D/A:** digital-to-analog. Conversion of discrete or discontinuous electrical signals to continuously variable signals.
- **DARAM:** dual-access, random-access memory. Memory that can be altered twice during each cycle.
- **debugger:** A software interface that permits the user to identify and eliminate mistakes in a program.
- **directive:** Special-purpose commands that control the actions and functions of a software tool (as opposed to assembly language instructions, which control the actions of a device).
- **disassembly:** The process of translating the contents of memory from machine language to assembly language. Also known as reverse assembly.
- **DSK:** digital signal processor starter kit. Tools and documentation provided to new DSP users to enable rapid use of the product.
- **DSP:** digital signal processor. DSPs process or manipulate digital signals, which are discrete or discontinuous electrical impulses.

### **E**

- **EGA:** enhanced graphics array. An industry-standard video card.
- **entry point:** A point in target memory where the program begins execution.
- **expression:** One or more operations in assembler programming represented by a combination of symbols, constants, and paired parentheses separated by arithmetic operators.
- **external symbol:** A symbol that is used in the current program module but defined in another program module.

#### **field:** A software-configurable data type which can be programmed to be from one to eight bits long.

**file header:** A portion of the COFF object file that contains general information about the object file, such as the number of section headers, the type of system the object file can be downloaded to, the number of symbols in the symbol table, and the symbol table's starting address.

#### **G**

**F**

**global symbol:** A symbol that is either defined in the current module and accessed in another or accessed in the current module but defined in another.

**H**

- **host port interface (HPI):** An 8-bit parallel interface that the CPU uses to communicate with a host processor.
- **HPIC:** host port interface control register. 16-bit register that controls the operation of the host port interface (HPI).
- **HPIA:** host port interface address register. 16-bit pointer to HPI memory.
- **IC:** integrated circuit. A tiny wafer of substitute material upon which is etched or imprinted a complex of electronic components and their interconnections.
- **IMR:** interrupt mask register. A 16-bit memory-mapped register used to enable or disable external and internal interrupts. A 1 written to any IMR bit position enables the corresponding interrupt (when INTM=0).
- **input section:** A section from an object file that is linked into an executable module.
- **interrupt:** A condition caused either by an event external to the CPU or by a previously executed instruction that forces the current program to be suspended and causes the processor to execute an interrupt service routine corresponding to the interrupt.
- **label:** A symbol that begins in column 1 of a source statement and corresponds to the address of that statement.
- **listing file:** An output file created by the assembler that lists source statements, their line numbers, and any unresolved symbols or opcodes.
- **LSB:** least significant bit. The binary digit, or bit, in a binary number that has the least influence on the value of the number.
- **LSByte:** least significant byte. The byte in a multibyte word that has the least influence on the value of the word.

#### **M**

**L**

- **member:** An element of a structure, union, or enumeration.
- **memory map:** A map of target system memory space that is partitioned into functional blocks.
- **menu bar:** A row of pulldown menu selections at the top of the debugger display.
- **MP/MC bit:** A bit in the processor mode status register PMST that indicates whether the processor is operating in microprocessor or microcomputer mode. See also microcomputer mode; microprocessor mode.
- **MSB:** most significant bit. The binary digit, or bit, in a binary number that has the most influence on the value of the number.
- **MSByte:** most significant byte. The byte in a multibyte word that has the most influence on the value of the word.

### **N**

**named section:** Either an initialized section that is defined with a .sect directive, or an uninitialized section that is defined with a .usect directive.

**O**

**P**

- **object file:** A set of related records treated as a unit that is the output of an assembler or compiler and is input to a linker.
- **operand:** The arguments or parameters of an assembly language instruction, assembler directive, or macro directive.
- **options:** Command parameters that allow you to request additional or specific functions when you invoke a software tool.
- **PC:** Personal computer or program counter, depending on context and where it's used. In this book, in installation instructions, or in information relating to hardware and boards, PC means personal computer (as in IBM PC). In general debugger and program-related information, PC means program counter, which is the register that identifies the current statement in your program.
- **PROM:** programmable read-only memory. An integrated circuit on which information can be programmed by the user. This circuit can be read from but not written to.
- **pulldown menu:** A command menu that is accessed by name from the menu bar at the top of the debugger display.

**raw data:** Executable code or initialized data in an output section.

**reverse assembly:** The process of translating the contents of memory from machine language to assembly language. Also known as disassembly.

#### **S**

**R**

- **SARAM:** single-access, random-access memory. Memory that can be altered only once during each cycle.
- **section:** A relocatable block of code or data that ultimately occupies a space adjacent to other blocks of code in the memory map.
- **serial port:** An access point that the debugger uses to sequentially transmit and receive data to and from the emulator or the applications board. The port address represents the communication port to which the debugger is attached.
- **single step:** A form of program execution in which the program is executed statement by statement. The debugger pauses after each statement to update the data-display window.
- **source file:** A file that contains C code or assembly language code that will assembled to form a temporary object file.
- **SPC:** section program counter. A specific register that holds the address of the section where the following directive is to be obtained.
- **static variable:** A variable that is allocated before execution of a program begins and remains allocated for the duration of the program.
- **string table:** A table that stores symbol names that are longer than eight characters. Symbol names of eight characters or longer cannot be stored in the symbol table; instead, they are stored in the string table. The name portion of the symbol's entry points to the location of the string in the string table.
- **structure:** A collection of one or more variables grouped together under a single name.
- **symbol:** A string of alphanumeric characters that represents an address or a value.

### **T**

**tag:** An optional type name that can be assigned to a structure, union, or enumeration.

### **U**

- **unconfigured memory:** Memory that is not defined as part of the memory map and cannot be loaded with code or data.
- **unsigned value:** A value that is treated as a positive number, regardless of its actual sign.

**VGA:** video graphics array. An industry-standard video card.

### **W**

**V**

**word:** A character or bit string considered as an entity.

## **Index**

; in assembly language source 5-9 # operand prefix 5-8 \$ symbol for SPC 5-14 \* in assembly language source 5-9 \* operand prefix 5-9

## **A**

A\_DIR environment variable 5-6 absolute address, definition E-1 absolute lister, creating the absolute listing file 5-4 .align assembler directive 5-29, C-2 alignment 5-29 to 5-32 allocation C-2, C-3 alternate directories naming with –i option 5-5 naming with A\_DIR 5-6 alternate directories for assembler input 5-5 to 5-6 application code 3-4 arithmetic operators 5-16 assembler character strings 5-12 constants 5-10 to 5-11 definition E-1 DSKplus 5-2 error messages D-1 to D-8 expressions 5-15, 5-16 invoking 5-4 options –c 5-4 –d 5-4, 5-14 –i 5-4, 5-5  $-1$  5-4, 5-18 –q 5-4 output listing 5-30 to 5-32 enable 5-30, C-21 page eject 5-30, C-25

page length 5-30, C-20 page width 5-30, C-20 suppress 5-30, C-21 title 5-30, C-34 overview 5-2 source listings 5-18 to 5-19 source statement format 5-7 to 5-9 symbols 5-13 assembler directives 5-20 assembler output 5-19 assembly-time constant 5-11 assembly-time constants C-27 assigning a value to a symbol C-27 assignment statement, definition E-1

## **B**

batch files, definition E-1 BBS, definition E-1 .bes assembler directive 5-25, C-31 binary integer constants 5-10 block, definition E-1 blocking C-3 board dimensions A-2 boot, definition E-1 boot loader, definition E-1 .break assembler directive 5-31, C-24 .bss assembler directive 5-23, C-3 section 5-23, C-3 byte, definition E-2 .byte assembler directive 5-26, C-5

### **C**

–c assembler option 5-4 cables for the DSKplus 6-2 character constants 5-11 character strings 5-12 Code Explorer debugger 3-2 debugger interface 2-4 dialog box 2-3 port I/O address 2-3 port selection 2-3 code explorer, debugger overview 3-2 code-display windows, definition E-2 command file, definition E-2 command line, definition E-2 command-line cursor, definition E-2 comment field 5-9 comments definition E-2 in assembly language source code 5-9 that extend past page width C-20 communications link (CommLink) host port interface initialization 7-2 parallel port and PAL device initialization 7-2 communications protocol PC's control register 6-6 PC's data register 6-5 PC's status register 6-5 conditional assembly directives 5-30 to 5-32, C-17 blocks C-17 expression 5-17 conditional block, definition E-1 connecting the DSKplus board 2-2 constant 5-10 to 5-11 assembly-time 5-11, C-27 binary integers 5-10 character 5-11 decimal integers 5-10 definition E-2 floating-point C-16 hexadecimal integers 5-11 octal integers 5-10 symbolic 5-14 constants, symbolic 5-14 register symbols 5-14 .copy assembler directive 5-5, 5-30, C-6 copy files 5-5, C-6 cursor, definition E-2

customized applications connecting boards to headers 6-14 PAL device modifications 6-12

## **D**

–d assembler option 5-4, 5-14 D\_DIR environment variable, definition E-2 .data assembler directive 5-23 section 5-23, C-9 data memory 1-5 dual-access RAM (DARAM) 1-5 external 1-5 memory mapped registers 1-5 RAM 1-5 data registers 6-5 DB25, pin connections 6-2 debugger Code Explorer 3-2 definition E-2 trouble-shooting 2-4 debugger interface, Code Explorer 2-4 decimal integer constants 5-10 device PAL 6-7 PAL internal logic diagram 6-7 directives assembly-time constants C-27 assembly-time symbols .equ 5-31, C-27 .eval 5-31, C-11 .set 5-31, C-27 conditional assembly .break 5-31, C-24 .else 5-30, C-17 .elseif 5-30, C-17 .endif 5-30, C-17 .endloop 5-31, C-24 .if 5-30, C-17 .loop 5-31, C-24 definition E-2 miscellaneous 5-31 to 5-32 .end 5-31, C-10 summary table 5-20 to 5-32 that align the section program counter (SPC), .align 5-29, C-2 that assign assembly-time symbols 5-31 to 5-32

Index-2

directives (continued) that control conditional assembly 5-30 to 5-32 that define sections 5-23 to 5-32 .setsect 5-23 .bss 5-23, C-3 .data 5-23, C-9 .sect 5-23, C-26 .text 5-23, C-33 .usect 5-23, C-35 that format the output listing 5-30 to 5-32 .length 5-30, C-20 .list 5-30, C-21 .nolist 5-30, C-21 .page 5-30, C-25 .title 5-30, C-34 .width 5-30, C-20 that initialize constants 5-25 to 5-32 .bes 5-25, C-31 .byte 5-26, C-5 .field 5-26, C-13 .float 5-27, C-16 .int 5-27, C-19 .long 5-27, C-23 .pstring 5-27, C-32 .space 5-25, C-31 .string 5-27, C-32 .word 5-27, C-19 .xfloat 5-27, C-16 .xlong 5-27, C-23 that reference other files 5-30 .copy 5-30, C-6 .include 5-30, C-6 directory search algorithm, assembler 5-5 disassembly, definition E-3 dskplasm command 5-4 **DSKplus** board connection 2-2 board diagram 1-4 circuit board dimensions A-2 communications protocol 6-4 features 1-2 memory map 1-5 overview 1-4 pin connections 6-2 power and cables 6-2 software 2-3 schematic diagram A-3 DSKplus assembler 5-3 development flow 5-3

DSKplus communication protocol, PC's status register 6-5 **DSP** defined E-3 software 4-2 code versus host PC code 4-2

```
E
```
EGA, definition E-3 .else assembler directive 5-30, C-17 .elseif assembler directive 5-30, C-17 emulator port, XDS510 6-14 .end assembler directive 5-31, C-10 .endif assembler directive 5-30, C-17 .endloop assembler directive C-24 environment variables, A\_DIR 5-6 .equ assembler directive 5-31, C-27 equations for PAL device B-1 error messages, assembler D-1 to D-8 .eval assembler directive 5-31, C-11 expression 5-15 definition E-3 expressions 5-16 conditional 5-17 left-to-right evaluation 5-15 overflow 5-16 parentheses' effect on evaluation 5-15 precedence of operators 5-15 that contain arithmetic operators 5-16 that contain conditional operators 5-17 underflow 5-16 well-defined 5-16 external symbol, definition E-3

## **F**

field, definition E-3 .field assembler directive 5-26, C-13 file header, definition E-3 filenames as character strings 5-12 copy/include files 5-5 list file 5-4 object code 5-4 .float assembler directive 5-27, C-16 floating-point constants C-16

## **G**

global symbol, definition E-3

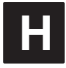

hardware connecting the XDS510 emulator port 6-14 DSKplus communications protocol 6-4 PAL device 6-7 PAL device's internal logic diagram 6-7 power and cables 6-2 requirements for installation 1-3 hexadecimal integer constants 5-11 host PC, code versus DSP code 4-6 HPIA, definition E-4 HPIC, definition E-4

## **I**

–i assembler option 5-4, 5-5 examples by operating system 5-6 maximum number per invocation 5-5 .if assembler directive 5-30, C-17 IMR, definition E-4 .include assembler directive 5-5, 5-30, C-6 include files 5-5, C-6 initialization communications link (CommLink) 7-2 DSP peripherals 7-3 host port interface 7-2 parallel port and PAL device 7-2 initialized sections .data section C-9 .sect section C-26 .text section C-33 input section, definition E-4 installation connecting the DSKplus board 2-2 DSKplus software 2-3 hardware requirements 1-3 running self-test program 2-5 software requirements 1-3 .int assembler directive 5-27, C-19 interface, Code Explorer debugger 2-4 interrupt, definition E-4

interrupt mask register (IMR), definition E-4 introduction kit content and features 1-2 overiew 1-4 invoking the assembler 5-4

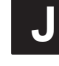

JP header, connecting boards to headers 6-14

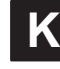

kit, contents and features 1-2

### **L**

–l assembler option 5-4 source listing format 5-18 label 5-13 definition E-5 symbols used as 5-13 label field 5-7 labels case sensitivity, –c assembler option 5-4 in assembly language source 5-7 syntax 5-7 using with .byte directive C-5 latch/select mode, (LS) 6-10 left-to-right evaluation (of expressions) 5-15 .length assembler directive 5-30, C-20 .list assembler directive 5-30, C-21 listing control C-21, C-25, C-34 file 5-30 to 5-32 creating with the  $-1$  option  $5-4$ format 5-18 to 5-19 page eject 5-30 page size 5-30, C-20 listing file, definition E-5 loading, (LoadApp) 3-4 logical operators 5-16 .long assembler directive 5-27, C-23 .loop assembler directive 5-31, C-24 LS mode 6-10 LSB, defined E-5 LSByte, defined E-5

Index-4

### **M**

member, definition E-5 memory map, for DSKplus 1-5 memory map for DSKplus, definition E-5 menu bar, definition E-5 menu selections, definition (pulldown menu) E-6 modifications, PAL device 6-12 MP/MC bit, definition E-5 MSB, definition E-5 MSByte, definition E-5

## **N**

named section, definition E-5 named sections .sect directive C-26 .usect directive C-35 naming alternative directories for assembler input 5-5 nibble mode state machine, NBL signal 6-10 .nolist assembler directive 5-30, C-21

## **O**

object code (source listing) 5-19 object file, definition E-6 octal integer constants 5-10 operand, definition E-6 operands field in assembler statement 5-8 to 5-9 immediate addressing 5-9 in source statement format 5-8 to 5-9 using a label as 5-13 using prefixes 5-8 operator precedence order 5-16 options assembler 5-4 definition E-6 output, listing 5-30 to 5-32 overflow in expression 5-16

## **P**

page eject C-25 length C-20 title C-34 width C-20 .page assembler directive 5-30, C-25 PAL, equations B-1 PAL device 4-bit read cycle 6-9 device's internal logic diagram 6-7 latch/select (LS) mode 6-10 nibble mode state machine 6-10 strobe generator 6-9 write or 8-bit read cycle 6-10 parentheses in expressions 5-15 PC, definition E-6 port, definition E-6 power supply adapter cable 2-2 power supply connector 2-2 power to the DSKplus 6-2 precedence groups 5-15 prefixes for operands 5-8 printer cable 2-2 program entry point, definition E-3 program memory 1-5 dual-access RAM (DARAM) 1-5 external 1-5 HPI RAM 1-5 interrupts 1-5 kernel 1-5 reserved 1-5 ROM 1-5 programming tips DSP 4-5 host 4-7 .pstring assembler directive 5-27, C-32 pulldown menus, definition E-6

## **Q**

–q assembler option 5-4 quiet run 5-4

## **R**

raw data, definition E-6 register data (PC host) 6-5 PC's control 6-6 PC's status 6-5 register symbols 5-14 relational operators, in conditional expressions 5-17 relocation 5-11 requirements hardware 1-3 software 1-3 running self-test program 2-5

## **S**

.sect assembler directive 5-23 section 5-23 section, definition E-6 self-test program 2-5 .set assembler directive 5-31, C-27 .setsect C-29 assembler directive 5-23 section 5-23 single-step, definition E-7 software breakpoints, definition E-2 software considerations DSP programming tips 4-5 DSP software 4-2 host PC 4-6 host programming tips 4-7 software requirements for installation 1-3 source file, definition E-7 source listings 5-18 to 5-19 source statement field (source listing) 5-19 format 5-7 to 5-9 algebraic field 5-8 comment field 5-9 instruction field 5-8 label field 5-7 operands 5-8 to 5-9 number (source listing) 5-18 .space assembler directive 5-25, C-31

#### SPC

aligning, to word boundaries 5-29 to 5-32, C-2 assembler symbol 5-8 assigning a label to 5-8 definition E-7 predefined symbol for 5-14 value associated with labels 5-8 shown in source listings 5-18 starting self-test, script 2-6 static variable, definition E-7 .string assembler directive 5-27, C-32 string table, definition E-7 strobe generator, PAL device 6-9 structure, definition E-7 substitution symbols arithmetic operations on 5-31 assigning character strings to 5-31 symbol 5-13 case for 5-4 definition E-7 symbolic constants \$ 5-14 defining 5-14 predefined 5-14 register symbols 5-14 symbols assigning values to C-27 character strings 5-12 defined, by the assembler 5-4 predefined 5-14 used as labels 5-13

### **T**

tag, definition E-7 .text assembler directive 5-23, C-33 section 5-23, C-33 .title assembler directive 5-30, C-34

Index-6

## **U**

unconfigured memory, definition E-7 underflow in expression 5-16 uninitialized sections .bss section C-3 .usect section C-35 unsigned, definition E-7 .usect assembler directive 5-23, C-35

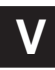

VGA, definition E-7

## **W**

well-defined expression 5-16 .width assembler directive 5-30, C-20 word, definition E-7 word alignment C-2 .word assembler directive 5-27, C-19

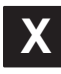

XDS510 emulator port 6-14 location on DSKplus board 1-4 .xfloat assembler directive 5-27, C-16 .xlong assembler directive 5-27, C-23

Index-8